# Lost and Found Website Development

BY

Chen Kit Yeng

#### A REPORT

#### SUBMITTED TO

Universiti Tunku Abdul Rahman

in partial fulfillment of the requirements

for the degree of

BACHELOR OF INFORMATION SYSTEM ENGINEERING (HONS)

Faculty of Information and Communication Technology

(Kampar Campus)

APRIL 2020

# UNIVERSITI TUNKU ABDUL RAHMAN

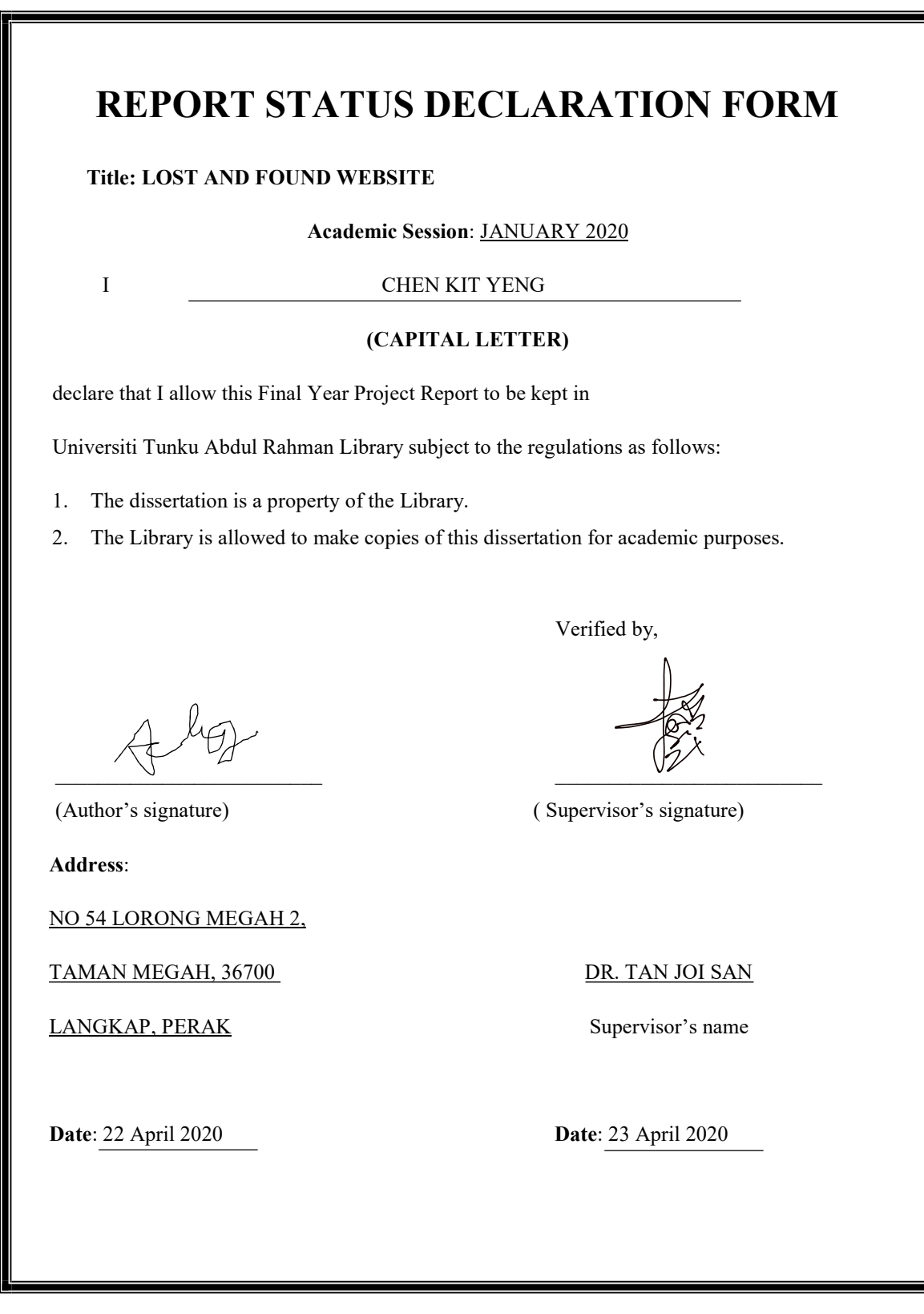

BIS (Hons) Information System Engineering Faculty of Information and Communication Technology (Kampar Campus), UTAR

#### Lost and Found Website Development

BY

Chen Kit Yeng

#### A REPORT

#### SUBMITTED TO

#### Universiti Tunku Abdul Rahman

in partial fulfillment of the requirements

#### for the degree of

#### BACHELOR OF INFORMATION SYSTEM ENGINEERING (HONS)

Faculty of Information and Communication Technology

(Kampar Campus)

#### APRIL 2020

BIS (Hons) Information System Engineering Faculty of Information and Communication Technology (Kampar Campus), UTAR

# DECLARATION OF ORIGINALITY

I declare that this report entitled "Lost and Found Website" is my own work except as cited in the references. The report has not been accepted for any degree and is not being submitted concurrently in candidature for any degree or other award.

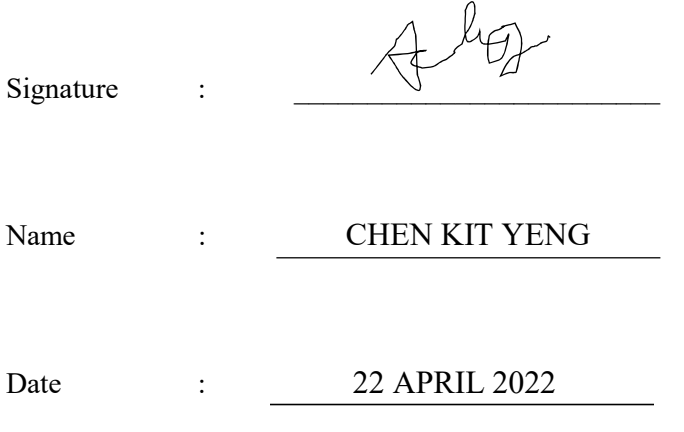

# ACKNOWLEDGEMENTS

For this project, I have received a lot of support and guidance from my supervisor, parents, and friends. The completion of this project could not be possible without assistance and support from them. It is my foremost duty to express my gratitude to my FYP supervisor, Dr. Tan Joi San from the Faculty Information and Communication Technology, for giving a lot of guidance and valuable advice throughout the project. Lastly, I would also like to express my gratitude for my parents for helping and supporting in completing this project. I am very greatly thankful to my friends for always giving a helping hand to me when faced problems.

# ABSTRACT

The title of this project is called "Lost and Found Website". This website is to let users to search for missing people cases in the Malaysia through online platform. Based on the report provided by police, approximately 2000 people went missing per year in Malaysia. However, many Malaysian still lack of awareness in the lost people cases because the relevant website is very limited. Hence, the main objective of this project is to develop a website that is able to gather information of the missing people. By gathering all the information through the website, user can easily search for the information and able to update the latest missing cases that happen around the community. Besides that, implementation of data collection is one of the purposes of "Lost and Found" in order to increase the awareness of the public and also taking a solution to solve the missing cases. Before this project starts, reviewing some similar websites is necessary to ensure some of the useful functions can be added and improved to the project and also avoid some non-necessary functions. Interpol, Missing Person, and Missing Kids are some example websites which similar to "Lost and Found". Later, part of the designs and functionalities of the proposed website are implemented into the project. Firstly, the user can search for the post of the missing people and he or she is also able to upload the missing person's information on "Lost and Found". If users have questions, he or she can directly chat with the admin through the live chat system. Some of the basic functionalities such as login, register and user profile are implemented to make the website more systematic. The methods and technologies involved in the project has been developed by using five phases of development that include analysis, design, implementation, testing and documentation. The development of this project is using Visual Studio Code and all the data is store inside phpmyAdmin. The design and the functionalities that implemented in this project is completed. However, The Lost and Found Website still have a lot of improvements and enhancement that could be done in the future.

# TABLE OF CONTENTS

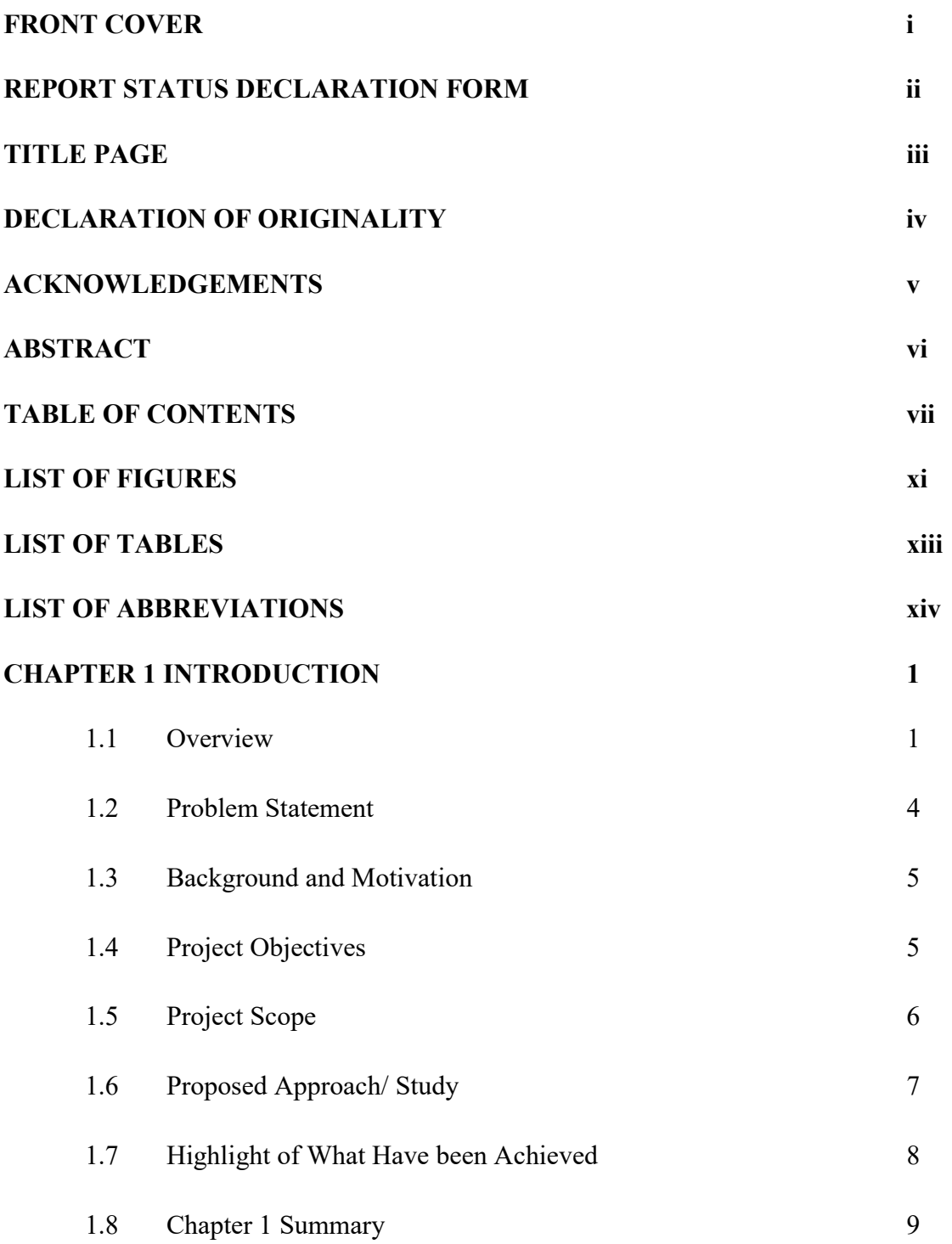

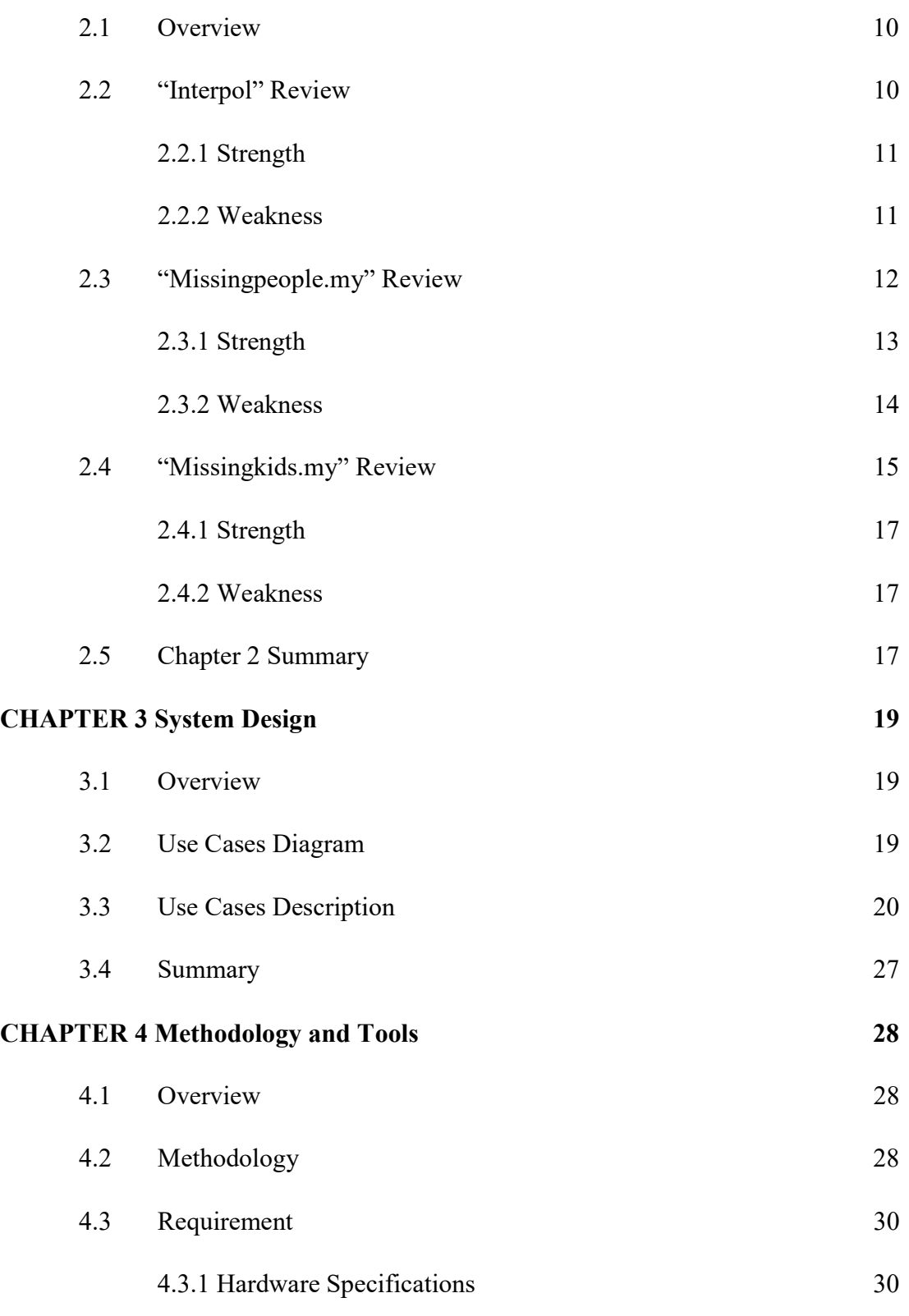

BIS (Hons) Information System Engineering Faculty of Information and Communication Technology (Kampar Campus), UTAR viii

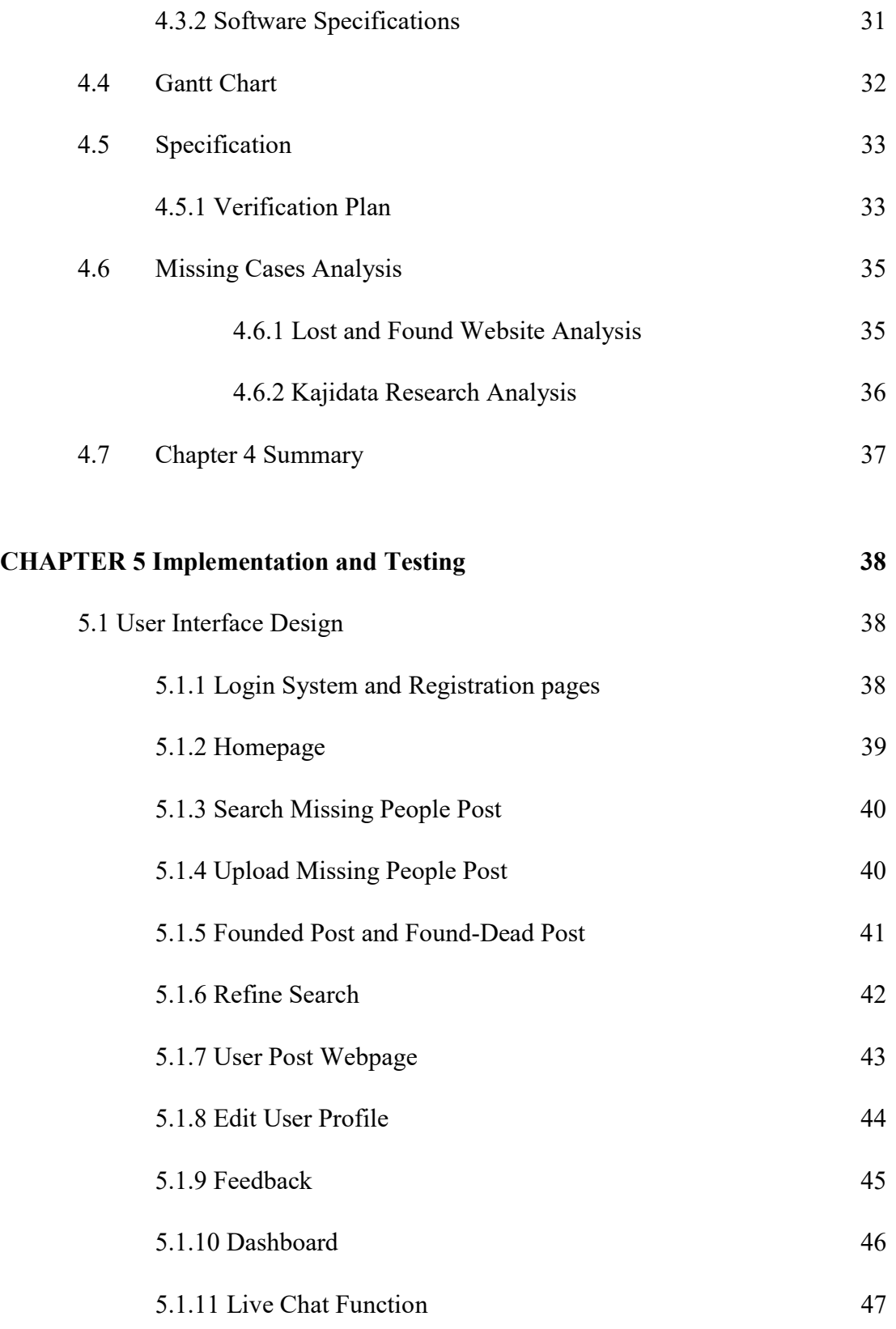

ix

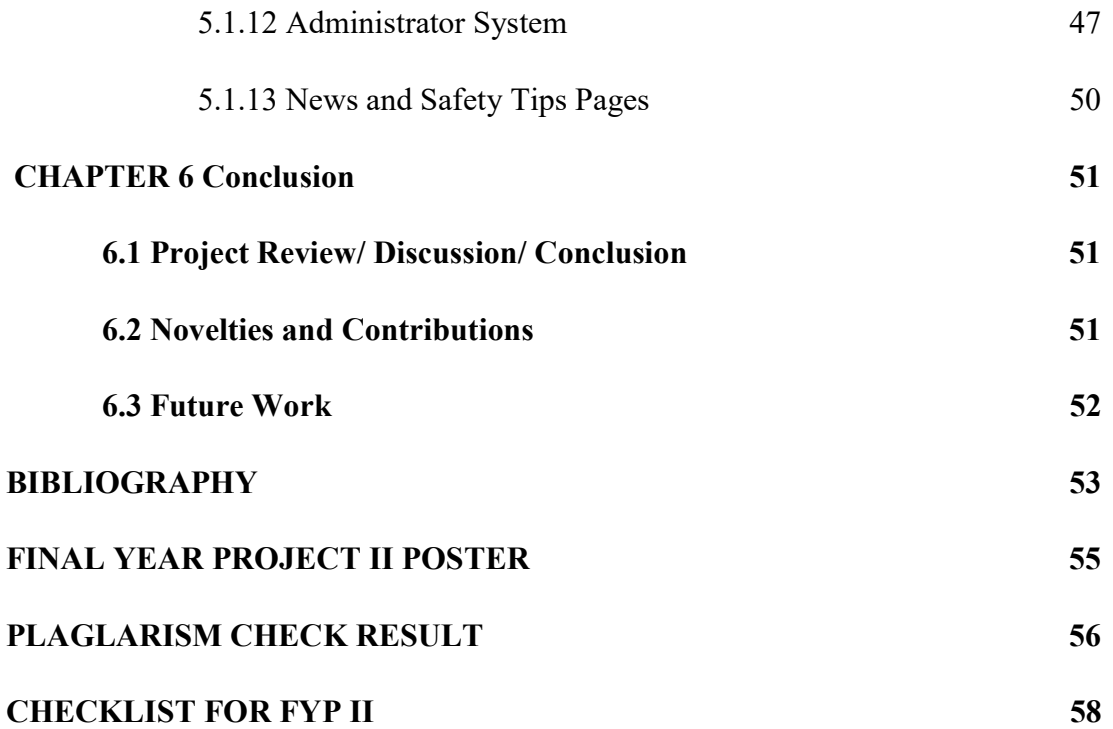

# LIST OF FIGURES

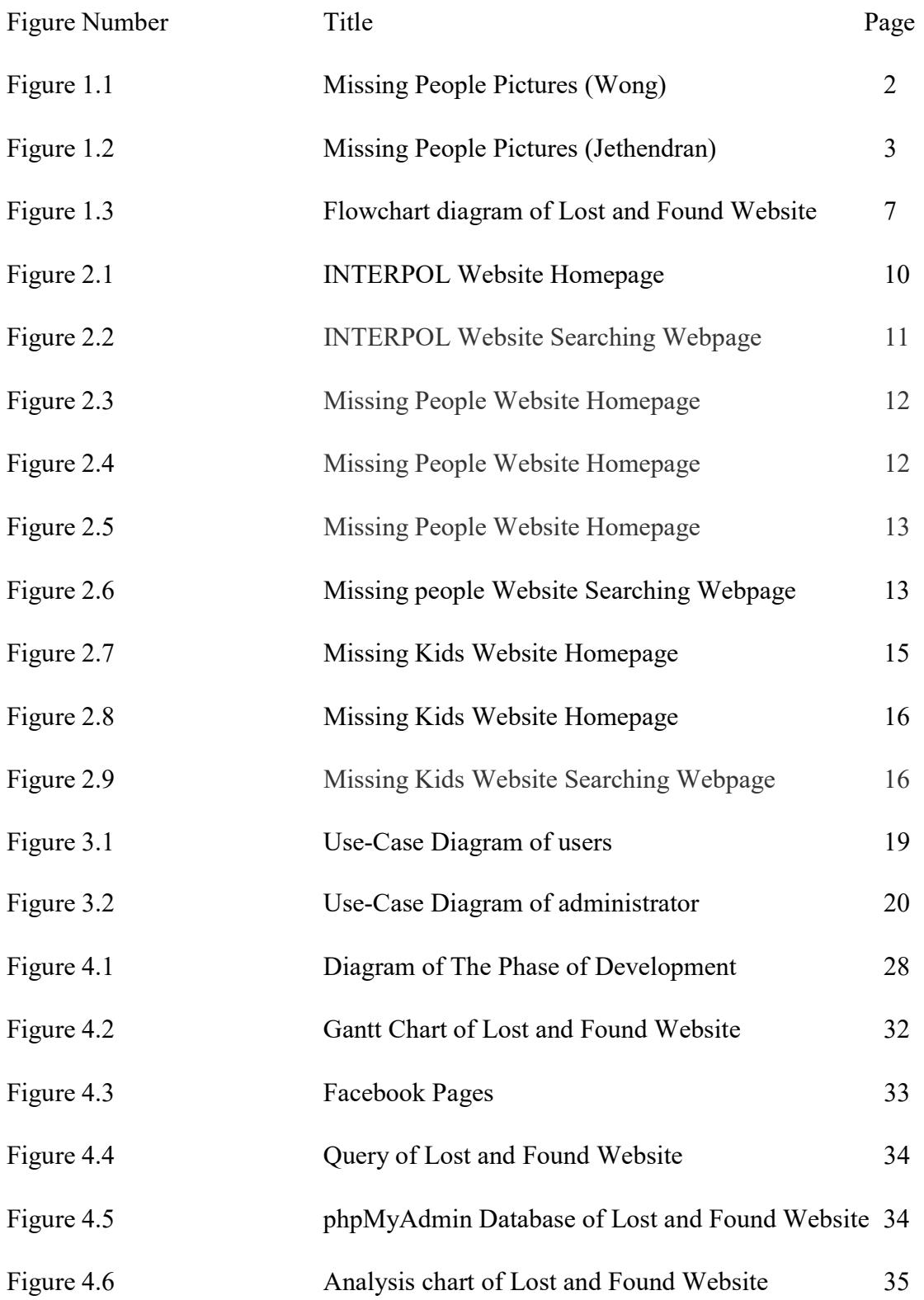

BIS (Hons) Information System Engineering Faculty of Information and Communication Technology (Kampar Campus), UTAR

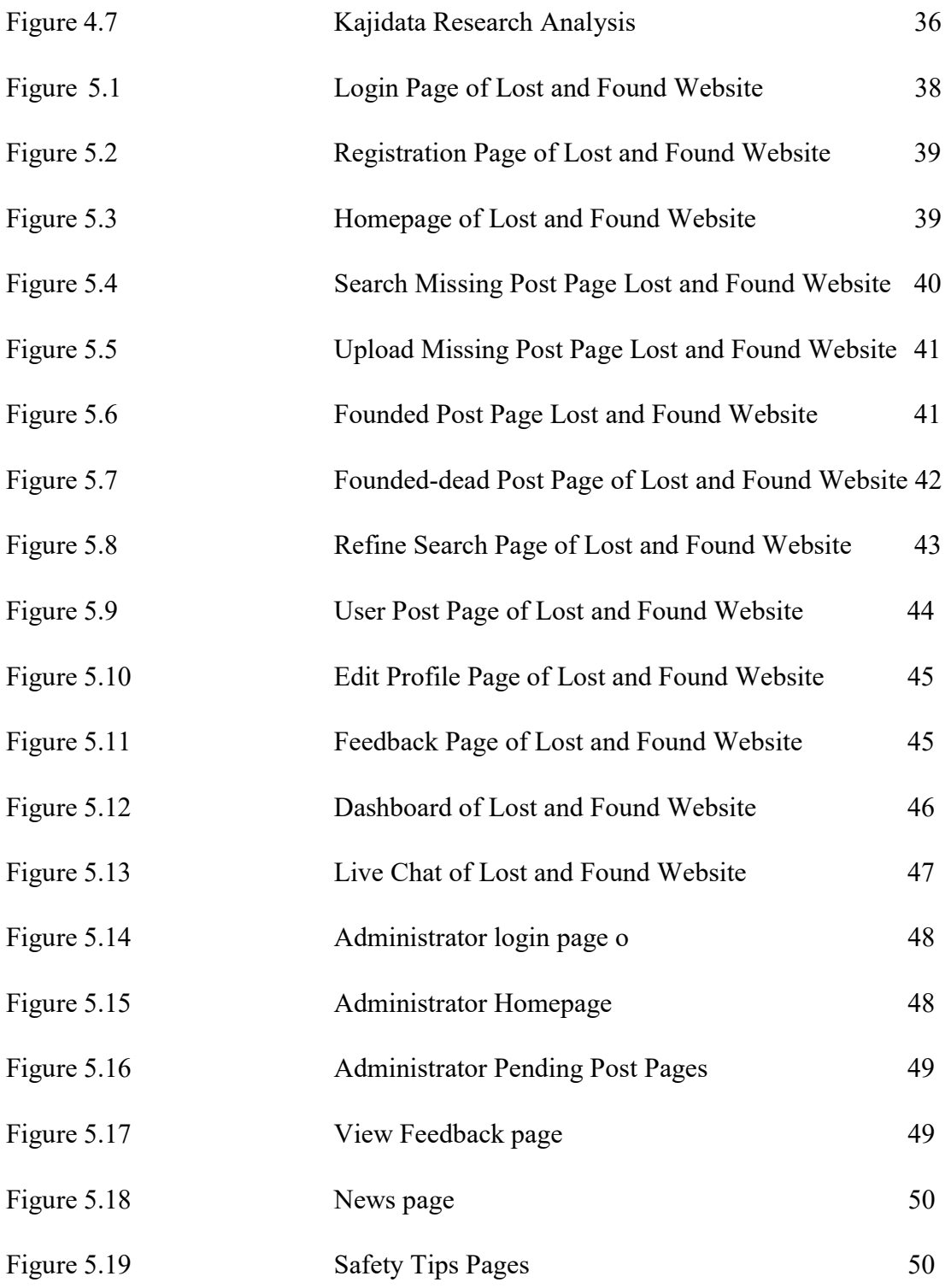

# LIST OF TABLES

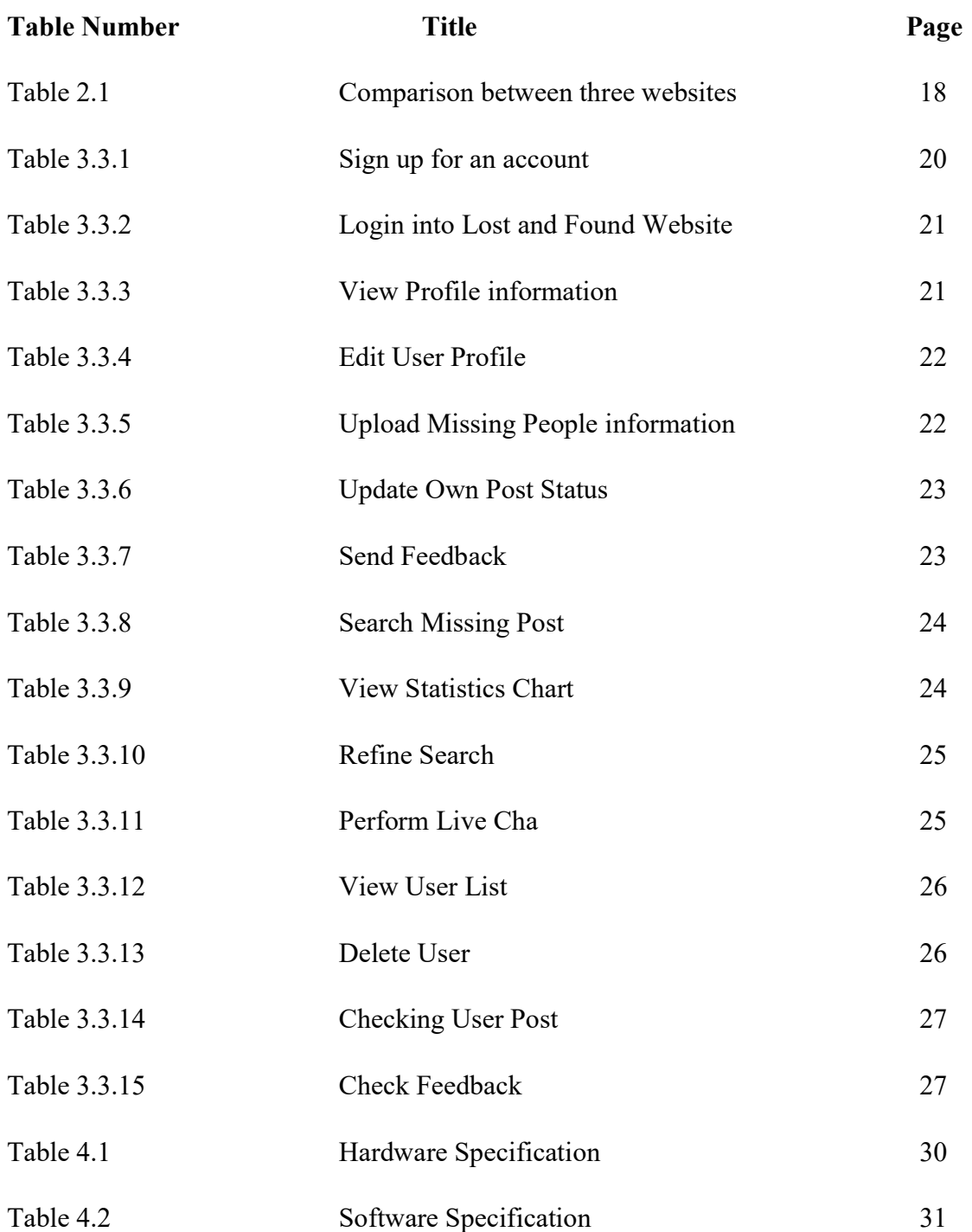

# LIST OF ABBREVIATIONS

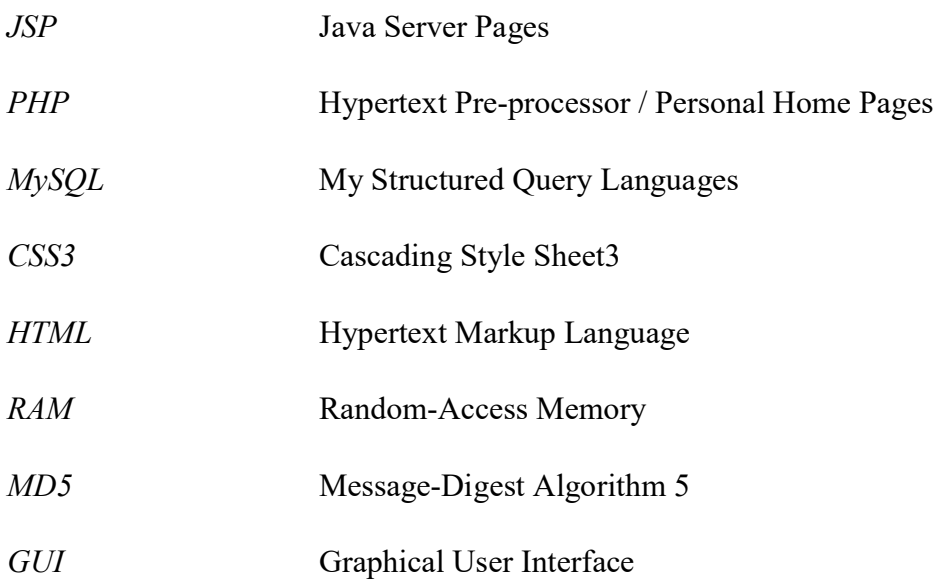

#### Chapter 1 Introduction

#### 1.1 Overview

 The reporting of missing human being happens when a person has suddenly disappeared and it is unable to confirm whether he or she is alive or not. There are many reasons such as accident, homicide or abduction which can cause people missing and it is usually unknown and unpredictable. The cases of missing people have increased gradually around the world. According to Henderson and Henderson (1998) and Biehal et al. (2003), male is the largest part of adults who went missing; female is the majority of young runaway according to the research conducted by Payne (1995).

Based on the statistics provided by police, there are approximately 2000 people went missing per year in Malaysia. However, the relevant information of the missing people is lacking and the people (police or public) are unable to identify their spatial behaviour patterns. Details such as age during disappearance, missing date, the missing people pictures and etc. are very important. Hence, social media is very crucial because the user is able to post the missing people's information on various platforms such as Facebook, Youtube, Twitter, Wechat, or others at any other website.

 One of the missing cases that happened on 14 January 2017 in Malaysia, an underage girl with her surname of Wong has been kidnapped by a guy and she is still reported missing until now. The last shown up was at the police station at Simpang Ampat, Melaka where she lodged a report for missing Identity Card (IC) on 14 Jan 2017 around 2pm. This missing case has been posted on Facebook together with the contact number and some pictures of Wong (one of the examples shown in Figure 1.1). Through the social media, the Facebook user can help and spread the news by sharing the post. It will increase the opportunity of Wong's family to find back their daughter.

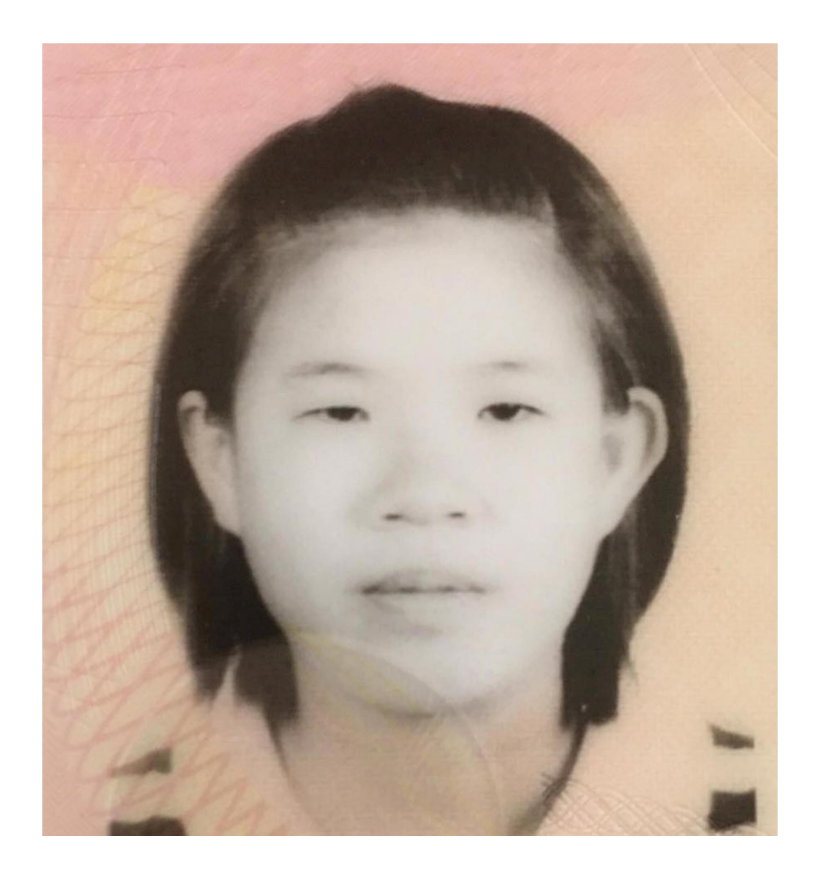

Figure 1.1 Missing People Picture (Wong)

Another missing case happened in Malaysia is a skilled footballer Jethendran A/L Mahathevan who has gone missing at Taman Desa, KL on 25 January 2016 and he has yet to be found. Jethendran left the gym room around 3.30pm and inform his parent that he was taking a taxi back to his home at Sri Petaling. Unfortunately, his parents were unable to contact him after 4pm. The news has been posted which attached with Jethendran name, pictures (as shown in Figure 2.2), and the relevant contact number.

# **MISSING**

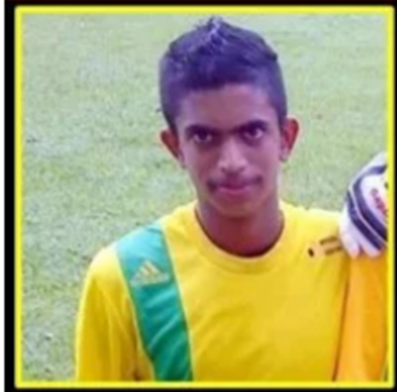

16 years old boy Missing since Friday, 25<sup>th</sup> January while returning back home after gym at Taman Desa, KL. Kindly contact us if you have any information about him.

Jethendran A/L Mahathevan

# **012-2677459** 19-2383

#### Figure 1.2 Missing People Picture (Jethendran)

In Malaysia, there are some websites and other social media platform to search for the missing people and spread the news to the public. Everyone can choose to take the responsibility in making some effort to help these family members to find back their missing members. However, the relevant websites are lacked of information such as name, age, picture, gender and etc.

 "Lost and Found" website is proposed to allow the user to upload the necessary information in order to search and identify the missing person in reported area, date of disappearance and victim's name. In summary, website is one of the sources to multiple chances of success to find the missing people.

#### 1.2 Problem statement

Missing people website is one of the important platforms in saving others life when they are facing danger. In Malaysia, the cases of missing people have increased gradually. However, the relevant websites of finding these people are very limited. It is difficult for the relevant people (victims, family members or related authorities) or the public to get the sources. It is difficult to seek the attention and the missing news is easily ignored.

#### 1. Lack of information

 The information of the website is not completed as it will cause the user to be more difficult to identify the victims. For example, the system only posts the name, age, sex, and race but the images are not available. The system must upload more different relevant pictures in the website so that other users can easily identify the target. In short, the opportunity of helping the family to bring back their relative is reduced if the information provided is not enough.

#### 2. Lack of Alert

 The existing websites do not conduct the analysis using the total number of cases. The data that gathered is not fully utilised as more information could be generated and it might be useful to the community. By referring to the data collection, it may increase the awareness of the missing cases especially Malaysia.

#### 1.3 Background and Motivation

In the era of globalization, some of the missing people website can found in foreign country. However, the website of the missing people is very limited in Malaysia. Sometimes, the public will view the relevant news on the Facebook or other social platforms. Sometimes, the social media users will share the posts with the public but it is definitely not an efficiency way to help missing victims to find and return back to their family. All the information of the missing people is provided in the Lost and Found website and the user can upload their picture when they found the missing people around them. The development of this project must be completed and run smoothly to meet the users' satisfaction.

 The Lost and Found website are developed using different software like Visual Studio code that provide build support. PHP admin are used to store the database of the website. For example, when the users key in the form of the missing people, the phpMyAdmin will directly update the database. Besides, HTML, CSS3, Java Script, JQuery, MySQL will be written as the development language.

#### 1.4 Project Objectives

The main objective of this project is to develop a website that is able to gather information of the missing people. By gathering all the information on website, user can easily search for the information and able to update the latest missing cases that happen around us.

1. To develop a "Lost and Found" website that can provide the crucial and complete information of the missing people.

By providing all the basic information of the victims, user is easily identified the personal characteristics of people who are missing. He or she who reports the missing case on the website must fill in all the necessary information of the victim.

2. To increase awareness of the public by helping the victim family to find their love one

Implement the function of data collection is one of the purposes of "Lost and Found" in order to increase the awareness of the public and also taking a solution to solve the missing cases that happen around.

#### 1.5 Project Scope

The "Lost and Found" website is to facilitate the people to browse the website and help others in finding the people who gone missing. Eventually, website will bring advantages to the users (especially to the victims' family members) which allow the user to use the system and search the information easily. By reviewing to other relevant missing people website, some of the important features are missing and they are improved.

 The Lost and Found website are designed by including some features. The website has log in, sign out, and live communication functions. If the user wants to post some missing people information, the user must register to create an account by filling all the personal information like name, email, phone number, and password. Then, he or she can log in to the website and share some relevant information. Before the information is posted on the webpage, the admin must check and go through all the information; some of the information must be hidden from the webpage such as victim address, social media account, and victim's phone number. It is to prevent and reduce the fake information in order to protect the privacy of the victims' family.

 Not only have that, the website is designed by adding the live communication feature. This feature allows communication between users and the admin in order to answer the user's question. He or she can collect and know more information about the missing people through the live communication. For example, if the information is not accurate enough, the user can directly chat with the admin and let them provide more detail message. Hence, the missing people may be discovering easily by the user.

 In the "Lost and Found" website, it will be designed by adding a map on the webpage. The map will display the total number of missing cases that are happening either in the states or in the cities. Based on the data collection, the people (either the related authorities or public) can know the statistics and the analysis of the missing cases. Hence, the users will increase the awareness by taking the actions to solve the problems.

In summary, this project proposes a missing people website which is called "Lost and Found" website to allow user to search the information efficiently

# 1.6 Proposed Approach/ Study

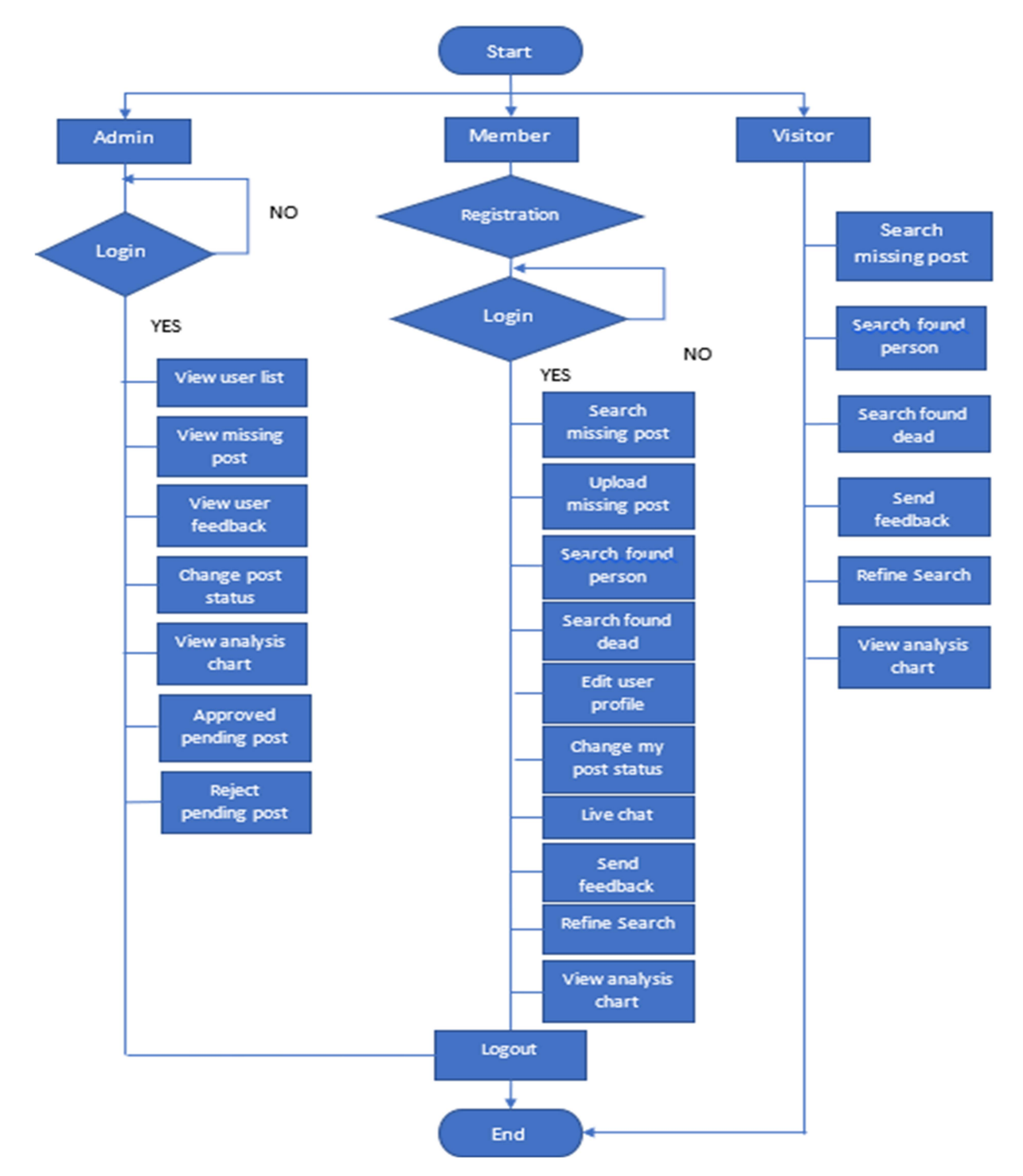

Figure 1.3 Flowchart diagram for Lost and Found Website

Figure 1.3 shows the system flowchart of the Lost and Found website. Firstly, when the visitors browse the website, the homepage will be displayed. Then, the visitors can search for missing post, found person, and found dead. The visitors are not allowed to upload the missing post in the website. Besides that, if the visitors who want become the member, they can register an account by clicking the sign-up button. Sometimes, the visitors unable to login the website because the username and password is type wrongly. So, they need to login again by key in the correct information. Users can search for missing post, found person, found dead, upload missing post, edit user profile, change the post status, performance live chat, send feedbacks, and refine search. For the admin, they need to login the account by key in the correct username and password. Admin has the right to change user post status, delete user post, approved pending post, reject pending post, view user list, missing post, and user feedback. In short, all of the user information is controlled under admin.

#### 1.7 Highlight of What Have Been Achieved

Lost and Found Website is developed to let users to search for missing cases in the Malaysia through online platform. Nowadays, many Malaysians are lack of awareness about the lost cases as the relevant websites and news are very limited. Hence, the lost and found website is developed to gather all the information of the missing people. The users able to search the missing people information like the area they missing, gender, missing date, age, and all others relevant details. Furthermore, all of the found person and found dead information will be shown in the website. In short, users can search for the missing people information through Lost and Found Website easily. Besides that, implementation of data collection is one the achievements of the "Lost and Found" website. Many of the missing people websites do not show the analysis based on the total number of cases; the data that collected is not fully utilized as more information could be generated and it might be useful to the community. So, the "Lost and Found" website will conduct the analysis by illustrating the information through a map and pie charts. The map is displaying the total number of missing cases that are happening in Malaysia area. Then, the pie chat is showing the total of missing cases in a year by using the percentage unit. Based on the data collection, people can easily study the statistics of the missing cases that happen. Therefore, it is directly increasing the awareness of the people by taking the actions to

solve the problems. Live chart is also one of the important features in the Lost and Found Website. If the users faced some problems when browsing the Lost and Found Website, they are allowed to ask the questions through the live chat. However, the users might only be able to get the response when the admin is active on the website. Lastly, the webpage also has attached the safety tips that regarding the missing cases like prevention of missing, reason of missing, what to do if missing, and how to report missing cases. In summary, "Lost and Found" website has provided complete information and lets user have a good experience when browsing the website.

#### 1.8 Summary

Chapter 1 is describing about the missing people cases background and shown some of the missing cases that happened in Malaysia. Besides that, some problems that stated above such as gathering information, increase the awareness of the public and searching for the completely information need to be solved through the proposed website. Besides, the impact also stated above which already bring benefits to society and public. Lastly, all the details of this project will describe in the background information part.

#### Chapter 2 Literature Review

#### 2.1 Overview

In the last century, there were very few missing news that can be found on the internet because they were only available on the newspaper. However, with the development of technology, some of the website developers have designed some websites on the internet such as Interpol, Missing Person, and Missing Kids. In this chapter, it reviews on the existing system and some techniques are discussed.

#### 2.2 Interpol.my

Interpol is the largest international police organisation in the world where it has 192 members countries. Their role is to work together with the police and hopefully to make the world a safer place. They are able to solve the challenging problem with high technology infrastructure of technical and operational support. One of the functions in the Interpol website is to let user to search the missing people.

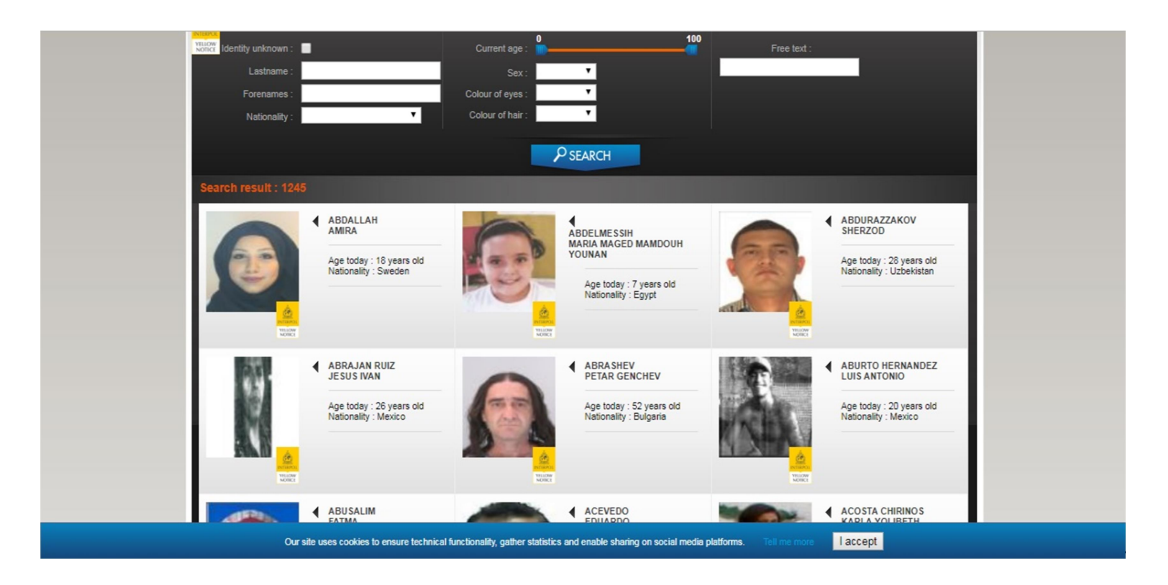

Figure 2.1 INTERPOL Website Homepage

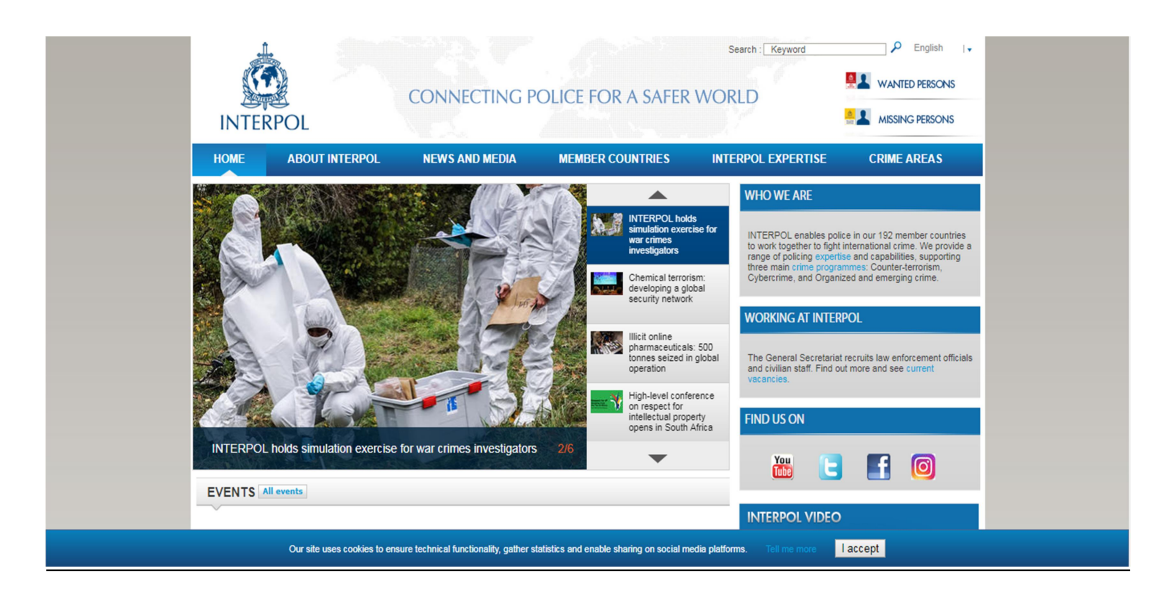

Figure 2.2 INTERPOL Website Searching Webpage

#### 2.2.1 Strength

- i. The website is systematic by categorising the information with different webpages. The website also provides the Facebook, Youtube, Instagram, and Twitter link on right hand side of the homepage.
- ii. The website provides different version of languages. User can select their own language when browsing the websites.
- iii. In the searching missing people page, it shows the total number of people who are gone missing in the top left-hand side. The total number is showing in orange colour. Page user will pay more attention on the message.

#### 2.2.2 Weakness

- i. The bar that placed at the top of the webpages which contains information will show the drop-down list automatically when the users focus on the bar. Then, when the users accidentally point on the special sentences, the drop-down list will always show where the users might be annoyed to see it.
- ii. The icon of the missing persons is too small; it is very hard to find the searching missing people page. The INTERPOL website is not only posting the missing people information,

it also has some other information (e.g., crime cases and latest news in the world) that are not relevant to the missing cases.

#### 2.3 Missingpeople.my

The Missing people are the only charity group in UK. This website is about searching for people who are going missing on behalf of their friends and family and provide specialised support to ease their heartache and confusion. This website's helpline is available 24 hours a day. Phone, text, and email are available to help and support for the missing children, adult, and their lovely family. One of the proverbs in this website is "A lifeline when someone disappears". Lastly, they are an independent charity funded by donations.

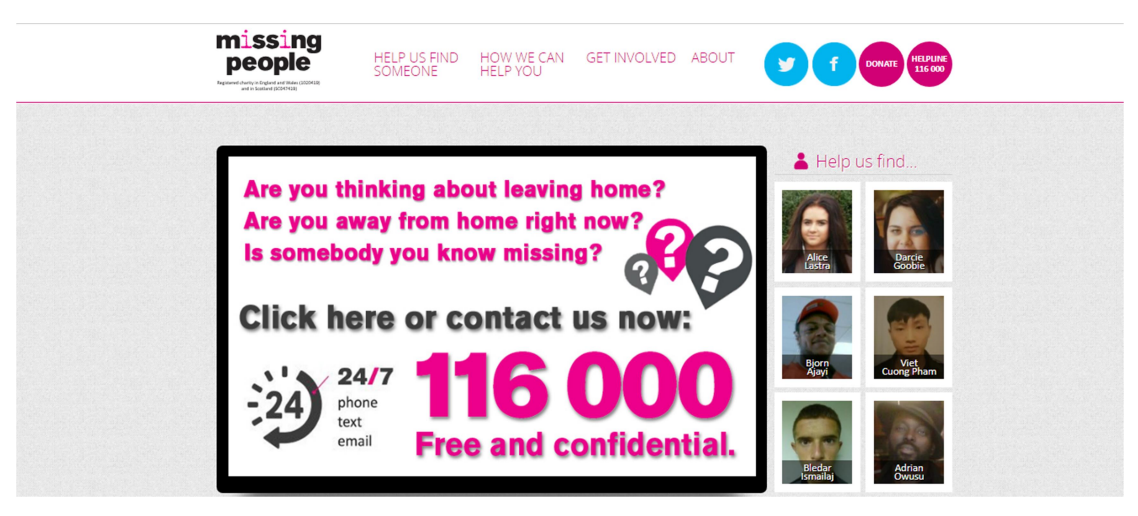

Figure 2.3 Missing People Website Homepage

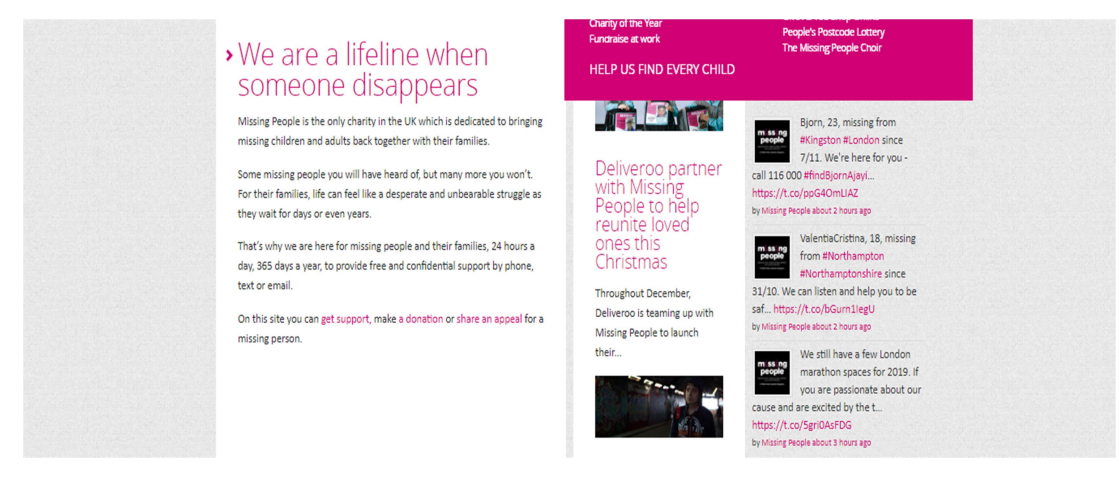

BIS (Hons) Information System Engineering Faculty of Information and Communication Technology (Kampar Campus), UTAR

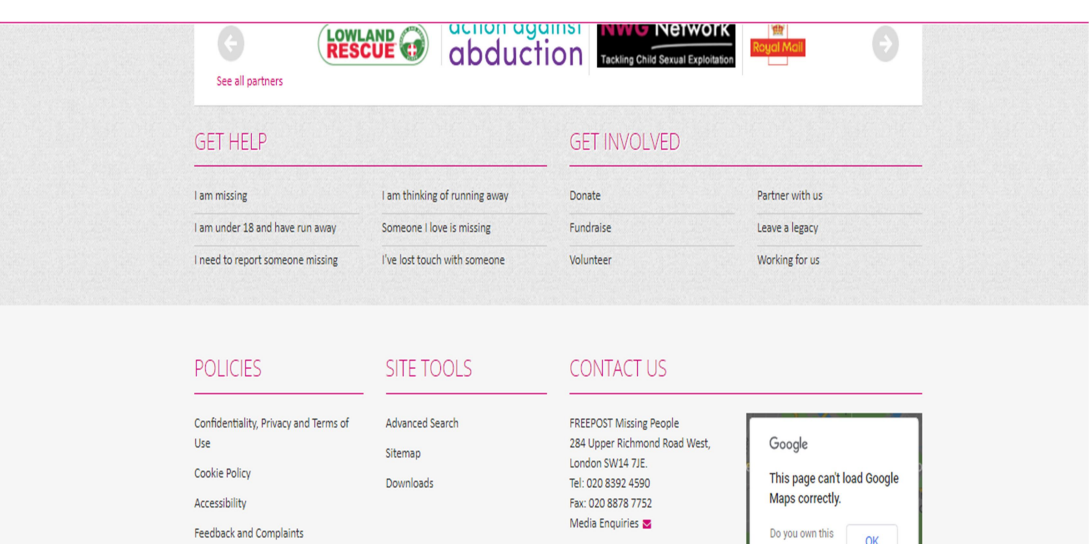

Figure 2.4 Missing People Website Homepage

Figure 2.5 Missing People Website Homepage

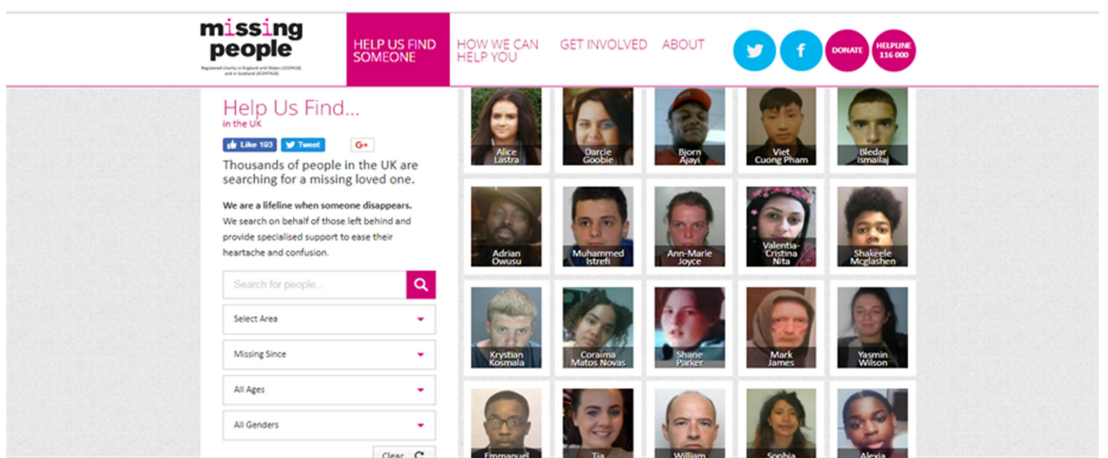

Figure 2.6 Missing People Website Searching Webpage

#### 2.3.1 Strength

i. The homepage provides the Facebook link and Twitter link. When users click on the Facebook button and Twitter button, it will directly link to the "Missing people" Facebook page and Twitter account. Besides that, it also provides the contact number and email address to user. Hence, user can contact the admin of the website easily.

- ii. The website has categorized into four webpage which is "Help us find someone", "how we can help you", "get involved", and "about". The information is arranged in different parts and different webpages. Hence, the user can easily search for the information such as the background, search pages and so on.
- iii. The search engine in searching the person who is going missing has shown the personal characteristics. In each characteristic, it shows a drop-down list to let user select. For example, when user clicks the age characteristics, it will show all the selected range of the age.

#### 2.3.2 Weakness

- i. No signup or register link is provided on the website. User can directly upload the information of the missing people by filling in the form. However, some of the information is fake. Hence, users need to register an account and upload the information on the website. Admin must verify or check the information that uploads by the user.
- ii. The website only English version. Users who do not familiar with English will be hard for them to search and read the information.
- iii. Some of the words are very hard to see and not clear enough. The description is too small and very close between each other. It is hard for user to see the contents and sometimes will cause misunderstanding on the description.
- iv. The homepage is a little bit messy. The homepage is lack of background picture; it is very important to let user feel more comfortable when searching the information. For example, each interface must use different background picture and the background picture, must match with the interface's title.
- v. The website and the important information are using the same colour which is pink colour. This will cause aesthetic problem for people who are browsing the website.

#### 2.4 Missingkids.my

 The National Centre for Missing & Exploited Children is a non-profit organization. The purpose of this corporation is to find children who are going missing, reduce child sexual exploitation, and avoid child victimisation. Since 1984, NCMEC is also a role for the national clearinghouse and resources centre that always helps the families, and victims. This corporation also increase the public awareness by giving training, education, laws and technology to public. Hence, it wills able to help bring more missing children back to their family and directly decrease the missing cases in the world.

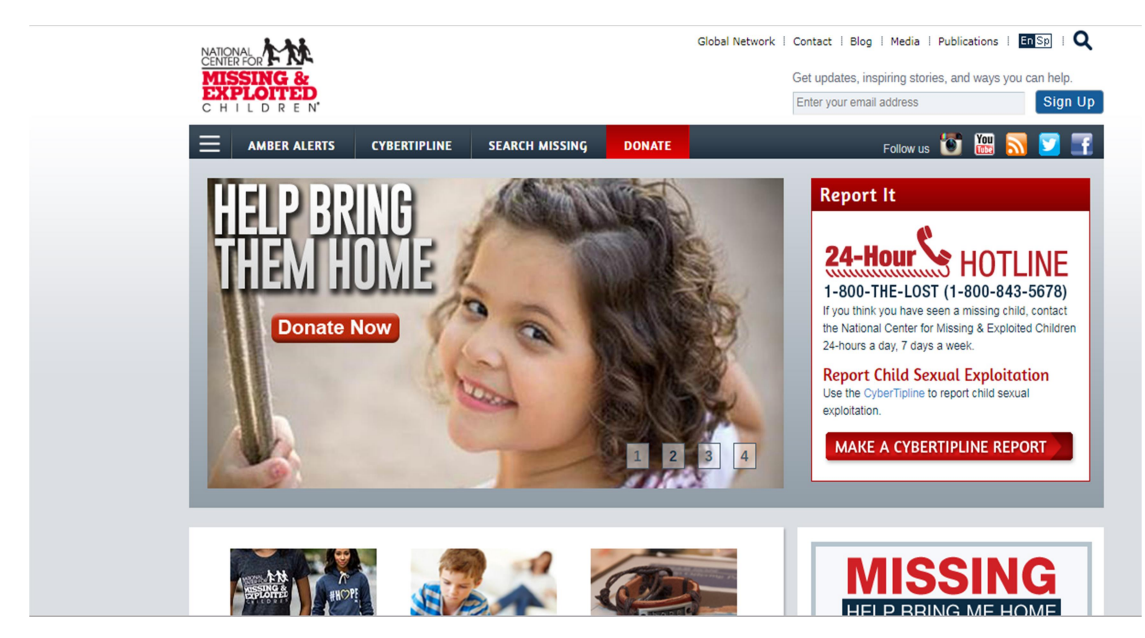

Figure 2.7 Missing Kids Website Homepage

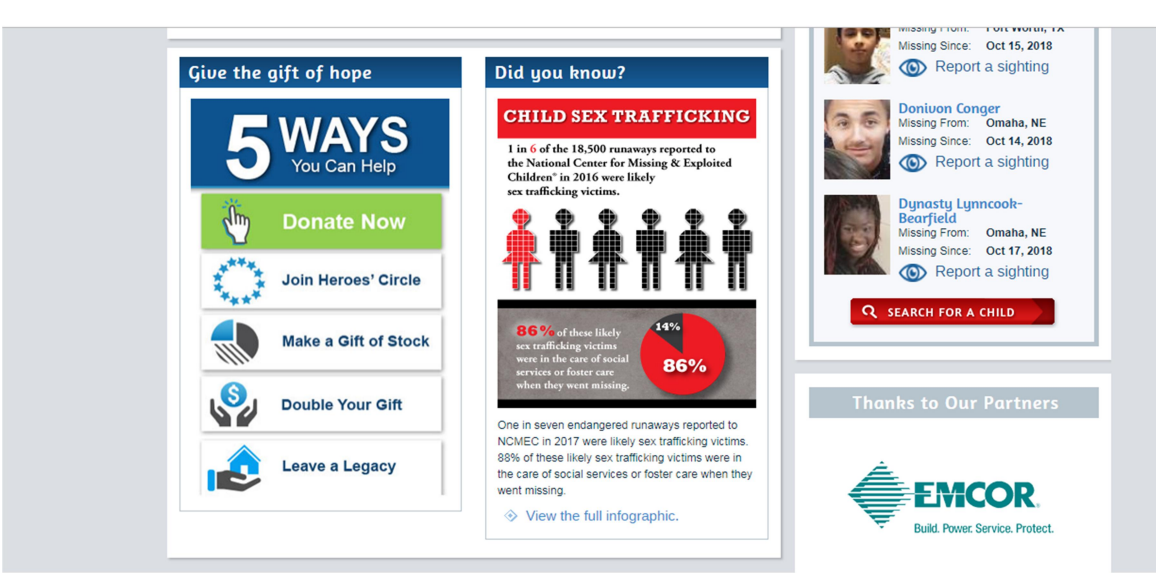

Figure 2.8 Missing Kids Website Homepage

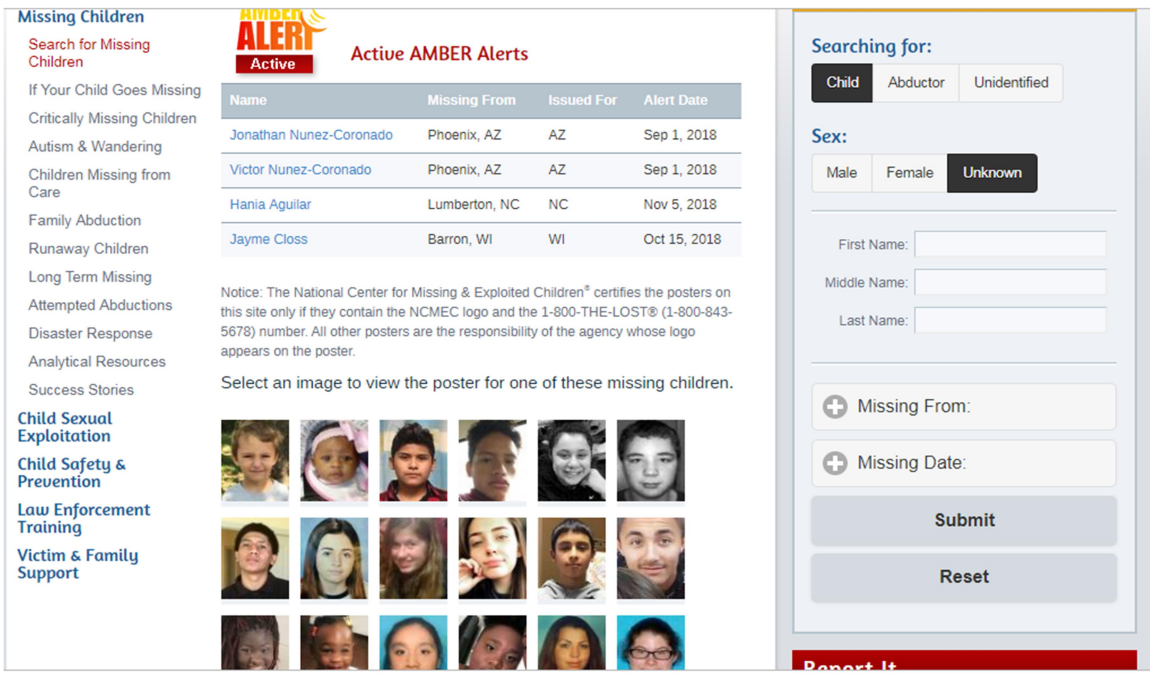

Figure 2.9 Missing Kids Website Searching Webpage

#### 2.4.1 Strength

- i. The attractive picture and poster are designed in the homepage different colours are used in each part. For example, the website's slogan "Give the gift of hope" is design in a box, using blue and green colour, and the icon is attached with the pictures.
- ii. The homepage has provided Instagram, Youtube, RSS, Twitter, and Facebook link. The supporter can directly click the link and follow their webpage.
- iii. It has sign up function by entering the user's email address. The purpose of sign up function is to let user updates the information and inspiring the stories.
- iv. For the searching webpage, it has provided the search engine with the box and highlights using orange colour. The user can select and enter the missing people characteristics inside the boxes such as name, sex, missing date and so on.

#### 2.4.2 Weakness

- i. Most of the information is shown in the paragraph format. The user might be lazy to read all the information.
- ii. The homepage button is placed inside the menu and only attached with a house picture. Users may not be familiar with the website and do not know the exact homepage button.
- iii. Lack of functions to provide the interaction between the website and the users. It does not provide the live communication function to allow the users to make suggestion (or complain to the service) and getting more information of missing people.
- iv. Some of the contents' font size is too small and users are hard to view. This will affect the design of the website and user will feel messy while reading the information.

#### 2.5 Summary

Chapter 2 is the literature review of some related websites (INTERPOL website, Missing person, and Missing kids). The strength and weakness of three website are shown in Table 2.1.

# Table 2.1 Comparison between three

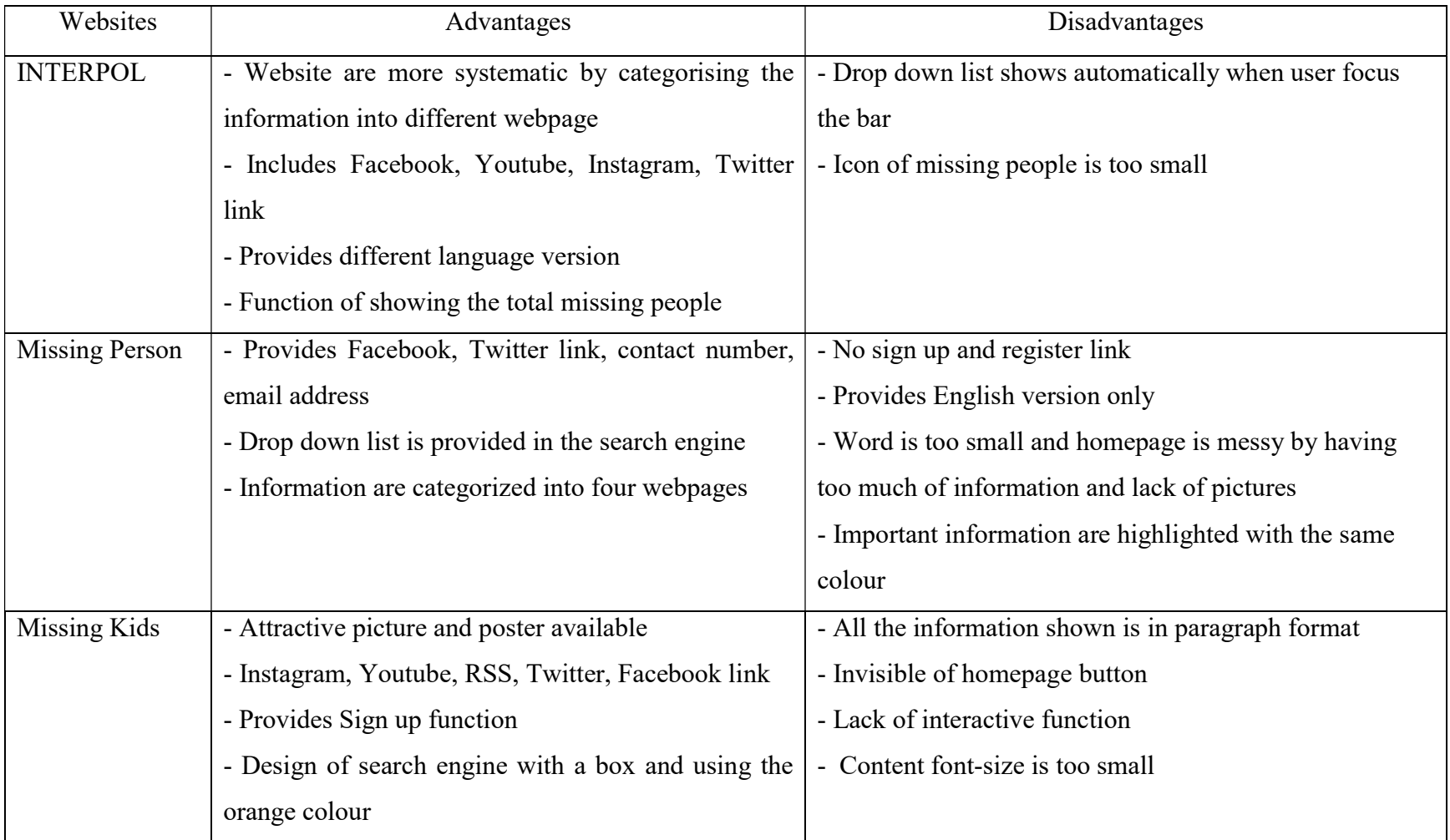

#### CHAPTER 3 SYSTEM DESIGN

#### Chapter 3 System Design

#### 3.1 Overview

In the Chapter 3, it consists two use cases diagram for user and administrator. All the details of each feature are briefly explained and stated on the use case diagram to spread a proper view of the project.

#### 3.2 Use Cases Diagram

User (s)

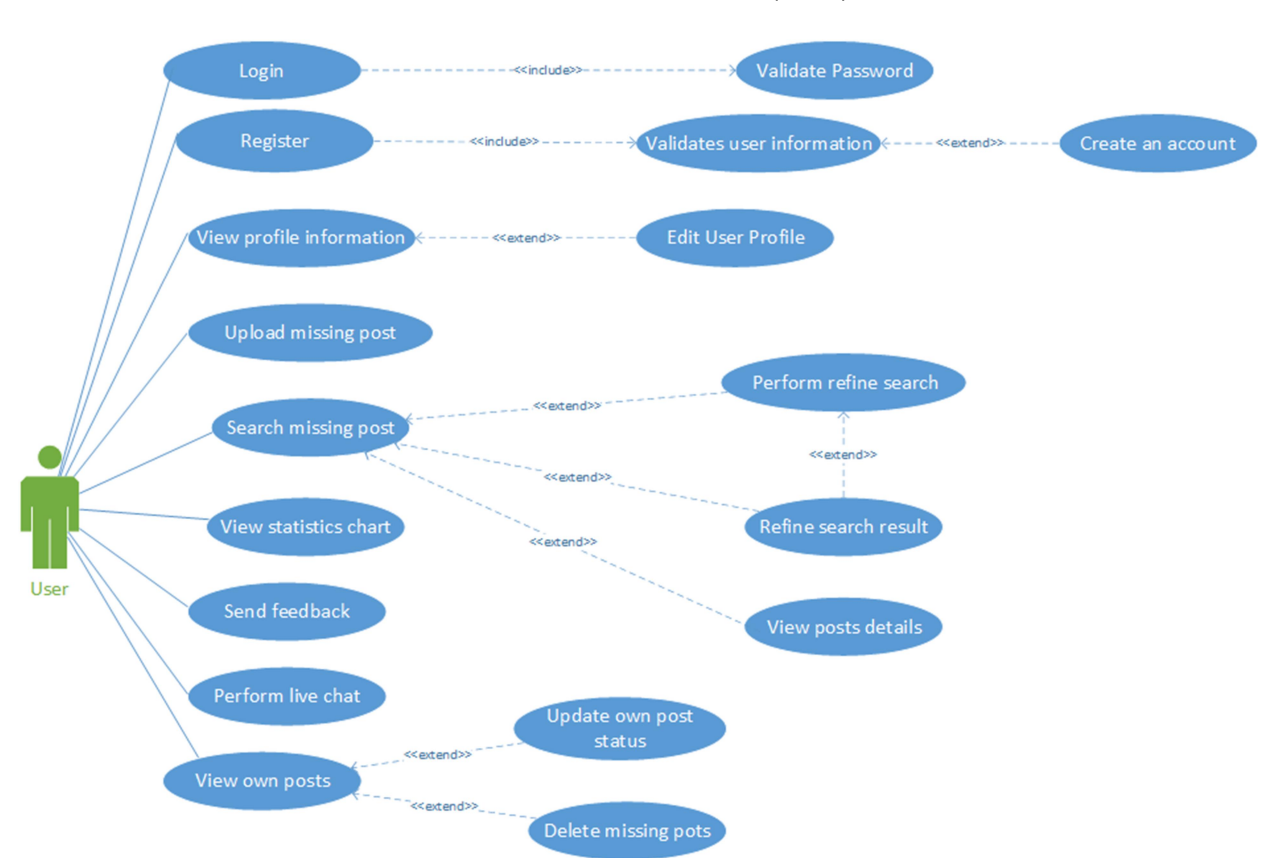

Lost and Found Website (User)

Figure 3.1 Use-cases Diagram of users

# Administrator

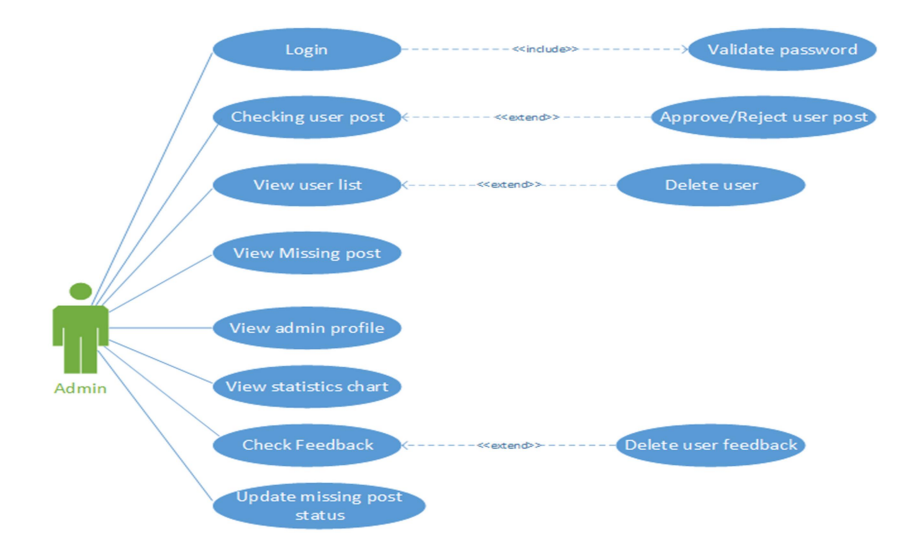

#### Lost and Found Website (Admin)

Figure 3.2 Use-cases Diagram of administrator

#### 3.3 Use-case Description

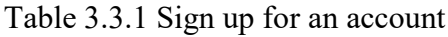

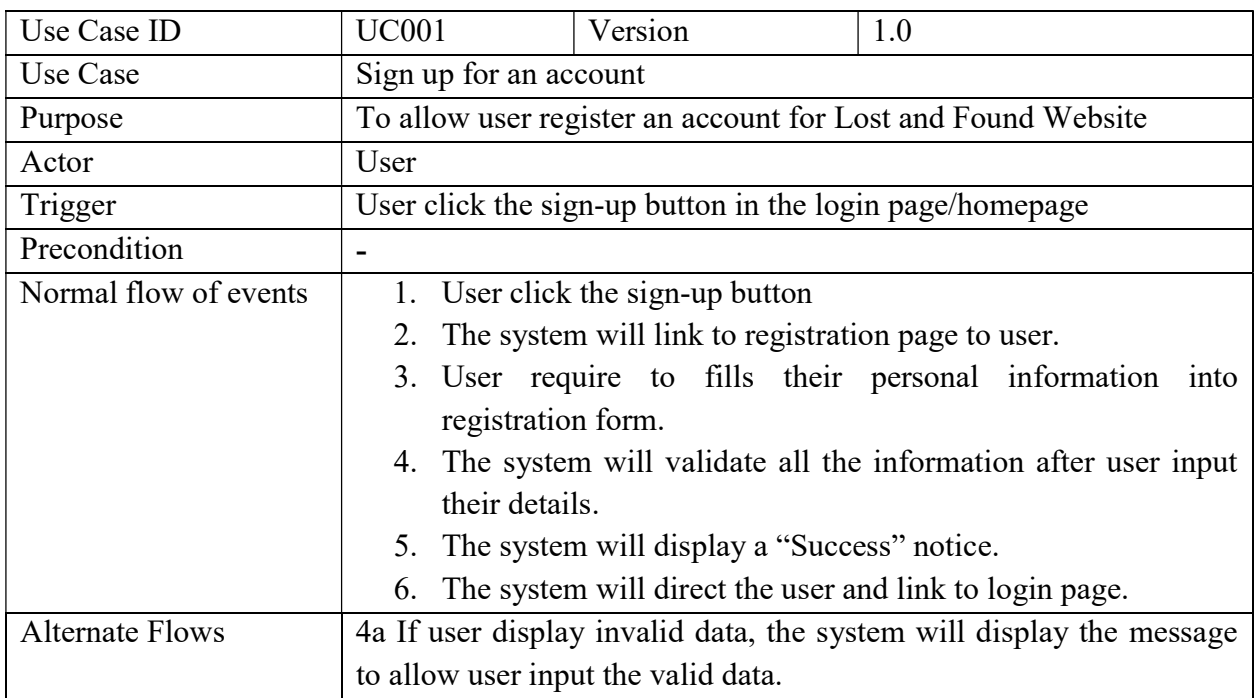

BIS (Hons) Information System Engineering

Faculty of Information and Communication Technology (Kampar Campus), UTAR

# CHAPTER 3 SYSTEM DESIGN

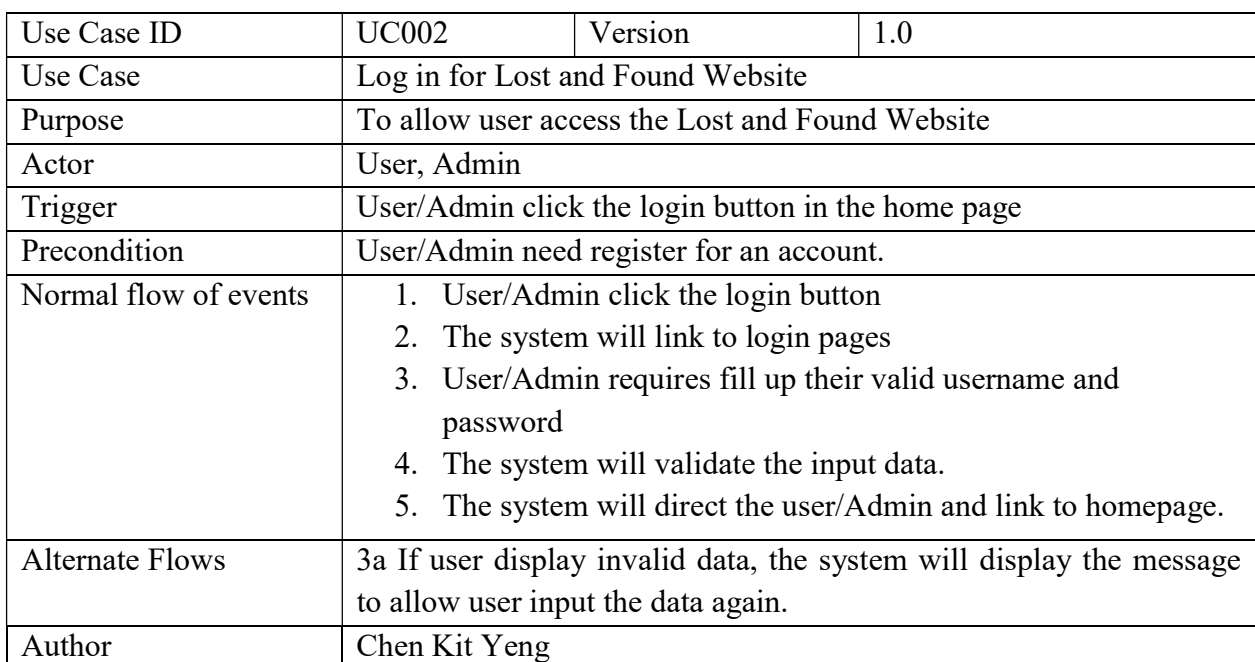

# Table 3.3.2 Login into Lost and Found Website

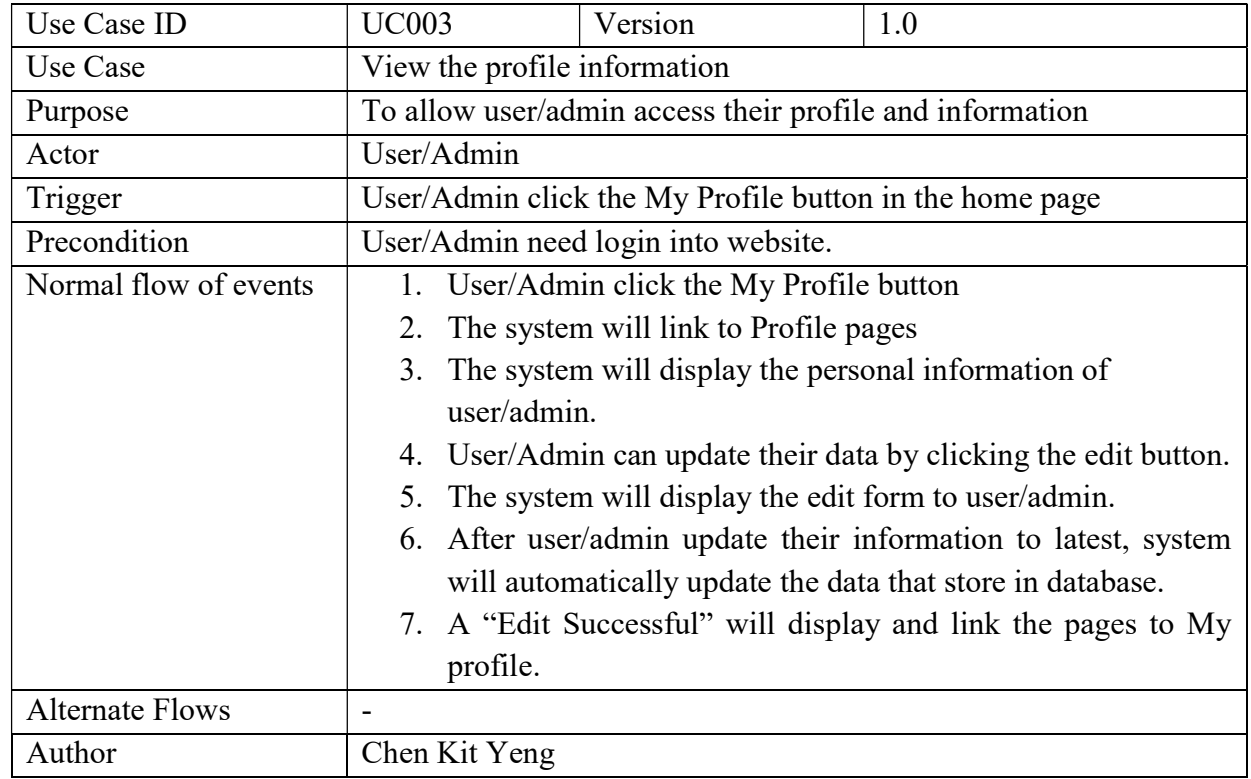

BIS (Hons) Information System Engineering Faculty of Information and Communication Technology (Kampar Campus), UTAR

#### Table 3.3.3 View Profile information

#### Table 3.3.4 Edit User Profile

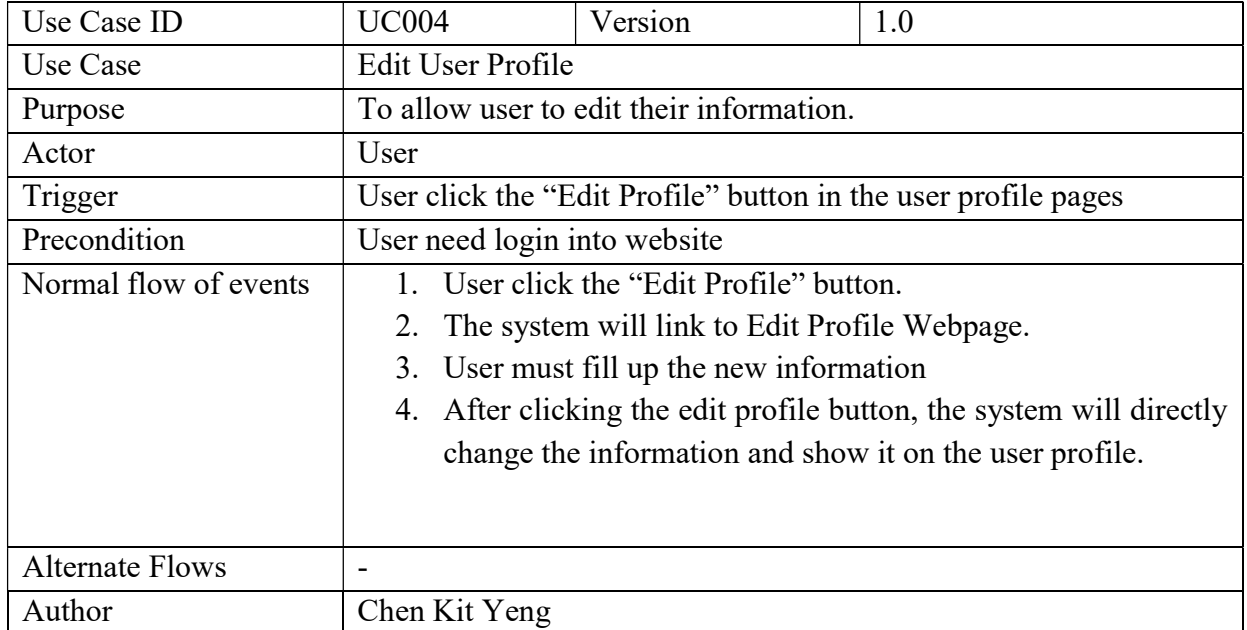

#### Table 3.3.5 Upload Missing Person information

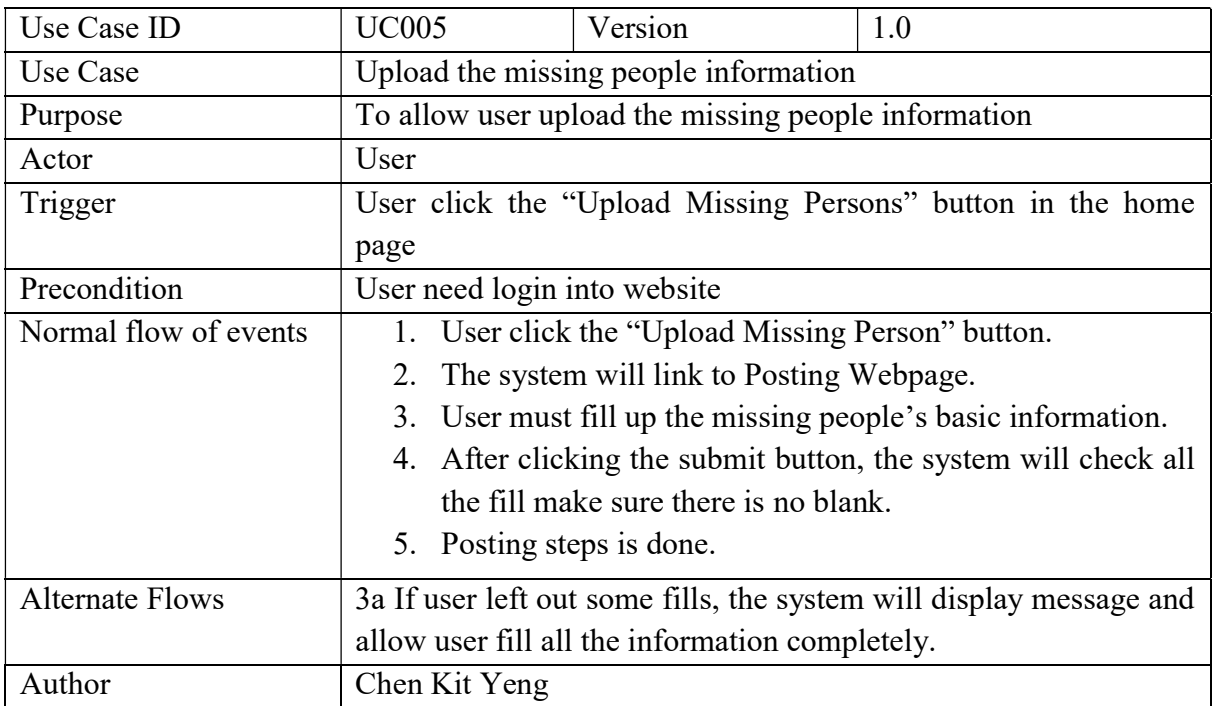

BIS (Hons) Information System Engineering Faculty of Information and Communication Technology (Kampar Campus), UTAR
## CHAPTER 3 SYSTEM DESIGN

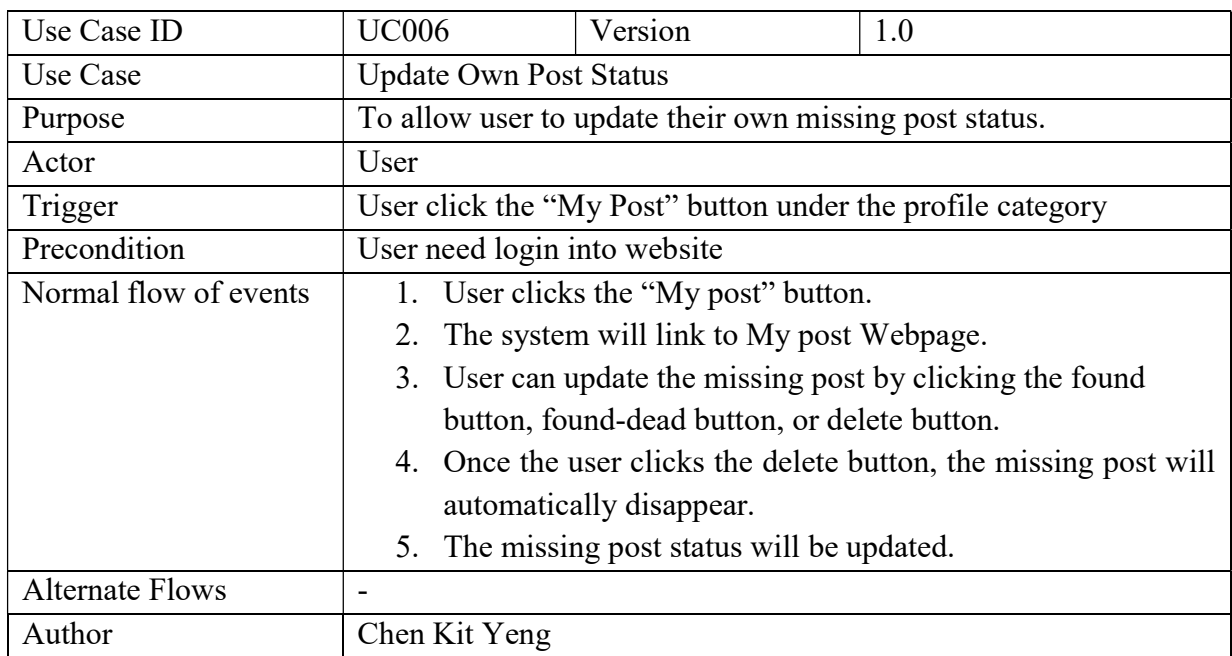

# Table 3.3.6 Update Own Post Status

### Table 3.3.7 Send Feedback

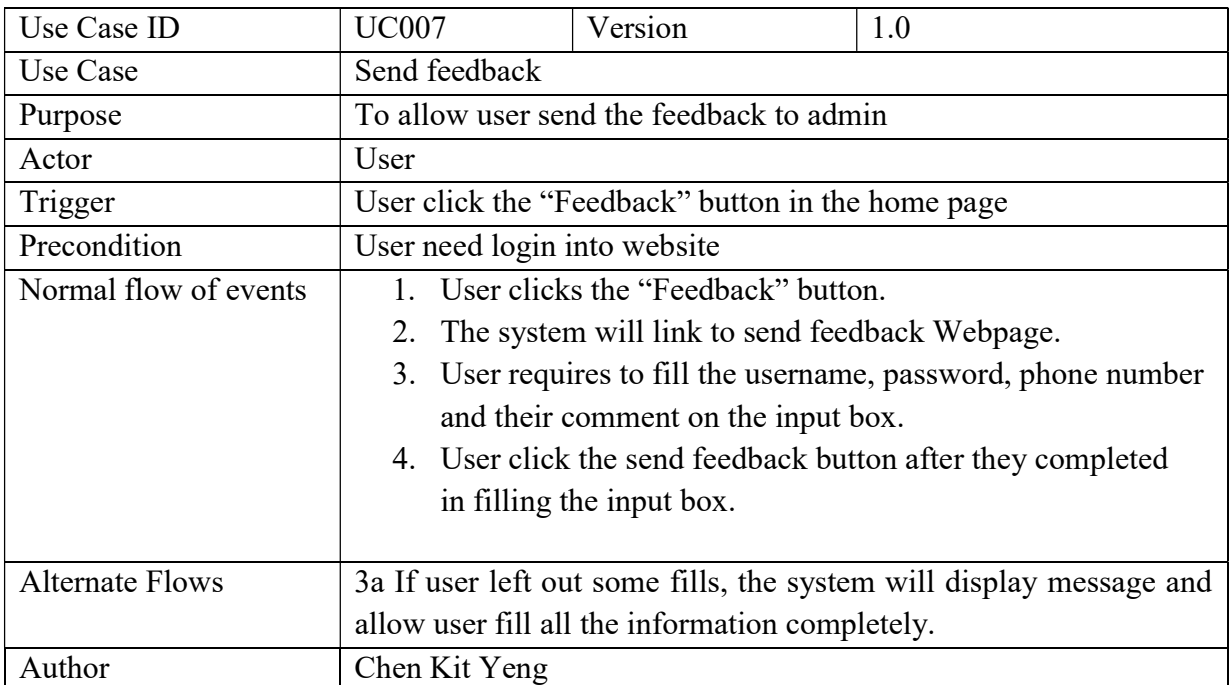

BIS (Hons) Information System Engineering

Faculty of Information and Communication Technology (Kampar Campus), UTAR

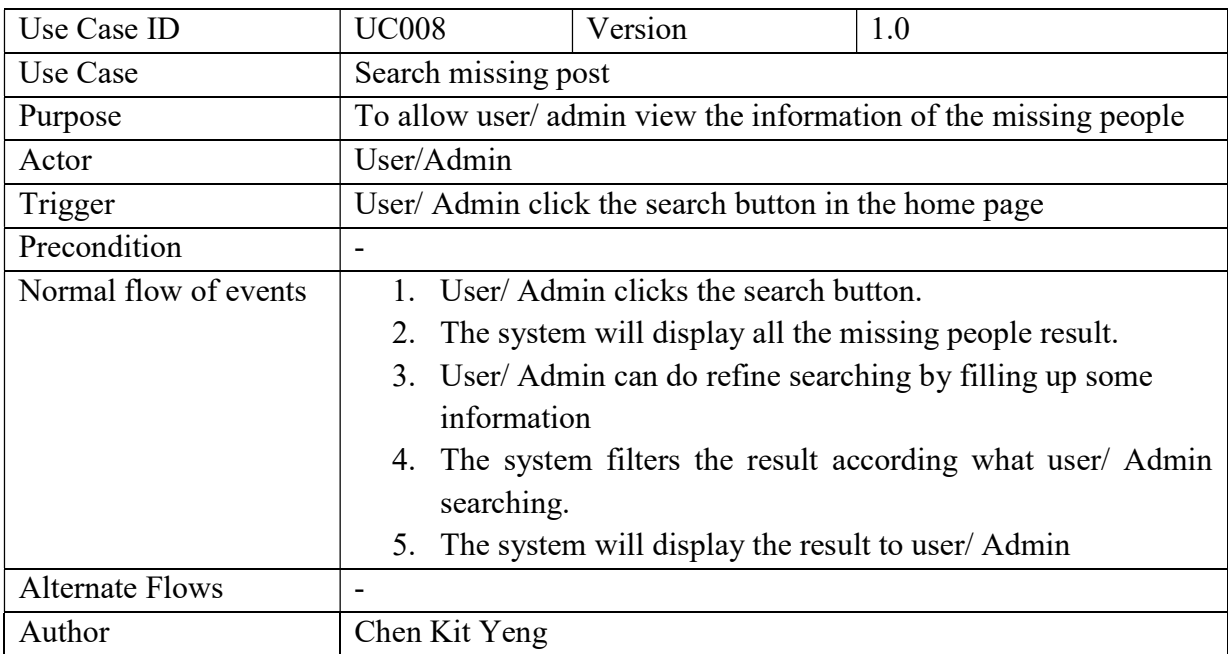

## Table 3.3.8 Search Missing Post

### Table 3.3.9 View Statistics chart

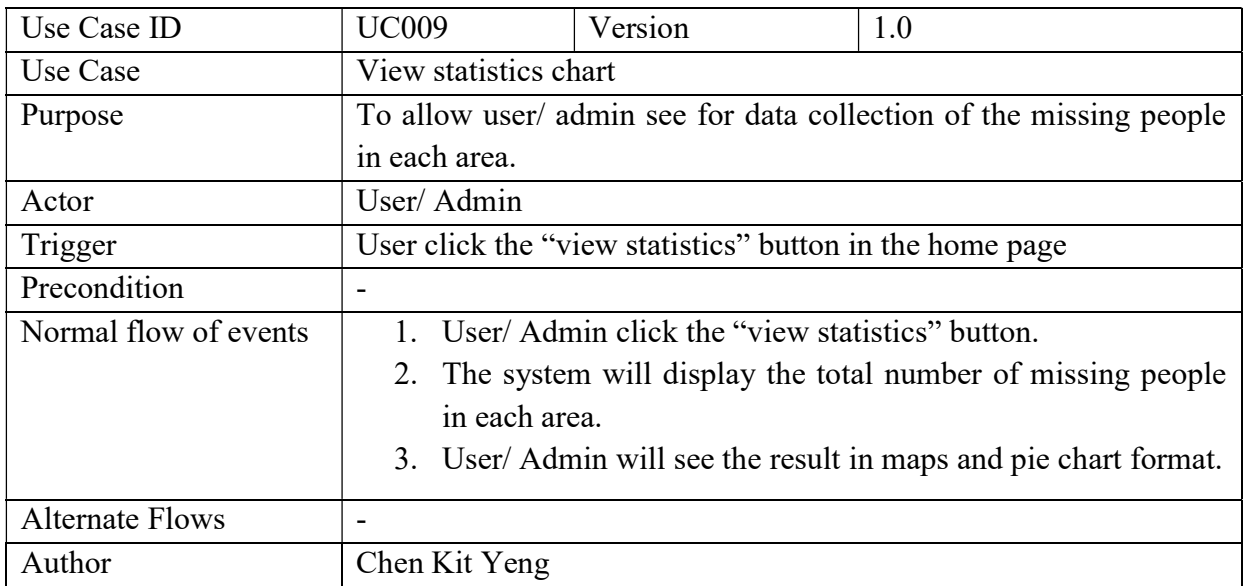

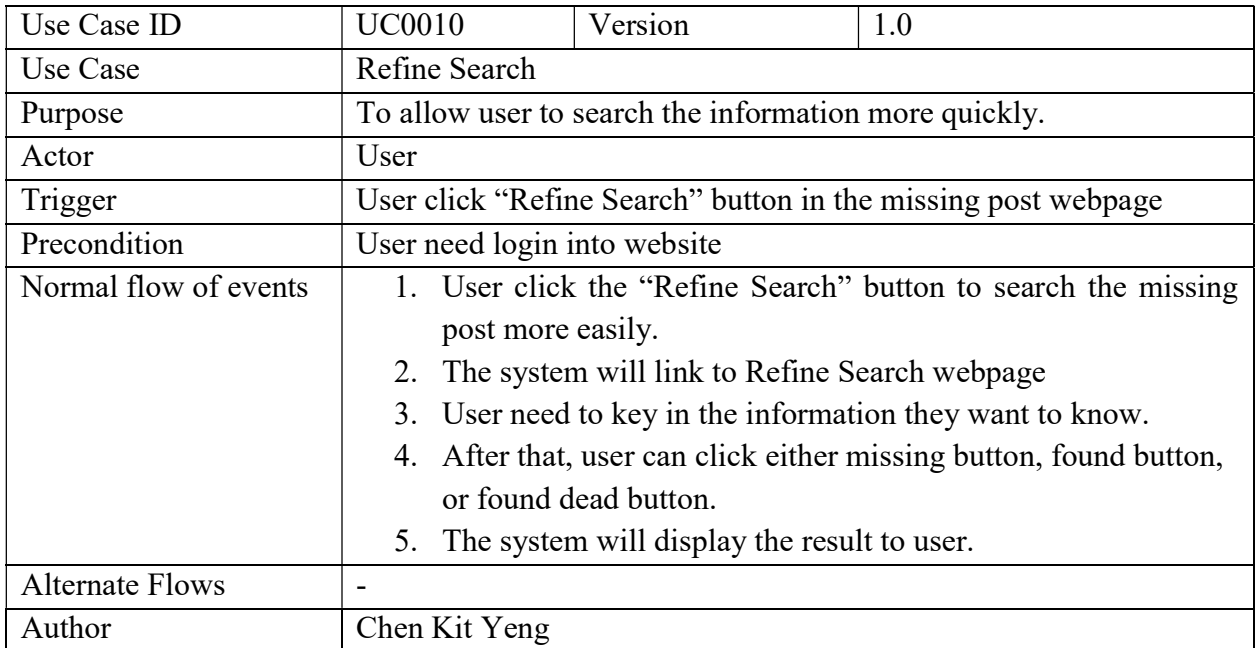

## Table 3.3.10 Refine Search

## Table 3.3.11 Perform Live Chat

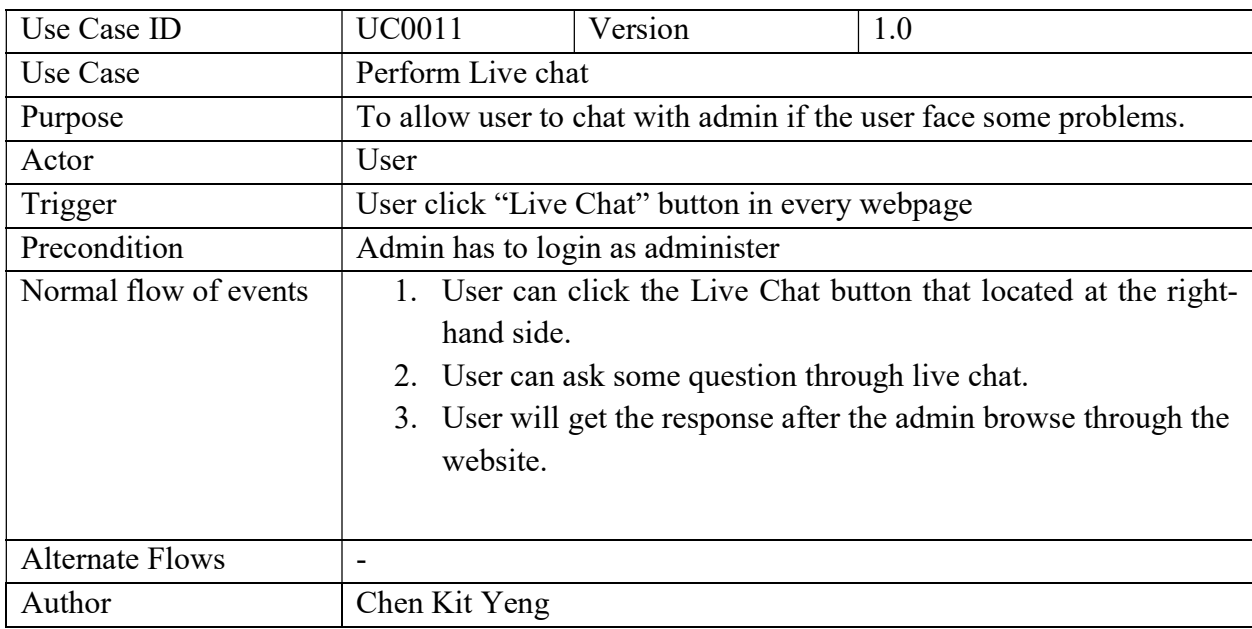

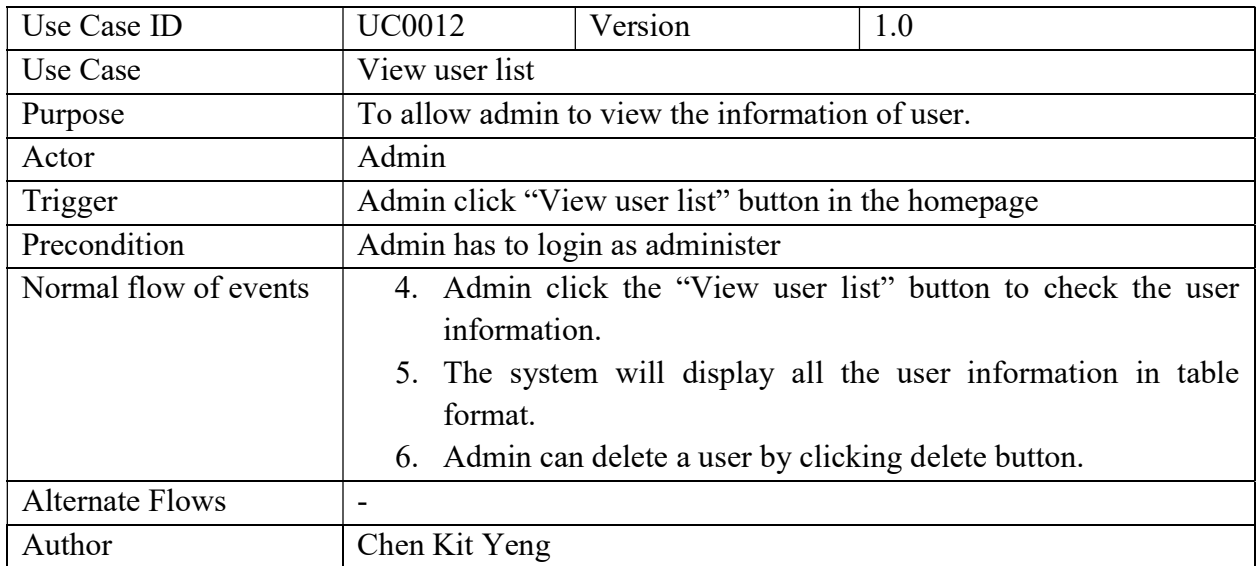

## Table 3.3.12 View User List

## Table 3.3.13 Delete User

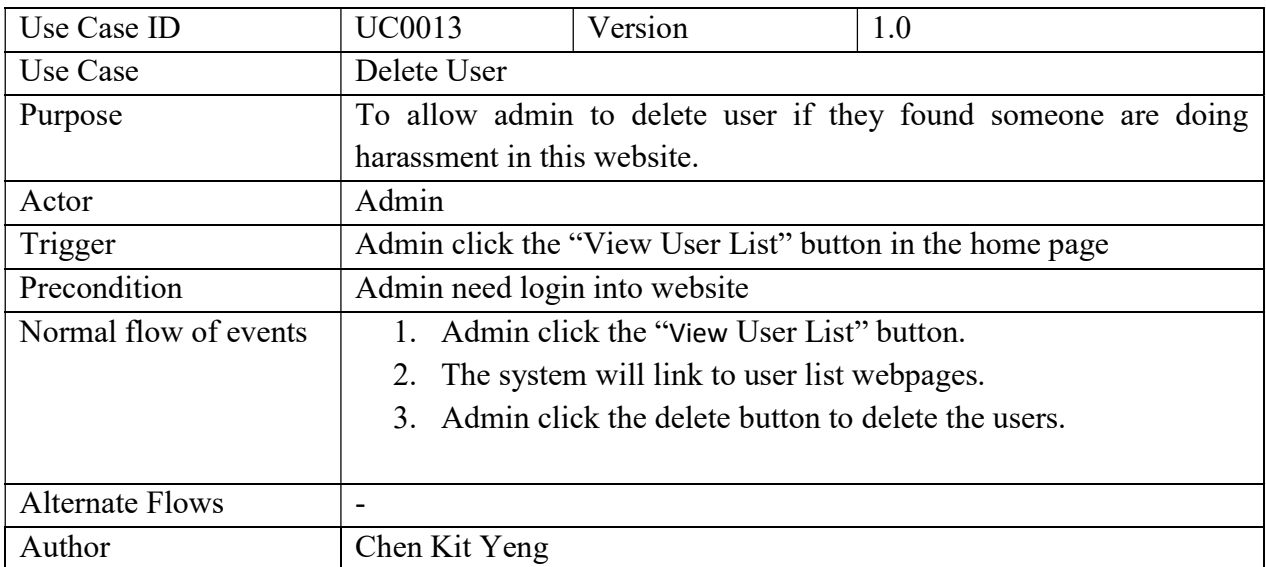

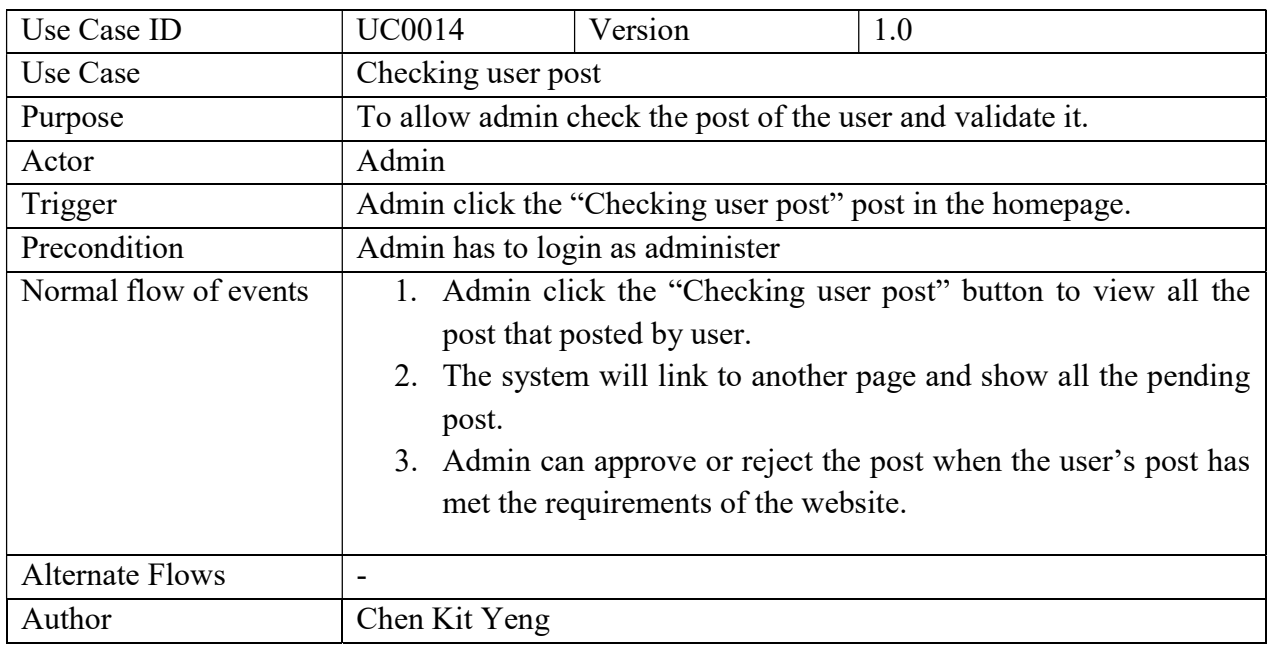

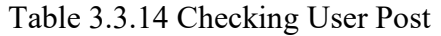

### Table 3.3.15 Check Feedback

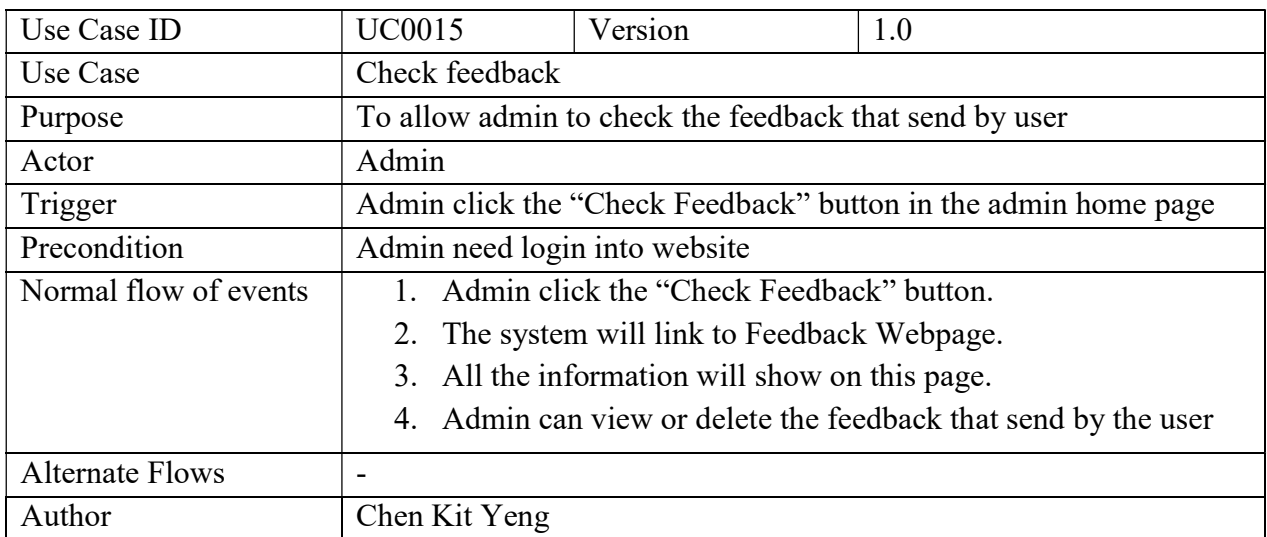

## 3.4 Summary

In chapter 3, it consists of several use cases diagram for user and administrator. This purpose of the diagram is to provide a clearer and better understanding about the flow and the process of the project.

### Chapter 4 Methodology

#### 4.1 Overview

 In this chapter, it discusses about the methods or technologies that involved in this project. The project has been developed by using five phases of development that include analysis, design, implementation, testing and documentation. All the further descriptions will be stated as below. Besides that, the verification plan and the missing cases analysis also included in Chapter 4.

#### 4.2 Methodology

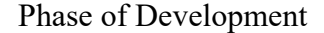

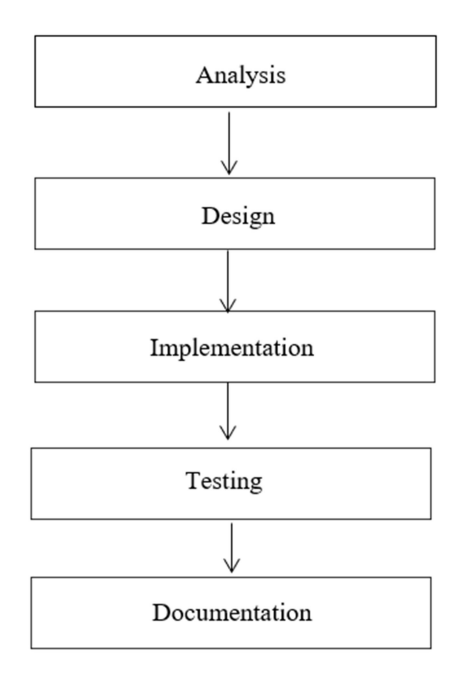

Figure 4.1 The diagram show the phase of development

#### Analysis Phase

In analysis phase, reviewing some similar websites and gathered all the relevant information is conducted in the literature review part. The developer can compare the weaknesses and the strengths of the relevant websites in order to make some improvements in this project. After reviewing the related work, the objectives and the scopes of the project will be defined, as well as end user expectations and requirements.

### Design phase

The Lost and Found interface and functionalities will be developed during the design phase. For example, login, register, homepage, profile, features, contact, logout and others basic design. Furthermore, the hardware and software specifications are identified in this phase. HTML and CSS3 is applying to design the user interface and make the whole website more systematic and attractive.

#### Implementation phase

The project has already started to build the construction of the actual project result during the implementation phase. Visual Studio Code is the main editor for building a Lost and Found Website. Then, all the data of the website will store inside the phpMyAdmin database. The coding will be implemented by listing out the structure and the functionality of the website.

#### Testing Phase

After develop the Lost and Found website, half of the operation and functionalities for this project have been carried out. In the testing phase, the developer has to verify every webpage to make sure that it is well function and no bugs occurs. The Lost and Found website will be tested by developer.

#### Documentation Phase

 After design the website completely, all the output and the information will be documented during the documentation phase. The documentation phase also included the result of website testing and the relevant data that collected from the project.

### 4.3 Requirement

 The requirement part is discussing about the proposed hardware and software specification for this project. In hardware components, it has consisted Windows, Processor, RAM, System type, Input, Pen and Touch. Besides that, the software components have included front-end, back-end, and interface.

### 4.3.1 Hardware Specifications

The proposed hardware components for this project are shows in Table 4.1

| Components    | Requirements                                        |
|---------------|-----------------------------------------------------|
| Windows       | Window 7                                            |
| Processor     | Intel(R)Core(TM) $i3-3217U$ CPU $@1.80GHz$ 1.80 GHz |
| <b>RAM</b>    | $4.00$ GB                                           |
| System type   | 64-bit Operating System                             |
| Pen and Touch | No Pen or Touch Input is available for this Display |
| Input         | Keyboard and Mouse                                  |

Table 4.1 Hardware Specification

Window 7 have been using in develop this project. In addition, personal computer with processor of Intel(R) Core (TM) i3-3217U CPU  $@1.80\text{ GHz}$  1.80 GHz. The installed memory is 4.00GB but only 3.89 are usable. Furthermore, for this computer system will be used 64/-bits Operating System and there have no pen or touch input is available for this display. Lastly, keyboard and mouse will be used as the input for this project.

### CHAPTER 4 METHODOLOGY AND TOOLS

### 4.3.2 Software Specifications

The proposed software components for this project are shows in Table 4.2

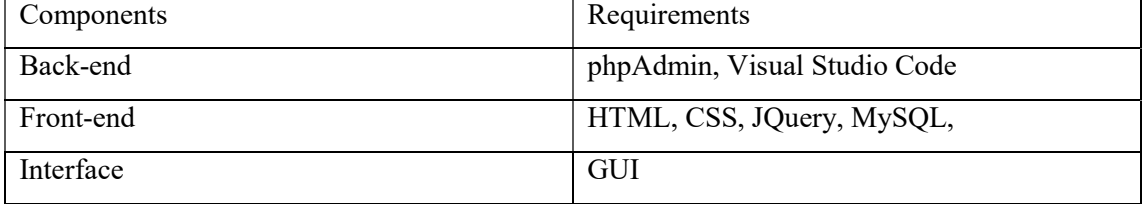

#### Table 4.2 Software Specifications

In this project, Visual Studio Code and PhpMyAdmin will be used as back-end components. Besides that, the front-end components will use PHP, HTML, CSS, MySQL, and Web Browser. HTML are used to design new element, behaviours and attributes. Jquery is the latest version that makes it much easier to use JavaScript on the website. Jquery also can make the complicated things easier from JavaScript, like DOM manipulation. In addition, the latest version of CSS is also used to define the style for user website like the design, layout and variations in display for different devices and screen sizes. Lastly, GUI is use to design the window interface.

## CHAPTER 4 METHODOLOGY AND TOOLS

### 4.4 Gantt Chart

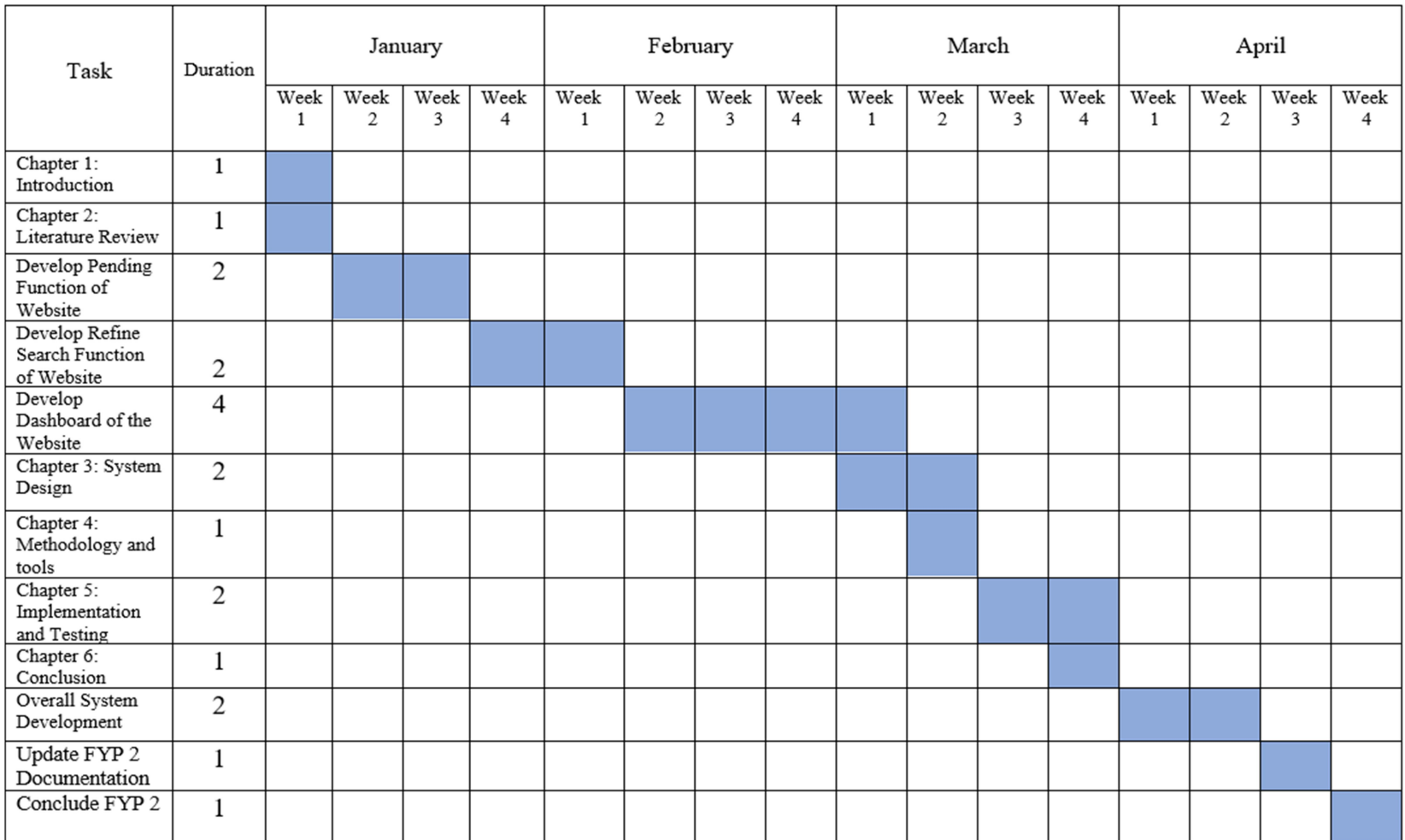

Figure 4.2 Gannt Chart of Lost and Found Website

BIS (Hons) Information System Engineering

Faculty of Information and Communication Technology (Kampar Campus), UTAR

### 4.5 Specification

### 4.5.1 Verification Plan

Lost and Found Website is an online platform that let user to upload a post by providing the missing people information. However, it is very difficult to find some relevant information from the internet. The entire news website only shows the total number of how many people is gone missing in a year and the insufficient information reported will not increase the community awareness in helping to solve the issues. In this project, some information is able to retrieve from the social media platform which is Facebook. The Facebook page name is "Missing People Malaysia" and "Missing Person in Malaysia".

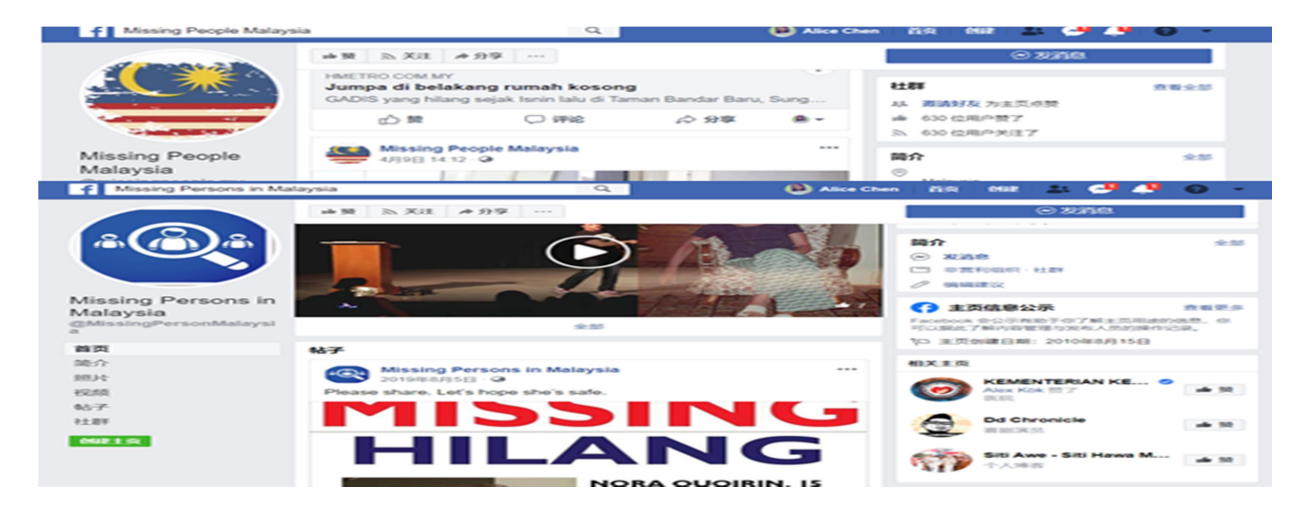

Figure 4.3 "Missing People Malaysia" and "Missing Person in Malaysia" Facebook pages

The Facebook user will upload the victim's information to the Missing People Malaysia page. Then, all of the missing people information such as picture, name, age and gender will be collected and saved in a file to be used in this project. In the project, user needs to register an account and login to the Lost and Found Website. This is because the users are not allowed to upload the missing post if they are not a member. All of the collected details of the lost persons are input into the database through the created website to make sure it can provide a sufficient data to the community. The webpage will display a successful notice after the upload missing post button is clicked. All of the details and information of missing people will automatically save into phpMyAdmin which is the database library of the Lost and Found Website. Figure 4.4

### CHAPTER 4 METHODOLOGY AND TOOLS

is showing the filled up the form; the query below has been used to insert the filled data into post table database in phpMyAdmin. Lastly, all of the record that uploaded by different will save on the phpMyAdmin in row by row.

\$upload\_post = "insert into <mark>posts</mark> (user\_id,gender\_id,location\_id,hair\_id,age\_id,status\_id,p\_name,p\_age,phone,height,missdate,email,p\_ima<br>values ('\$user\_id','\$p\_gender','\$p\_location','\$p\_hair','\$age\_id','4','\$p\_name','\$p\_ \$run\_post = mysqli\_query(\$con,\$upload\_post);

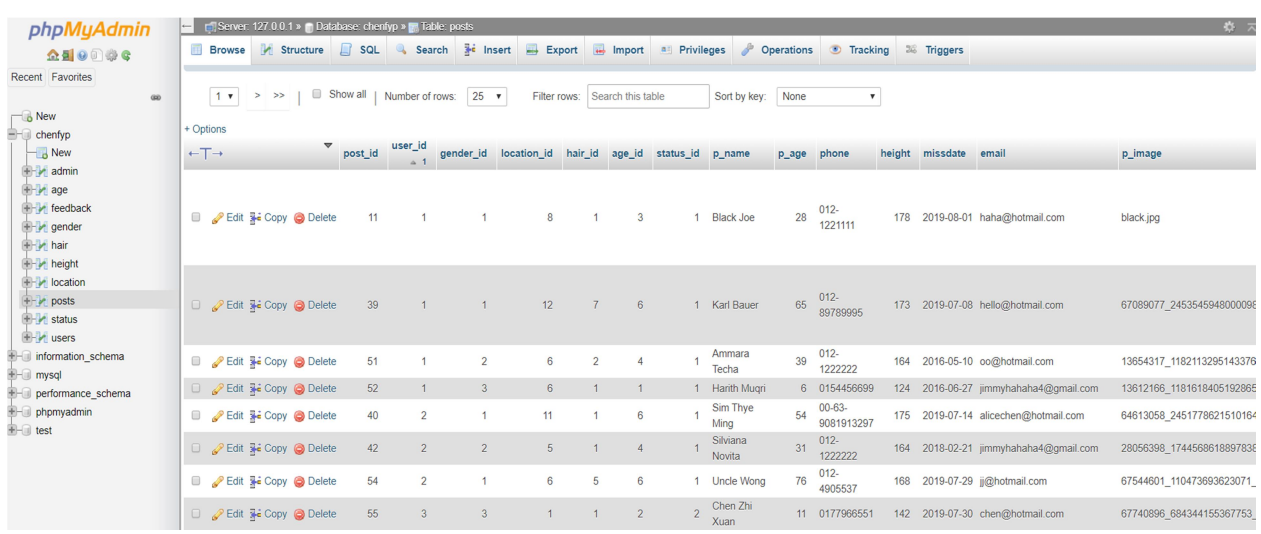

Figure 4.4 Query of Lost and Found Website

Figure 4.5 phpMyAdmin Database of Lost and Found Website

### 4.6 Missing cases analysis

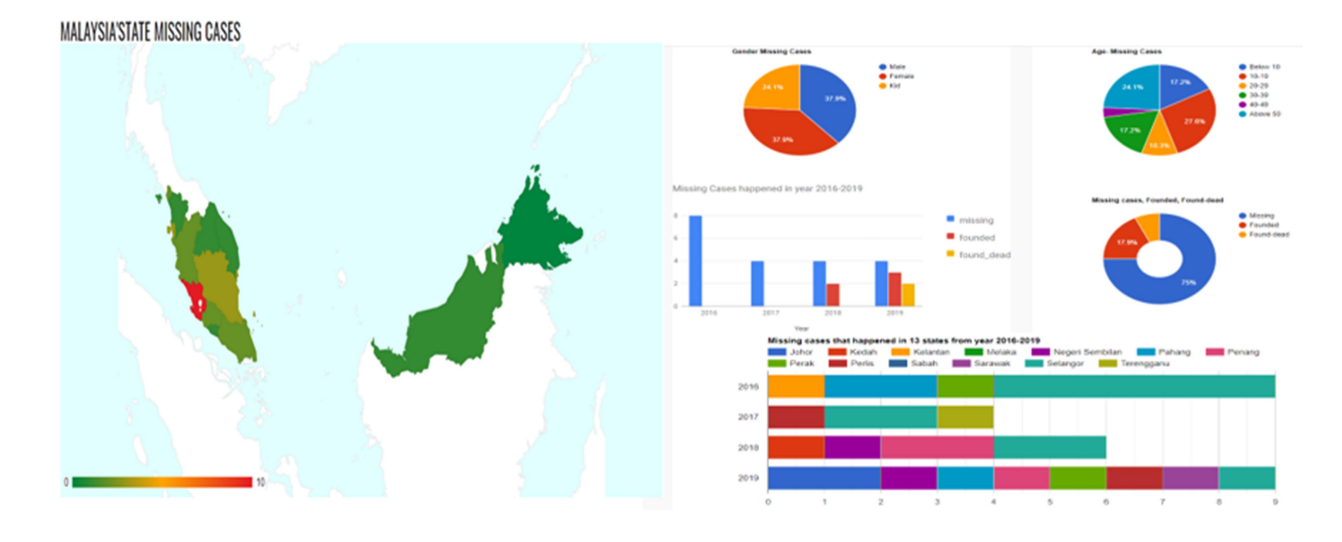

### 4.6.1 Lost and Found Website Analysis

Figure 4.6 Analysis chart of Lost and Found Website

Missing cases is a serious issue that happened in Malaysia. The user can search and gather some analysis through Lost and Found Website. One of the functions in Lost and Found Website is dashboard. The purpose of the dashboard is to solve the project's problem which is the user lack of the awareness for missing cases that happened in Malaysia. The dashboard webpage has consisted a Malaysia maps at the top of the webpage and various type of charts are designed such as column chart, pie chart, and bar chart. When the mouse cursor is pointing to the chart, it will pop up a small box and show the result for each category. For example, when the user point to the gender missing cases chart, the box will show the total number of missing cases, gender, and also the percentage. The chart and the map are presented by different color. This is because it can use different color to enhance the meaning and the clarity of data display. Besides that, the users able to understand the message that delivered through Lost and Found website sooner and easily.

 From the Lost and Found website analysis, there have been 28 missing cases (from 2016 to 2019) uploaded to the Lost and Found website by different users. All of these missing cases are happened in different states. Selangor has the highest number of missing cases with the total

### CHAPTER 4 METHODOLOGY AND TOOLS

number 10 cases from year 2016 to 2019, followed by Penang and Pahang with 3 missing cases. On the other hand, Perak, Johor, Perlis and Negeri Sembilan recorded 2 missing cases and Melaka, Terengganu, Kedah and Kelantan are the lowest number of missing cases with only 1 case. In addition to that, the two other states which are Sabah and Sarawak have no any missing cases reported.

 The Website analysis has shown that two of the missing people in Selangor and Penang area have been found in 2018 and three missing people have been discovered in 2019. Unfortunately, there have 2 missing cases are found dead in 2019. The average category of missing people is 24.1% for kids and the male and female have the same percentage which is 37.9%. In conclusion, the Lost and Found Website have concluded that the Selangor state is the most serious area that the people who are going missing. Besides that, most of the people who gone missing are adult.

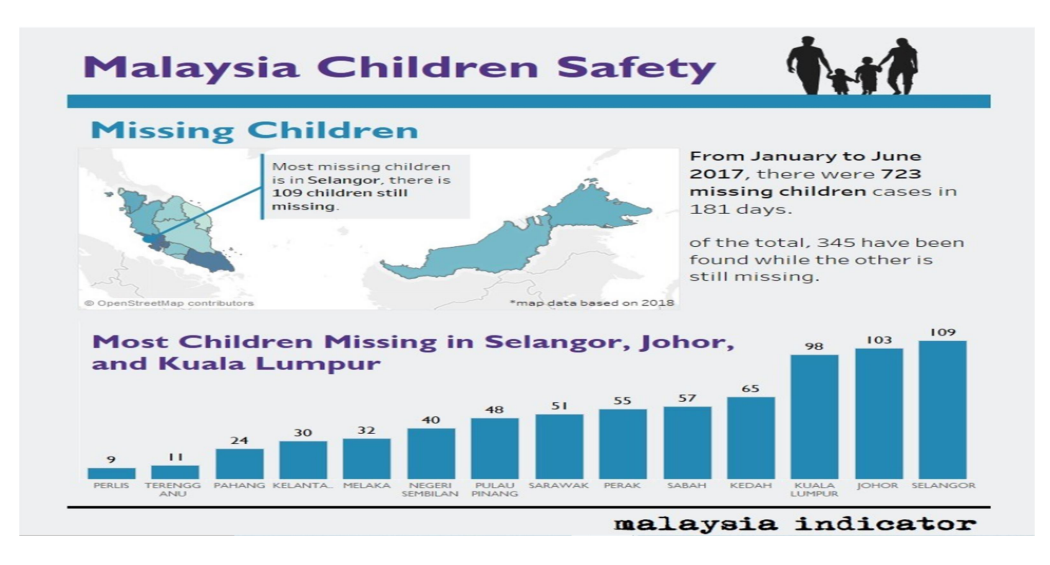

#### 4.6.2 Kajidata Research Analysis

Figure 4.7 Kajidata Research Analysis

Figure 4.7 is the Kajidata research that describe about the missing cases of the children that happened in year 2017. The bar chart illustrates the number of missing children cases in 13 states. The highest cases are happened in Selangor area which is 109 missing cases, followed by Johor and Kuala Lumpur which are 103 and 98 missing cases. Conversely, Perlis and Terengganu are the lowest number of missing children cases happened which is around 10 cases. Besides that, there have 345 missing children have been found while the other is still missing.

In conclusion, the analysis result from the Lost and Found website and Kajidata research has slightly different because the Lost and Found website has concluded all the gender of missing people from year 2016 to 2019, while the Kajidata research is only gather the missing children cases for the year 2017. Besides that, there is no any missing case found in Sabah through Lost and Found Website while the Kajidata research has shown that 57 missing cases that happened in Sarawak. Conversely, the similarity between these two comparisons is Selangor has the highest number of missing cases happened when compare between 13 state. Hence, it will be an advantage if the users are able to upload more missing cases through Lost and Found Website and provide an accurate data to all users.

#### 4.7 Summary

In Chapter 4, it describes the methodology of this project. It contains the time taken to complete the projects, tools, programming language, and the technique that used to develop the website. Furthermore, the verification plan has briefly explained how the user collect the data and load into database. Lastly, missing cases analysis is explained about the comparison between Lost and Found Website and Kajidata research

### Chapter 5 Implementation and Testing

### 5.1 User Interface Design

#### 5.1.1 Login system and Registration pages

 In the login page, the users need to sign in the account by entering their username and password. The system will prompt the error message automatically when the users type their username or password wrongly. For example, "Invalid Password" message will display to users. Then, the system will request users to try again. They need to click the login button and the system will direct users to homepage. If users want to register a new account, they can click the "Sign up" button which is linked to the registration page. The users need to fill in their username, password, email address, phone number, location, gender and click on the sign-up button with blue color background. Both of the webpages are using the same background picture, grey color background, and white color input.

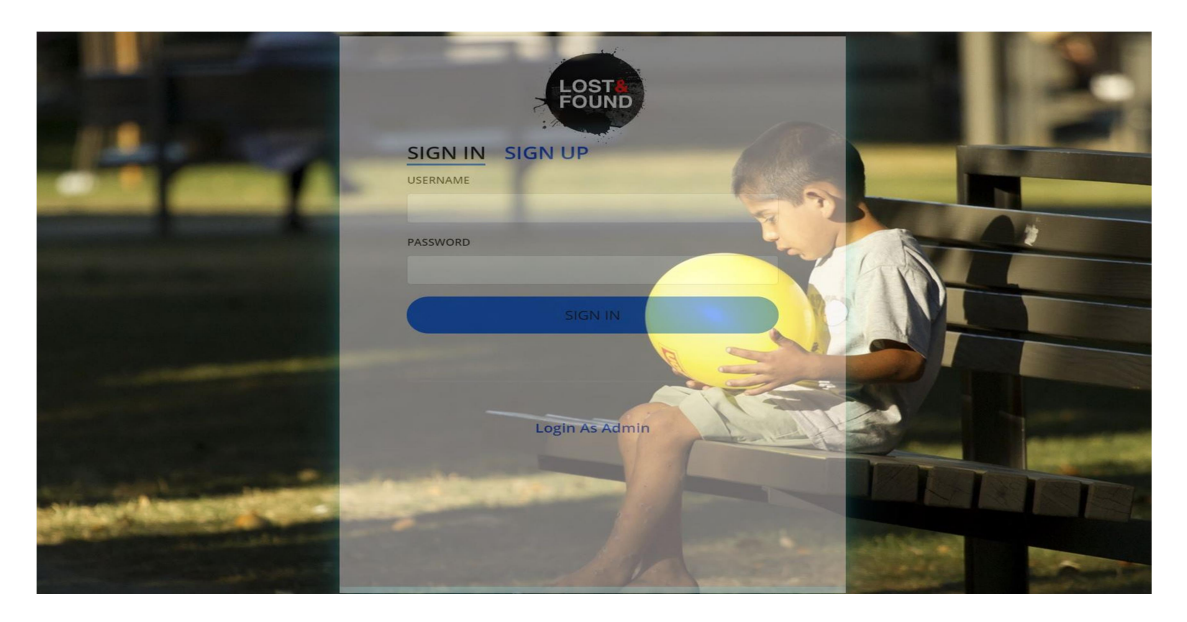

Figure 5.1 Login Page of Lost and Found Website

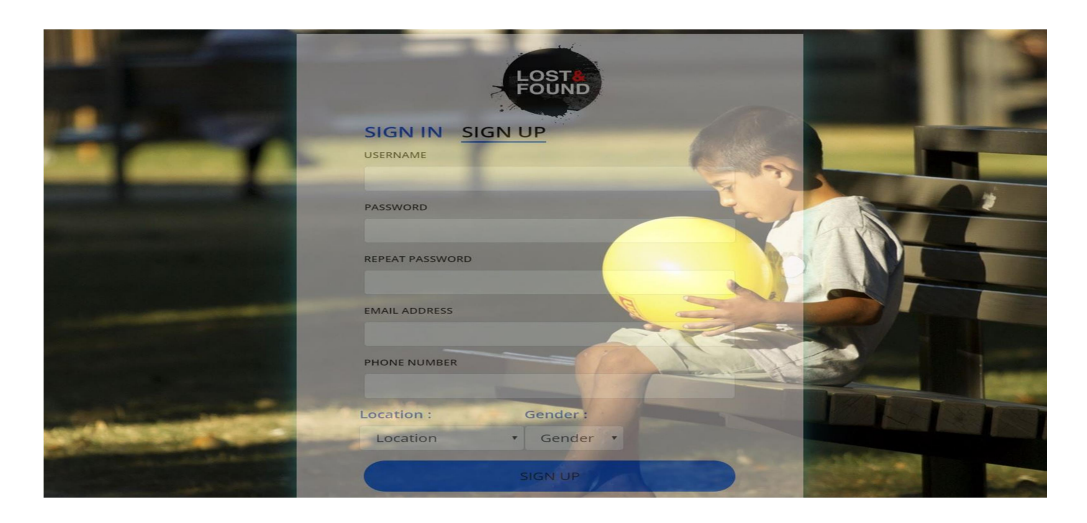

Figure 5.2 Registration Page of Lost and Found Website

## 5.1.2 Homepage

Figure 5.3 is the homepage of Lost and Found website after users logged in. The top navigation bar contains homes, about us, features, news, safety tips, contact us, and sign in. Besides, the homepage also includes 4 boxes of searching missing people, founded people, dead people, and the missing people. When the homepage is scrolled down, there are also showing three boxes that contain missing cases news updated by admin. When the cursor moves to the boxes, the title and some keyword of the news will appear to let the users briefly know what is the news. The content of the safety tips is also included in the homepage.

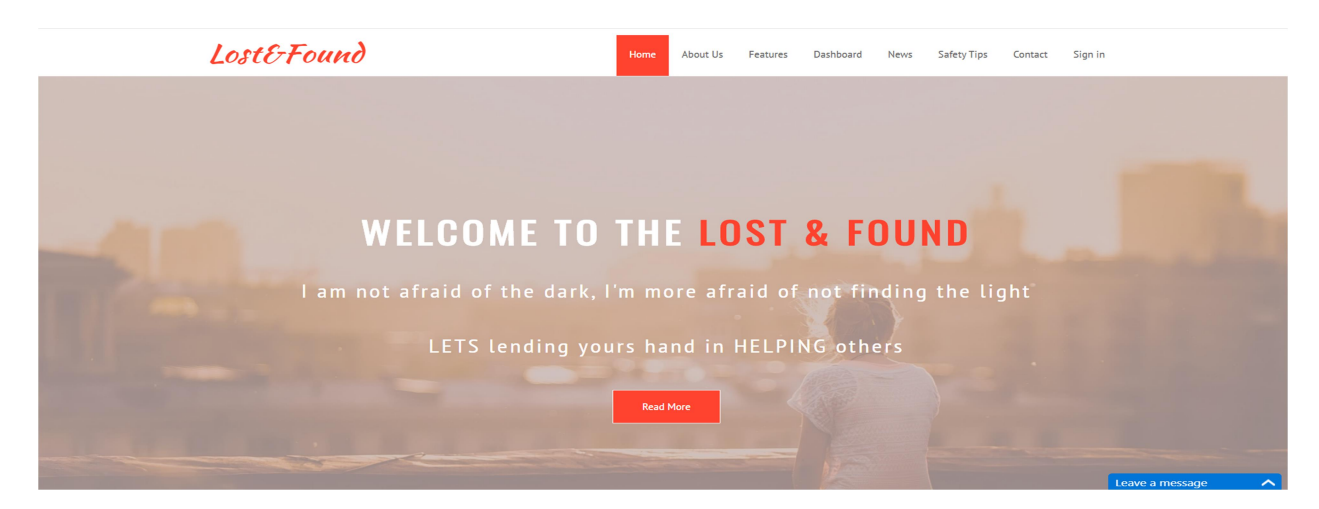

Figure 5.3 Homepage of Lost and Found Website

### 5.1.3 Search Missing People Post

All the missing posts are arranged in rows and attached with name, age and picture. The users are allowed to view the missing person information by clicking the view details button. After clicking the button, the system will direct them to another page and displayed all the important information. At the left side, there are two filters (gender and location) on the left side. The user is allowed to use the filters to display the result. For example, if the user chooses the "Perak" option, the people who are missing in Perak state will be displayed on the page. White color is chosen as the background color of the page in order to make the user feel more comfortable and not easily confused when searching the missing people.

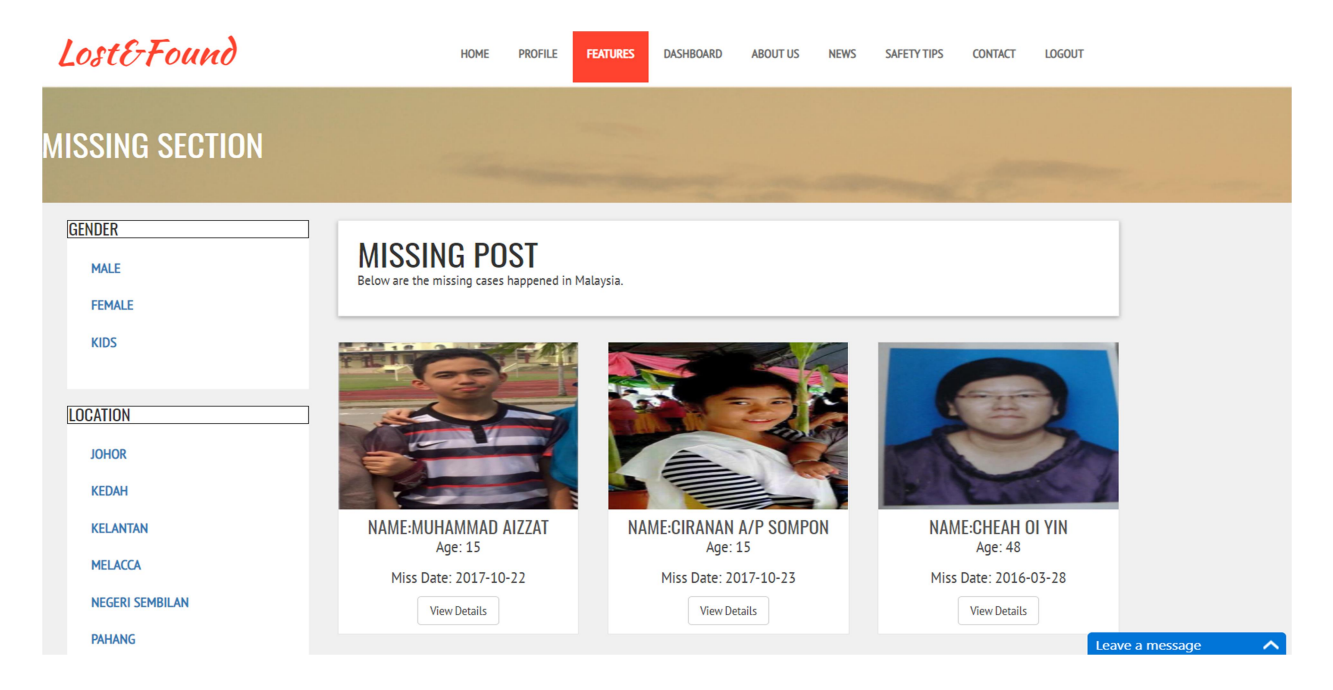

Figure 5.4 Search Missing Post page of Lost and Found Website

### 5.1.4 Upload Missing People Post

For the Figure 5.5, the users need to fill in all the details of the lost person such as username, family contact number, age, height, missing date, and family contact email. Besides, characteristics such as gender, hair color, and location are selected with the listed drop-down menu. The users are allowed to upload the missing people picture by clicking the choose file button and extra information of the missing people can be added on the other description boxes.

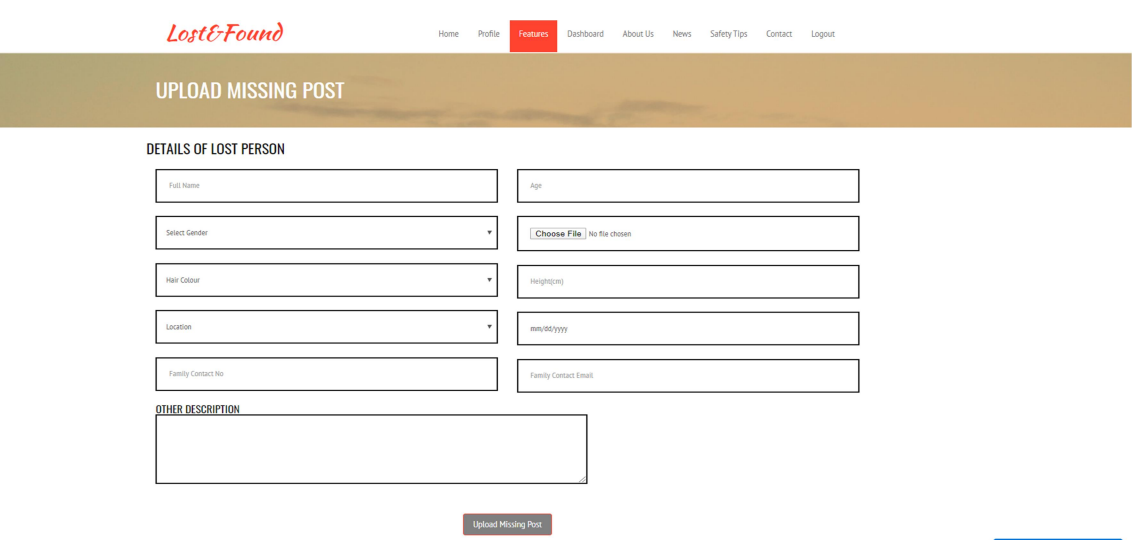

Figure 5.5 Upload Missing Post page of Lost and Found Website

### 5.1.5 Founded Post and Found-dead Post

Founded post and found-dead post have the same design with search missing post where it has included two filters at the left side and also white background color. When the missing people are found, the users can edit the post and it will directly switch to the founded post page automatically. The same situation is happened for found-dead post pages.

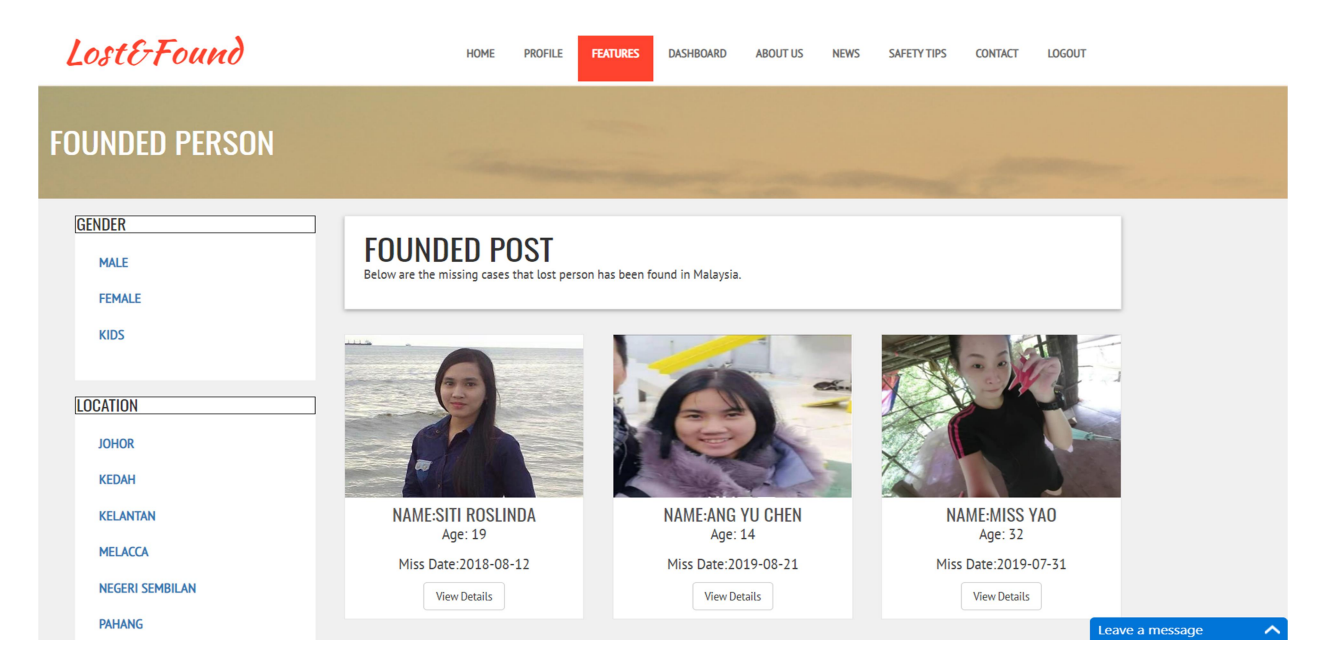

Figure 5.6 Founded Post page of Lost and Found Website

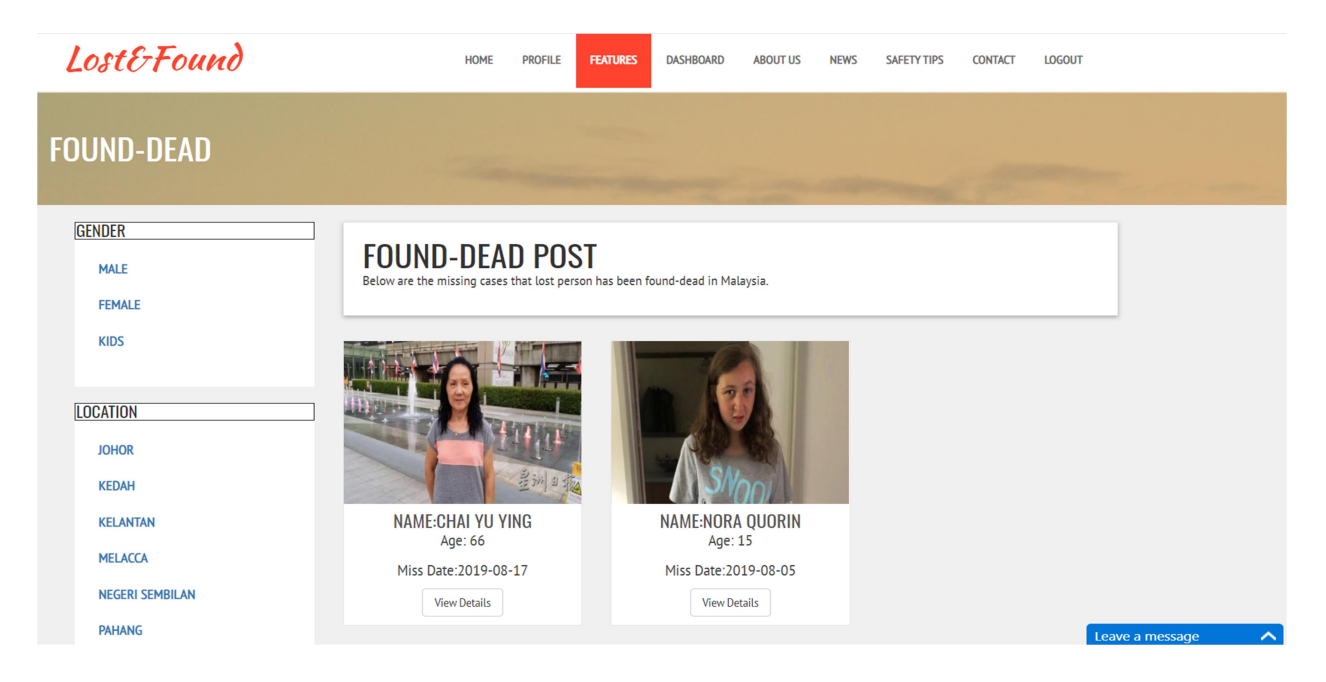

Figure 5.7 Founded-dead Post page of Lost and Found Website

## 5.1.6 Refine Search

User can search the missing post through refine search webpage. The purpose of the refine search is let user to search the relevant result more efficiency and faster. They can key in the information that they want to know like gender, hair color, location, age, or height. After key in the details, the user can click the missing, found, or found dead button that located at the bottom right-hand.

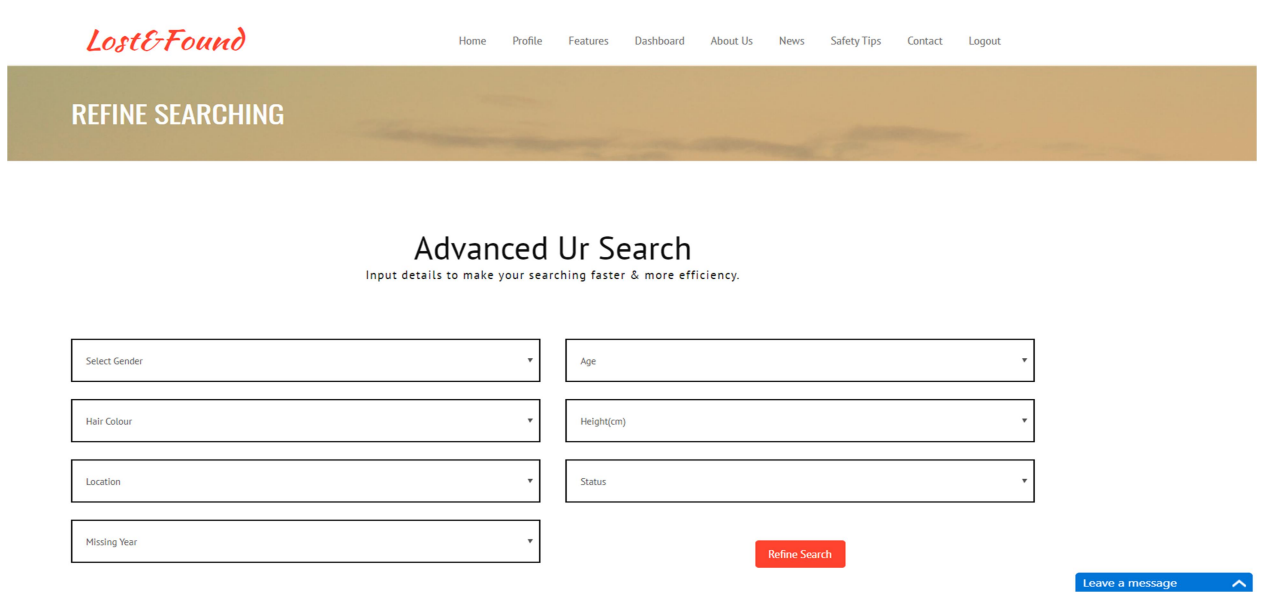

Figure 5.8 Refine Search page of Lost and Found Website

### 5.1.7 User Post Webpage

User can view their own post on the "My Posts" webpage. After they uploading the missing cases on website, the post will be automatically added in "My Posts" webpage and it will be shown in pending status. This is because the post needs to be approved by admin. Besides that, user is allowed to change the post status to found or found-dead by clicking the button. Lastly, if the person who are missing have been found, the user can delete the own post by clicking the delete button. The status can be updated either in missing, founded, found-dead, or pending.

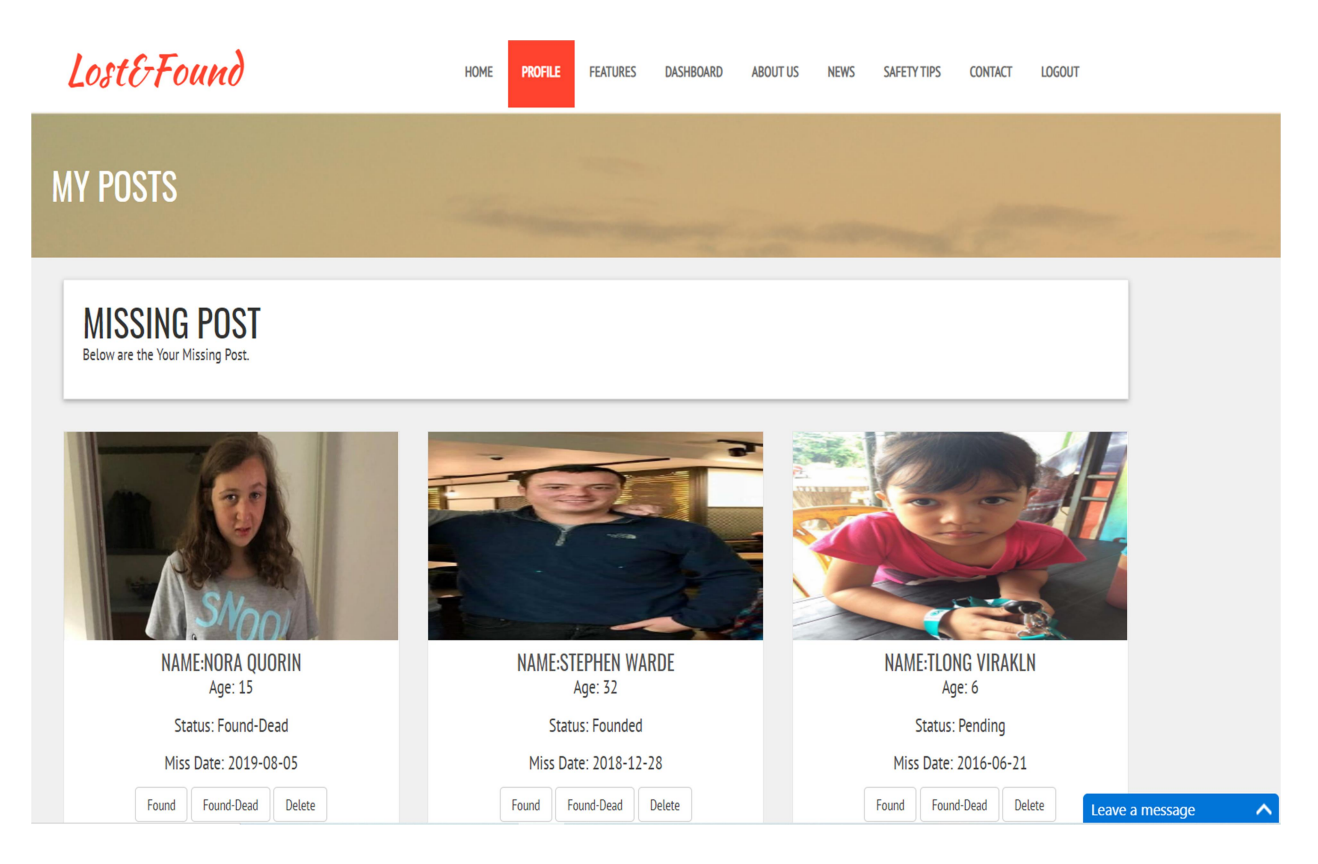

Figure 5.9 User Post page of Lost and Found Website

### 5.1.8 Edit User Profile

User can see their information on the user profile webpage. They are allowed to change their information by clicking the edit user profile button which located at the bottom of the user profile pages. Then, the system will direct the user to edit their profile page (as shown in Figure 4.9) and let them fill in their new username, email, password, phone number, location, and gender. Edit profile button is also provided at the bottom of the existing webpages.

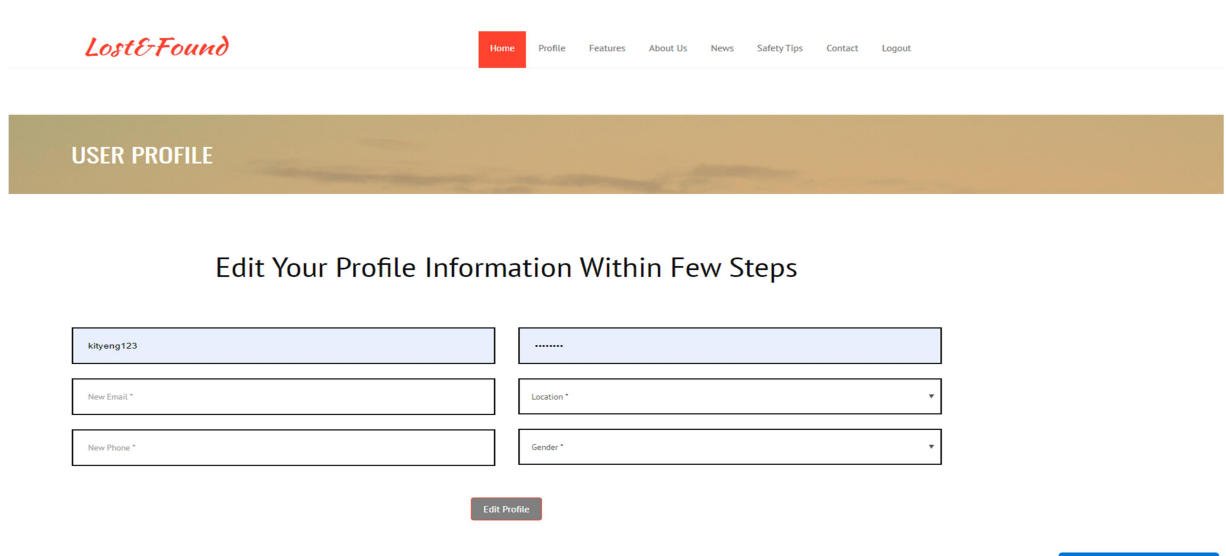

Figure 5.10 Edit Profile page of Lost and Found Website

### 5.1.9 Feedback

 As shown in Figure 5.11, it is the feedback section which has have four input boxes. The first three input boxes allow users to input their name, email, and phone number. This allows the admin to identify the identity of the user. Then, the last input boxes are set to bigger size to allow the users give some comments or feedbacks about the Lost and Found Website. The send message button is located at the bottom central of the webpages.

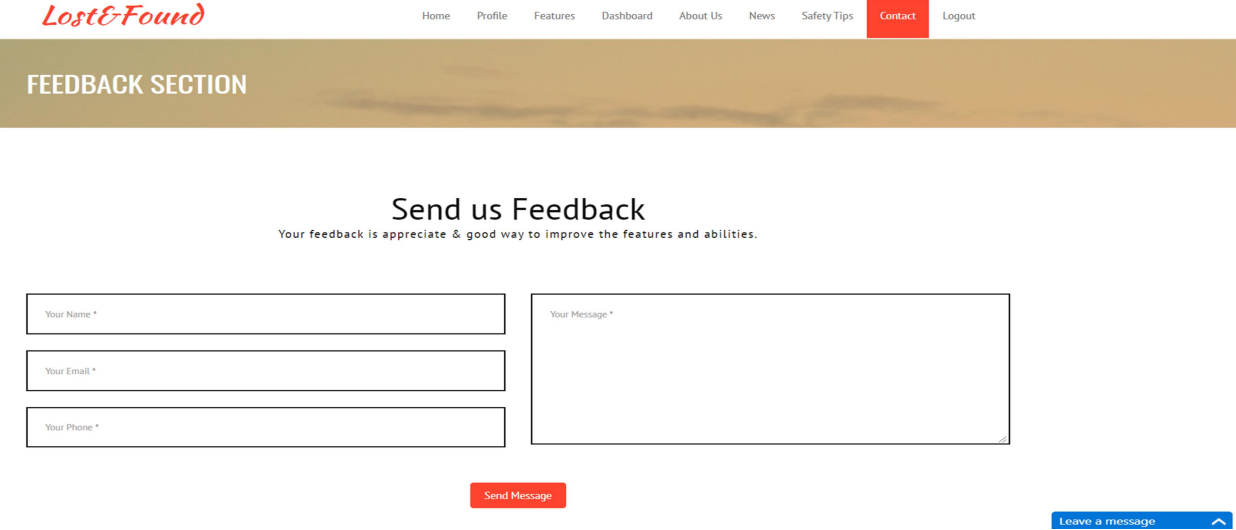

Figure 5.11 Feedback Page of Lost and Found Website

### 5.1.10 Dashboard

User can view the missing cases analysis in Dashboard webpage. The Malaysia map are designed at the top of the webpage. Each state has highlight with different color because it is depending on the total number of missing cases happened in each area. For example, Selangor has a highest number of missing cases happen, then the state will be covered by using red color. At the bottom of the webpage, user can view the analysis which conducting in different ways such as pie chart, column chart, and bar chart.

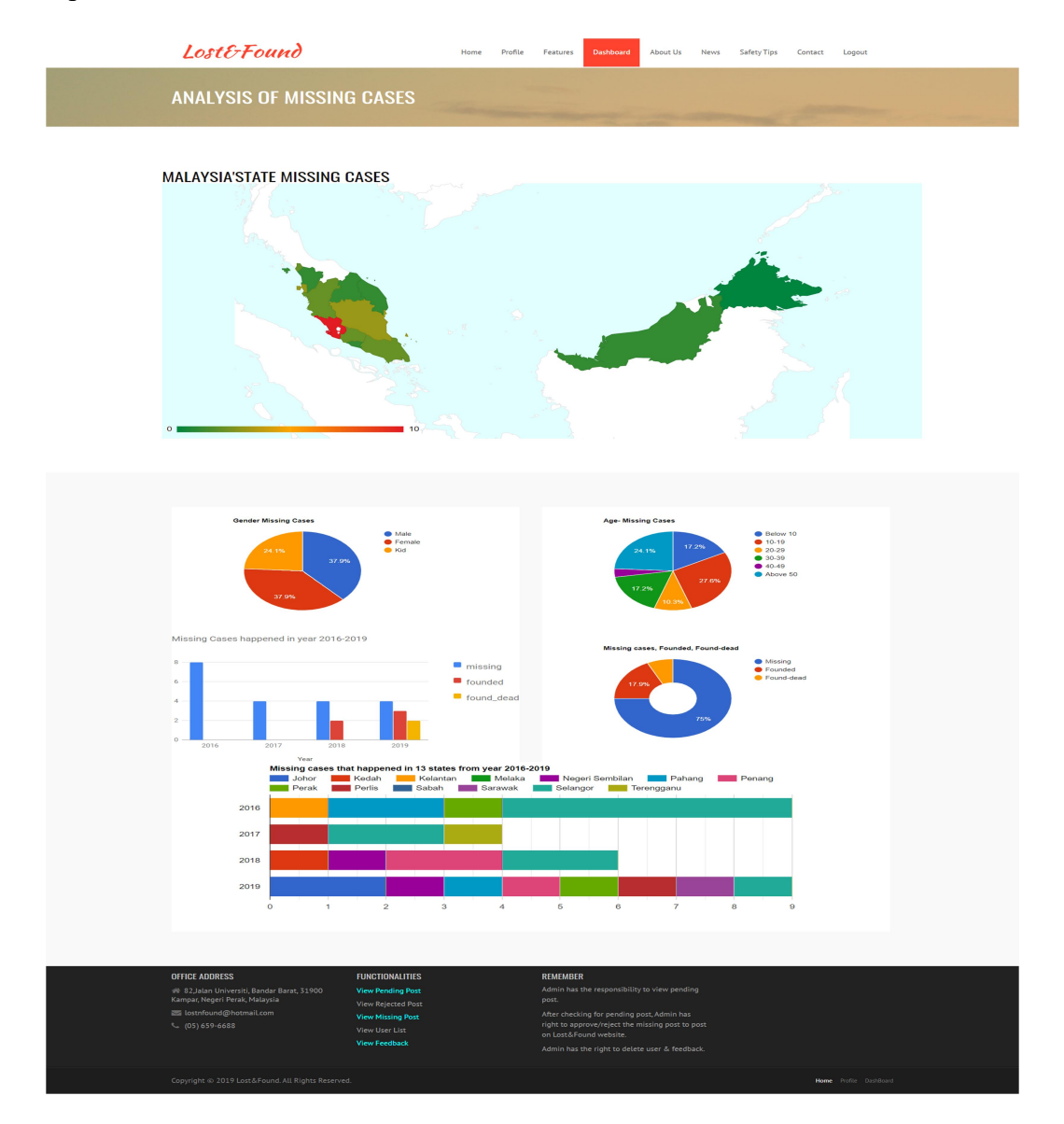

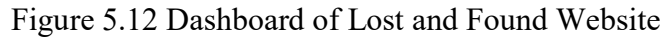

### 5.1.11 Live Chat function

 A live chat function is designed at the bottom right corner of every interface. The live chat is allowed users to chat with the administrator when they are facing any problems.

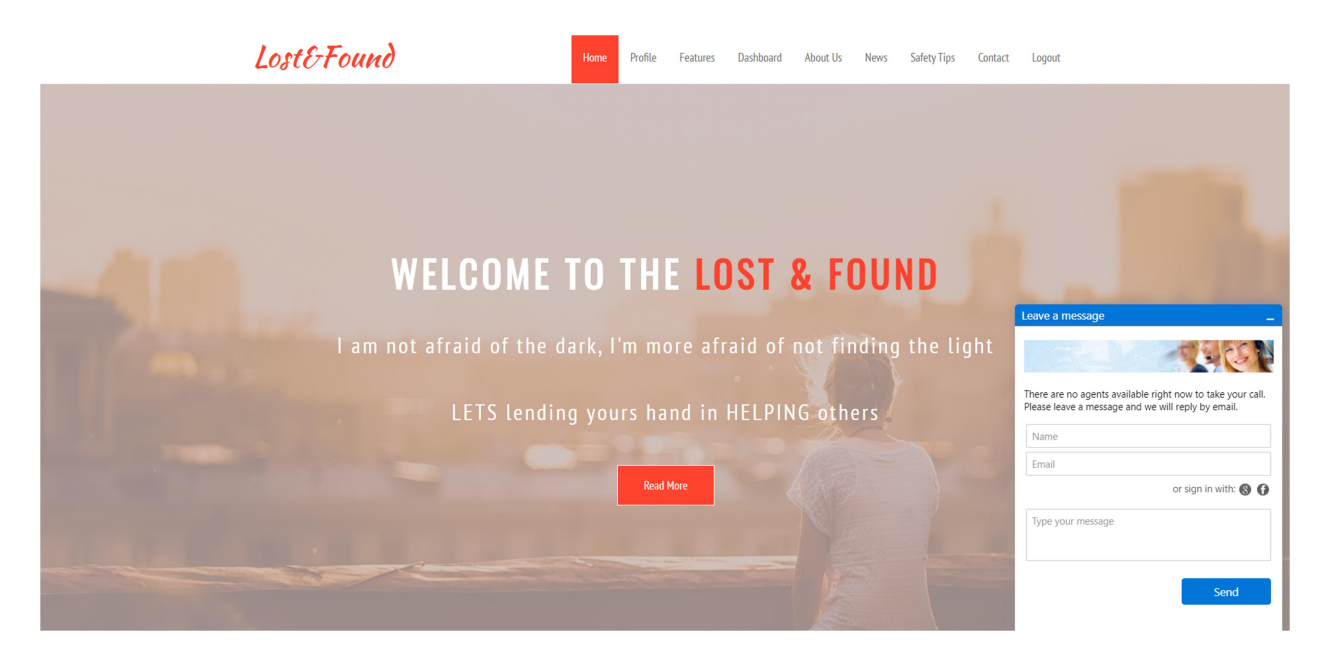

Figure 5.13 Live Chat of Lost and Found Website

#### 5.1.12 Administrator system

 For the administrator, they need to input their admin id and password to login into the system through another login page. After clicking the login button, the system will direct the admin to the homepage which is slightly different from normal homepage. Three boxes are located in the admin homepage - user list, missing poster, and feedback. The view user list function allows the admin to view the information of current users of this website. For the pending post page, admin also have the right to approve or reject the post if they detect someone is abusing in Lost and Found website. Besides that, all the feedbacks show row by row in the feedback pages and admin is allowed to delete the feedback that send by the users. At the bottom, the statistics for the total current users, missing post, person found and currently not found are showed to the admin.

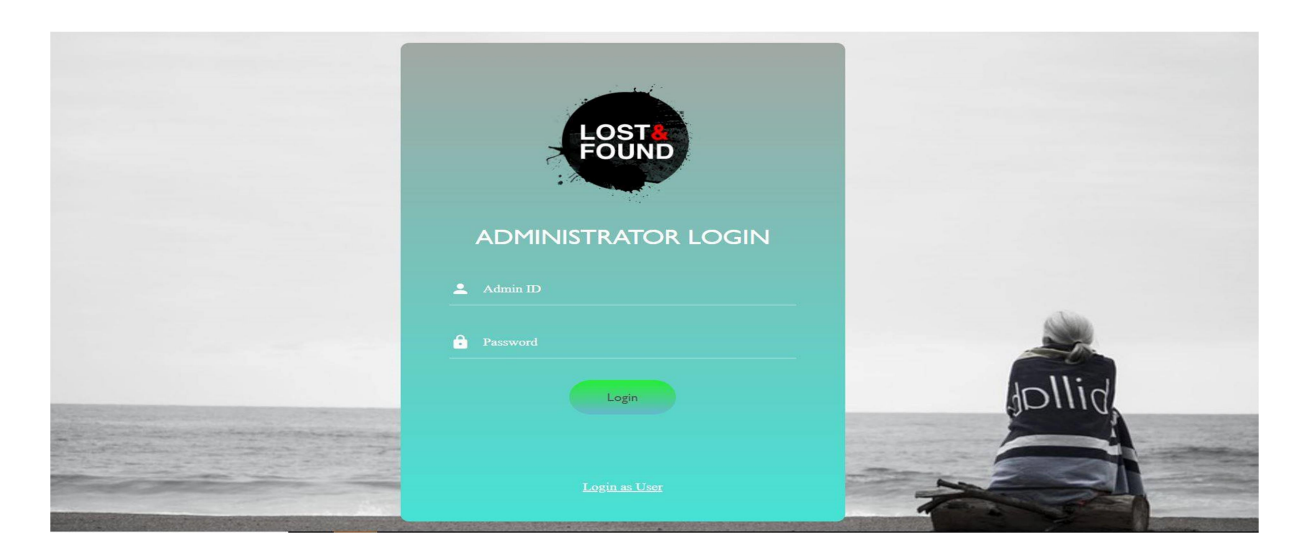

Figure 5.14 Administrator login of Lost and Found Website

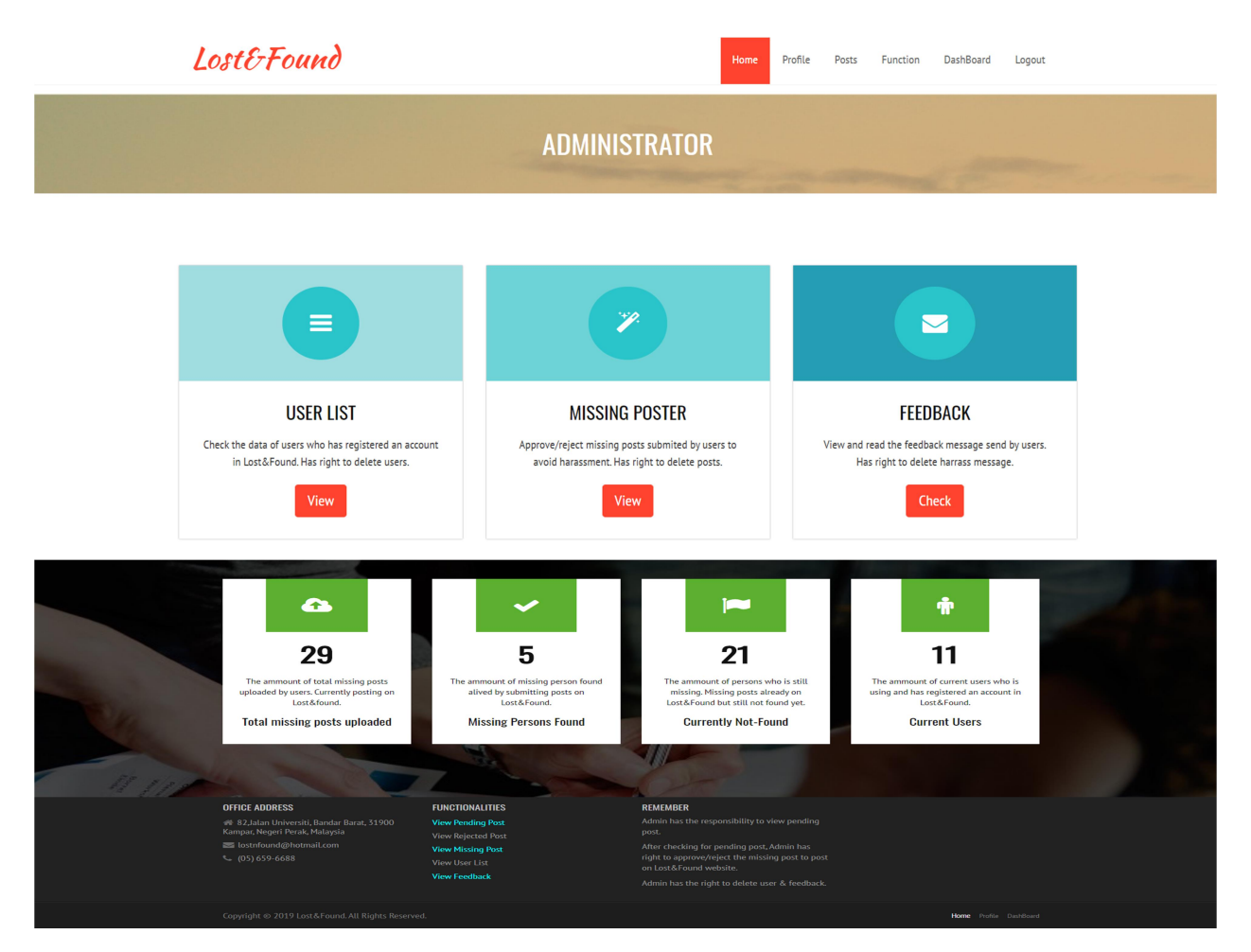

Figure 5.15 Administrator Homepage of Lost and Found Website

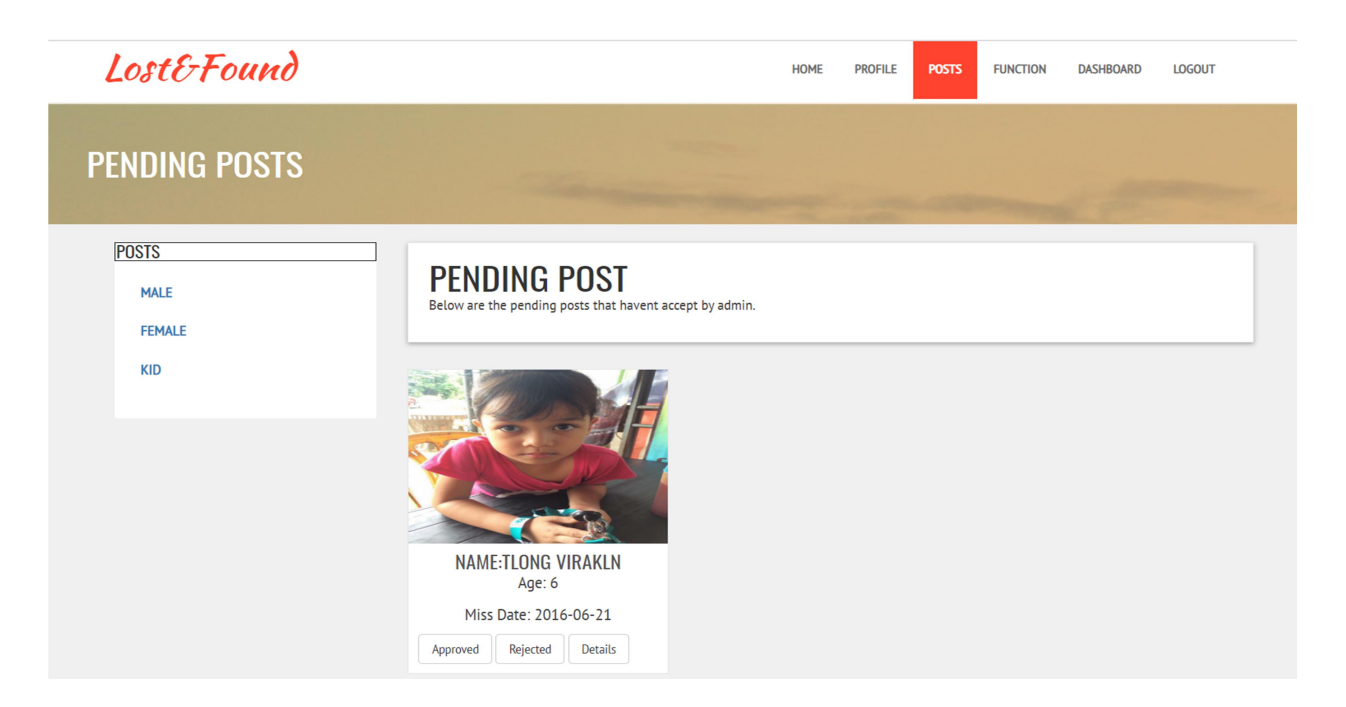

## Figure 5.16 Administrator Pending Post pages

| Lost&Found              |                    |                                                     |              |                                                                                                  | Profile<br>Home                                                                 | Posts | <b>Function</b> | DashBoard | Logout |  |  |
|-------------------------|--------------------|-----------------------------------------------------|--------------|--------------------------------------------------------------------------------------------------|---------------------------------------------------------------------------------|-------|-----------------|-----------|--------|--|--|
| <b>FEEDBACK SECTION</b> |                    |                                                     |              |                                                                                                  |                                                                                 |       |                 |           |        |  |  |
|                         |                    |                                                     |              |                                                                                                  |                                                                                 |       |                 |           |        |  |  |
|                         | <b>Name</b>        | Email                                               | Phone        | Message                                                                                          |                                                                                 |       |                 |           |        |  |  |
| $\mathbb{Z}^{\infty}$   | test1              | test1@hotmail.com                                   | 012-23123123 | very good                                                                                        |                                                                                 |       |                 |           | Delete |  |  |
|                         | omiononno          | alicechen 6402@hotmail.com                          | 012-1221111  | wddssgg                                                                                          |                                                                                 |       |                 |           | Delete |  |  |
|                         | hello              | haha@hotmaiLcom                                     | 012-1221111  |                                                                                                  | nice platform to search missing people.<br>simple for us to upload missing post |       |                 |           |        |  |  |
|                         | <b>Tan Michael</b> | michaeltan222@gmail.com                             | 012-3221232  |                                                                                                  |                                                                                 |       |                 |           |        |  |  |
|                         | Anonymous          | jackie@gmail.com                                    | 02-1923212   | Good Job<br>012-8493638<br>Thanks to this website, it helps me found my missing brother. Thanks! |                                                                                 |       |                 |           | Delete |  |  |
|                         | Tan Tan            | tantan2281@yahoo.com                                |              |                                                                                                  |                                                                                 |       |                 |           | Delete |  |  |
|                         | JJ Ong             | jjong000@hotmail.com                                |              |                                                                                                  | Hope there are more features coming soon.                                       |       |                 |           |        |  |  |
|                         | Chai Ku Mars       | Nice Website.<br>marschai@gmail.com<br>012-32123122 |              |                                                                                                  |                                                                                 |       |                 | Delete    |        |  |  |
|                         | alice1234          | alicechen_6402@hotmail.com                          | 016-5660111  |                                                                                                  | good at all                                                                     |       |                 |           | Delete |  |  |
|                         | kityeng1234        | kityeng@hotmail.com                                 | 012-12312313 |                                                                                                  | good                                                                            |       |                 |           | Delete |  |  |

Figure 5.17 View Feedback Page of Lost and Found Website

## 5.1.13 News and safety tips pages

 For the Figure 5.19 (News page), the admin uploads the news that are relevant to the missing cases. For example, the picture of MH370 and the descriptions are provided in the webpage. User can click the read more button and the system direct them to another website to view the details of the news. Besides, the safety tips are designed to provide extra missing cases knowledge to the user.

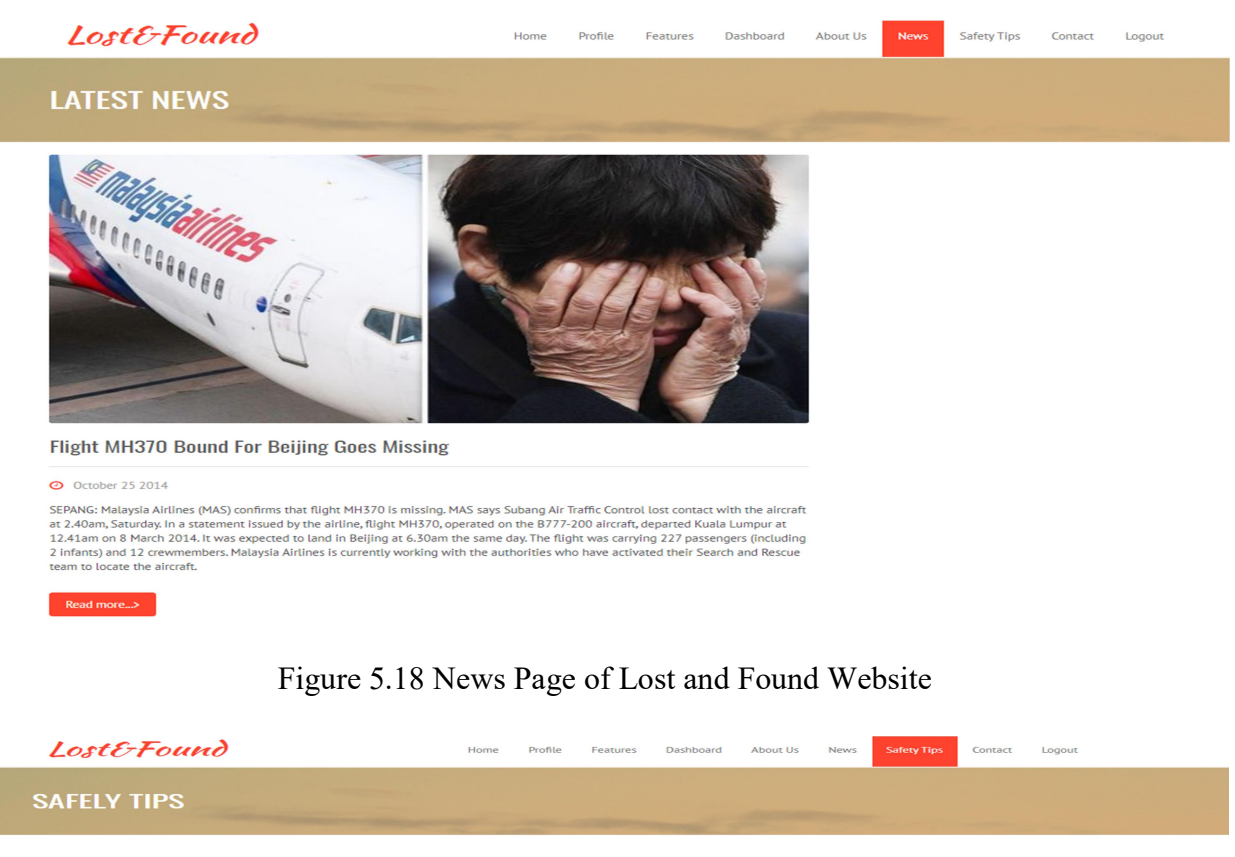

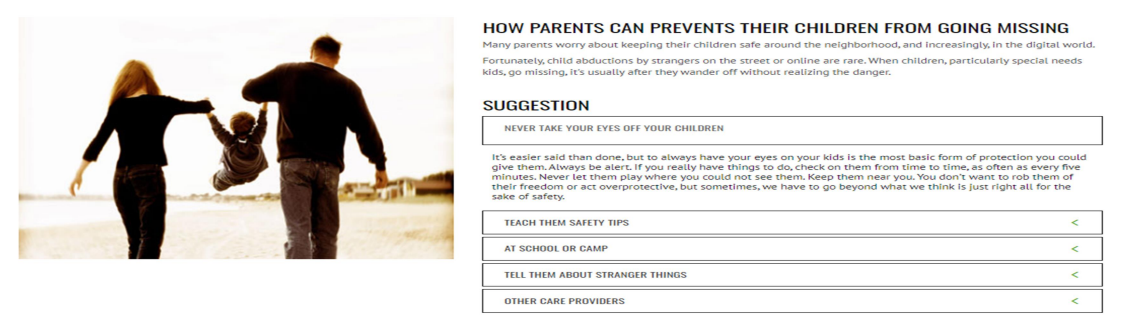

Figure 5.19 Safety Tips Pages of Lost and Found Website

### Chapter 6: Conclusion

#### 6.1 Project review, Discussion, Conclusion

Missing cases have increase gradually around the world. The common reasons of the persons gone missing are runaway, kidnapping, suicide, mental health issues and etc. One of the effective ways to help their family to find back their beloved members is through internet. This is because internet has the massive power to spread the information quickly around the world. However, the relevant websites of finding missing people are very less. The people do not know where to get the sources. Hence, they will not pay more attention and sometimes will just ignore the missing news.

 The final version of this project is a Lost and Found Website which is an online platform that allows the user to search, upload, and share the extra knowledge about the missing cases. The main objective of the project is to develop a website to provide the crucial and complete information of the missing people and also to increase awareness of the public by helping the victim family to find their loves one. In the literature review, some basic features and functions have been compared with three different websites. All the strengths and weaknesses of each website have been stated.

 The design and the functionalities are implemented according to the project problems which are lack of missing people information and lack of alert. Then, the user is allowed to upload the missing people cases in the Lost and Found website with all the necessary information to provide sufficient details to the public. The data collection for the total number of missing cases in each area is already completed in this project. Furthermore, the methods and technologies involved in this project have been developed by using five phases of development which include analysis, design, implementation, testing and documentation.

#### 6.2 Novelties and Contributions

The novelties and contributions of this project are to increase the awareness of the public in order to take a solution to solve the missing cases that happen around. The Lost and Found website conducts an analysis by using Malaysia map and various type of chart like pie chart

#### CHAPTER 6 CONCLUSION

column chart, and bar chart. User able to view the analysis and give more attention when they alert the missing cases happens around them. Hence, the opportunity of helping the victim family to discover their family member will increase. Besides that, due to the reason the missing website is very less in Malaysia, so the user able to search the missing people information through Lost and Found Website. When the victim family missing their family member, they are allowed to upload the missing post by providing a complete information to the website. This is because the Lost and Found Website is an online platform that able to spread the information more quickly and efficiency.

#### 6.3 Future Work

 The Lost and Found Website still have a lot of improvements and enhancement that could be done. One of the improvements is adding more filter function in the search missing post webpage. For example, the system able to filter the missing date and age. By implementing this function, the user is able to view the missing people information with more efficiency and accuracy.

Besides that, the system can be improved by adding the function of report sighting in the Lost and Found Website. Report sighting is to let user to provide the sighting and information such as where the user sees the missing people, what did the missing person look like, or what time it was when the user saw the missing person. This function of report sighting is very important to help us to find vulnerable missing people.

 Besides that, the system can be enhancement by adding the function of upload the police report in the upload missing post page. This purpose of this is to prevent the fake information and protect the privacy of the victims' family. Hence, after hosting the Lost and Found Website, we can cooperate with police department in Malaysia to make sure all the missing cases that users uploaded on the Lost and Found Website is the real cases.

#### BIBLIOGRAPHY

#### Bibliography

International Criminal Police Organization-INTERPOL, 2018. Available from: <https://www.interpol.int/notice/search/missing>. [15 November 2018]

Missing People, 2018. Available from: <https://www.missingpeople.org.uk/missingkids>. [18 November 2018]

Missing Kids, 2018. Available from: <http://api.missingkids.org/search>.

[14 November 2018]

Missing person in Malaysia, 2017. Available from: <https://www.facebook.com/MissingPersonMalaysia/photos/a.449170521770994/135179179150 8858/?type=3&theater>. [14 November 2018]

Dapsider, 2013. Appeal to the public for help to look for a missing person. Available from: < https://dapseputeh.wordpress.com/2013/07/11/appeal-to-the-public-for-help-to-look-for-missingperson/>. [11 November 2018]

Butterfield, 2001. Missing-Person Cases: A Balancing Act for Police. Available from: < https://www.nytimes.com/2001/07/21/us/missing-person-cases-a-balancing-act-for-police.html>. [12 November 2018]

Peters, L. 2017, 9 Chilling Missing Person Cases from History that are almost too hard to believe. 21 September 2017. Lucia Peters: Blog. Available form: https://www.bustle.com/p/9-chillingmissing-person-cases-from-history-that-are-almost-too-hard-to-believe-75175

Families lodge unprecedented 9 missing persons report, 2017. Available from: https://www.freemalaysiatoday.com/category/nation/2017/07/19/families-lodge-unprecedented-9-missing-persons-report/>. [11 November 2018]

Regina, L 2013, '15 people go missing a day', The Star Online 1 February. Available from < https://www.thestar.com.my/news/nation/2013/02/01/15-people-go-missing-a-day/>. [10 November 2018]

### BIBLIOGRAPHY

Bernama, 2017, 'Over 1800 teenagers, children went missing last year', New Straits Times 5 November. Available from

 < https://www.nst.com.my/news/nation/2017/11/303741/over-1800-teenagers-children-wentmissing-last-year>. [15 November 2018]

Biehal, Nina & Mitchell, Fiona & Wade, Jim. (2003). Lost from view Missing persons in the UK. Pp.1-7.

Malaysia Indicator 2019, More than half of missing children in Malaysia are runaways. Available from https://kajidata.com/more-than-half-of-the-missing-children-in-malaysia-arerunaways/. [19 April 2019]

### Final Year Project II Poster

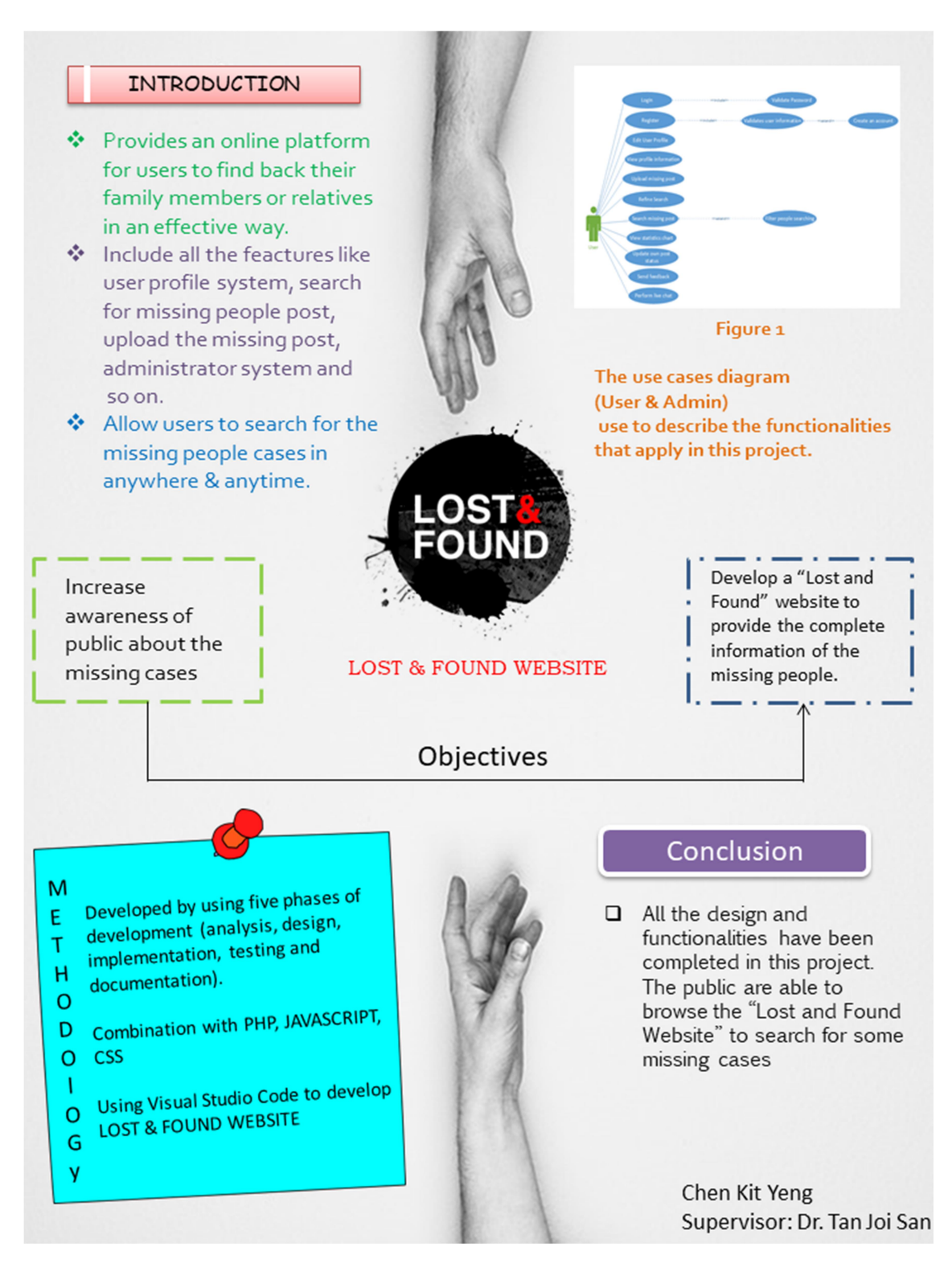

# Appendix A Turnitin Result

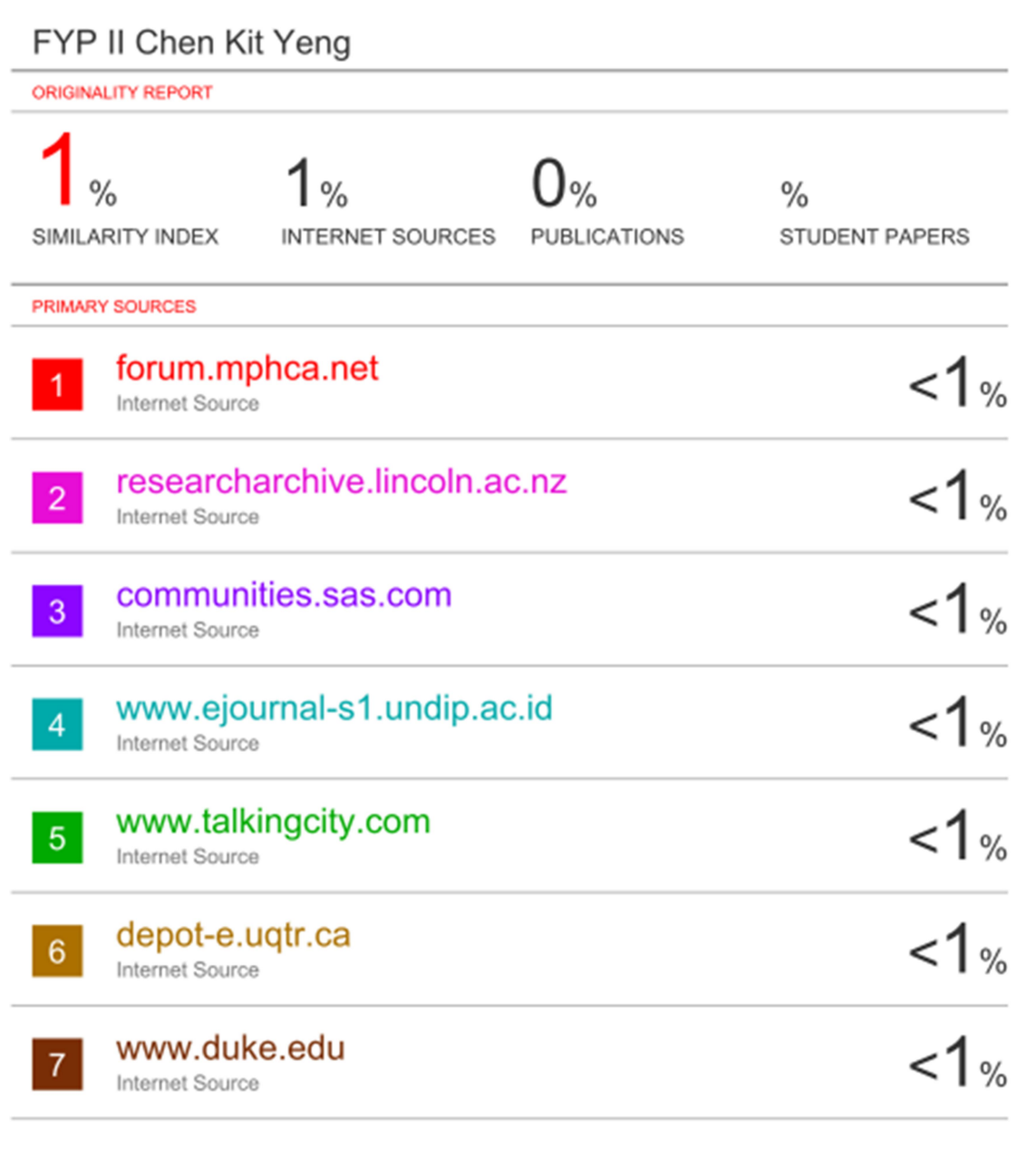

Exclude quotes On Exclude bibliography On

Exclude matches

 $< 8$  words

#### University Tunku Abdul Rahman

Form Title : Supervisor's Comments on Originality Report Generated by Turnitin for Submission of Final Year Project Report (for Undergraduate Programmes)

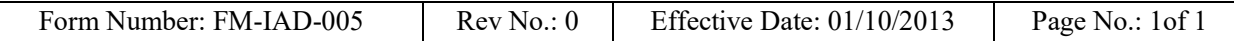

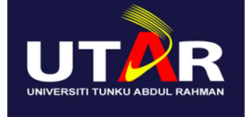

### FACULTY OF INFORMATION AND COMMUNICATION **TECHNOLOGY**

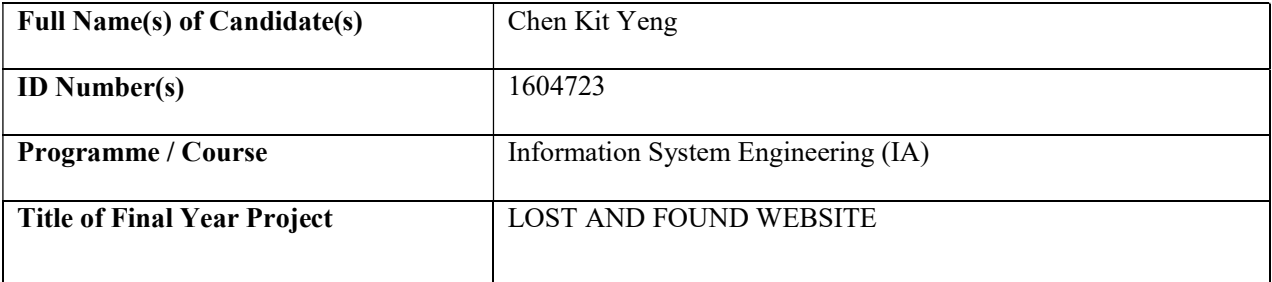

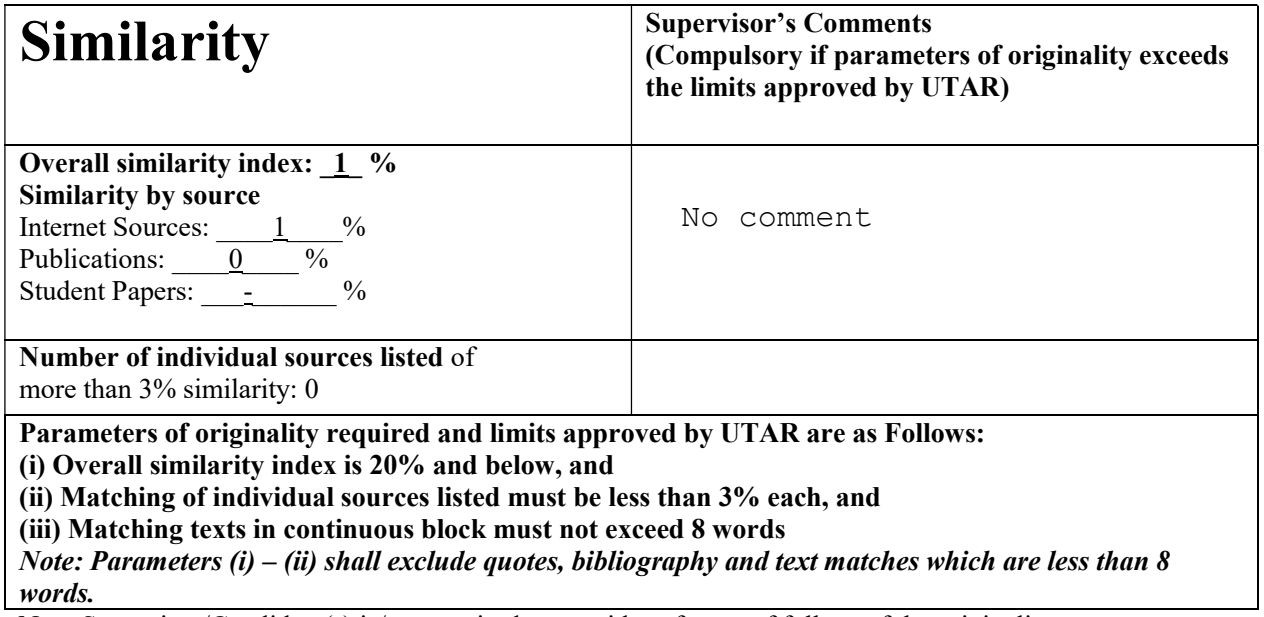

Note Supervisor/Candidate(s) is/are required to provide softcopy of full set of the originality report to Faculty/Institute

Based on the above results, I hereby declare that I am satisfied with the originality of the Final Year Project Report submitted by my student(s) as named above.

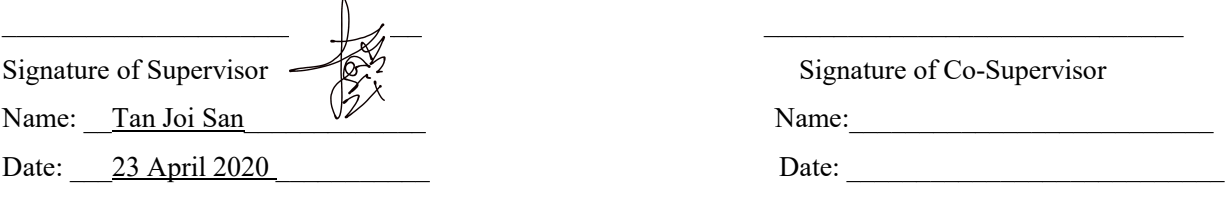

BIS (Hons) Information System Engineering

Faculty of Information and Communication Technology (Kampar Campus), UTAR

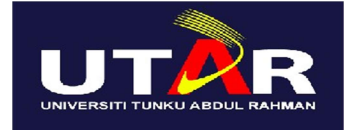

### UNIVERSITI TUNKU ABDUL RAHMAN

### FACULTY OF INFORMATION & COMMUNICATION

#### TECHNOLOGY (KAMPAR CAMPUS)

#### CHECKLIST FOR FYP2 THESIS SUBMISSION

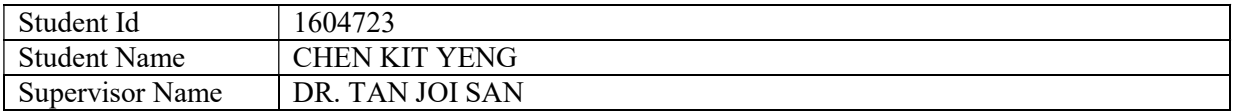

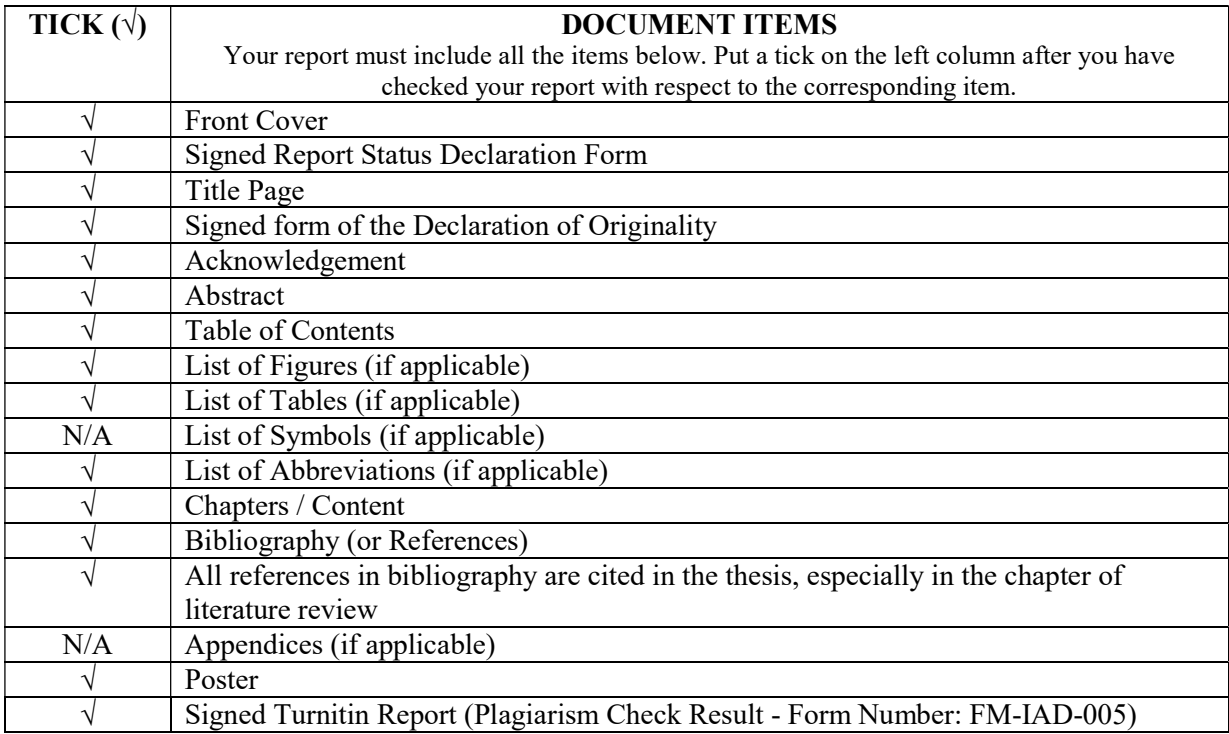

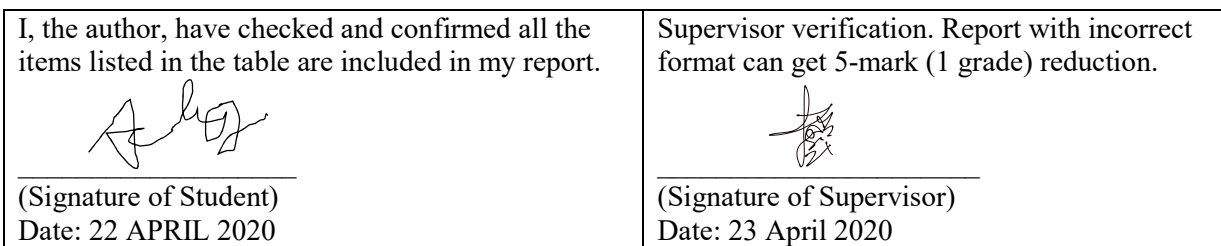

\*Include this form (checklist) in the thesis (Bind together as the last page)